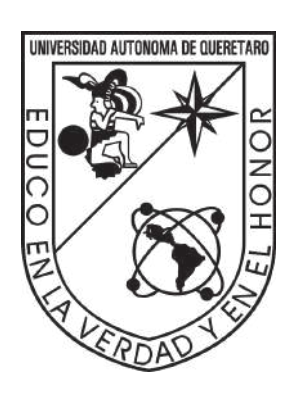

Universidad Autónoma de Querétaro

Facultad de Ingeniería

Desarrollo de simulaciones numéricas de fenómenos electromagnéticos de prototipos de sistemas espaciales

## T E S I S

QUE COMO PARTE DE LOS REQUISITOS PARA obtener el grado de:

Ingeniero Físico

presenta:

Saúl Axel López Gómez

Tutor.

Dr. Carlos Romo Fuentes

Santiago de Querétaro, Qro., 2023

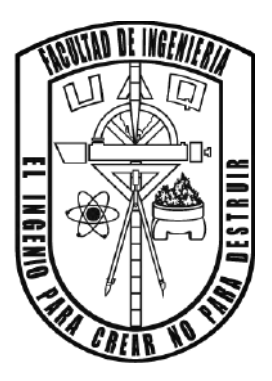

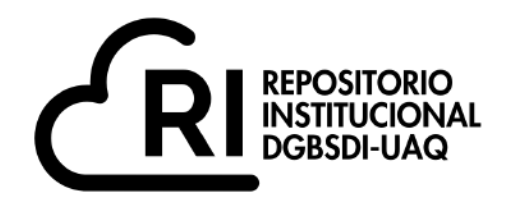

#### Dirección General de Bibliotecas y Servicios Digitales de Información

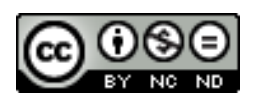

Desarrollo de simulaciones numéricas de fenómenos electromagnéticos de prototipos de sistemas espaciales

**por**

Saúl Axel López Gómez

se distribuye bajo una Licencia Creative Commons Atribución-NoComercial-SinDerivadas 4.0 Internacional.

**Clave RI:**

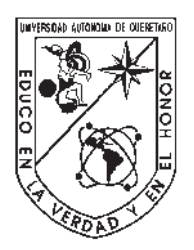

### Universidad Autónoma de Querétaro

Facultad de Ingeniería

Licenciatura en Ingeniería Física

#### DESARROLLO DE SIMULACIONES NUMÉRICAS DE FENÓMENOS ELECTROMAGNÉTICOS DE PROTOTIPOS DE SISTEMAS ESPACIALES

TESIS

Que como parte de los requisitos para obtener el grado de Ingeniero Físico

Presenta:

Saúl Axel López Gómez

Dirigido por:

#### Dr. Carlos Romo Fuentes

SINODALES

Dr. Carlos Romo Fuentes Presidente Firma

Dr. Jorge Alfredo Ferrer Pérez Secretario Firma

Dr. Aldrin M. Cervantes Contreras Vocal Firma

Centro Universitario Querétaro, QRO México. Septiembre 2023

© 2023 - Saúl Axel López Gómez

All rights reserved.

Dedico con todo mi corazón mi tesis a mi amada familia, a mi mamá, Yazmin Yolanda Gómez Villegas, y a la memoria de mi querido Toto, Jesus Gómez Adautto, quienes siempre han creído en mí y me han dado una invaluable educación. Si hoy soy capaz de estar de pie es dado a ustedes. Todo mi esfuerzo y cada ecuación escrita es dedicado a ustedes.

## AGRADECIMIENTOS

<span id="page-9-0"></span>Al concluir con éxito una etapa más en mi vida y poder llamarme Ingeniero, es un logro gratificante tanto para mí como para las personas que hicieron posible este sueño, aquellos que caminaron a mi lado en todo momento y que siempre han sido mi fuente de inspiración, apoyo y fortaleza.

Es complicado resumir lo que siento, pero si tuviera que condensar mis sentimientos en una sola palabra, sería "agradecimiento". Estoy agradecido con mis padres, mi hermana, mis tíos y mis abuelitos, quienes, con sus invaluables contribuciones, amor, inmensa bondad y generosidad, han hecho que esta meta tan desafiante parezca menos ardua. Les expreso mi profundo afecto, querida familia.

Mimi, gracias por estar a mi lado; tu apoyo moral y entusiasmo son lo que me impulsa a seguir avanzando en la vida. Estoy inmensamente orgulloso de que seas mi compañera, mi amiga y, sobre todo, mi mamá. Las palabras son insuficientes para expresar el amor que siento por ti. Espero que mis acciones demuestren cuánto te aprecio. Además, considero tus bendiciones diarias como mi protección y guía en el camino del bien. Como muestra de mi eterno agradecimiento de tenerte, abrazarte, besarte, te dedico mi trabajo como tributo a tu paciencia y amor. ¡Te amo, mamá mía!

Rosy, mi hermana menor, tu cariño y afecto me han ayudado a superar los desafíos de la vida, y por eso estoy profundamente agradecido por tenerte a mi lado. Sinceramente espero que mis logros y tropiezos, tanto pequeños como grandes, te sirvan de ejemplo para convertirte en una gran mujer y te ayuden a alcanzar todas tus metas. Puedes contar conmigo siempre, sin importar los enojos, la distancia u otros obstáculos inevitables. ¡Te amo, hermana mía!

Tita, eres el vínculo que une a esta pequeña familia, y sin ti, estaríamos perdidos. Te considero mi segunda madre y agradezco de todo corazón que hayas estado presente en mi vida desde que era un niño hasta este punto de mi existencia. Gracias a ti, he aprendido a valorar cada momento de la vida y a amarlo profundamente. Por favor, acepta mi trabajo como una expresión de mi gratitud por tu constante apoyo, educación y amor. ¡Te amo, Tita!

Toto, durante el tiempo que compartimos juntos, me brindaste tus experiencias, conocimientos, consejos y amor. Solo puedo gritar al cielo "gracias", porque sin tu apoyo en mi infancia, no sería el ingeniero que soy hoy en día. Sé que, estés donde estés, estarías orgulloso de mí. Tu partida dejó un vacío en mi corazón que nunca podrá llenarse. ¡Te extraño profundamente y te amo, Toto!

Tíos, Lalo, Hugo y Paco, con ustedes he aprendido que es necesario trabajar arduamente en la vida para alcanzar nuestras metas. Gracias por estar ahí en cada momento, por enseñarme su trabajo, por compartir sus anécdotas y por quererme. Les agradezco a los tres por todo lo que he logrado. ¡Los quiero mucho, mis estimados tíos!

Papá, gracias por brindarme tu amor y cariño durante todos estos años, especialmente en mi infancia. Aprecio profundamente todos los recuerdos que compartimos. Te estoy enormemente agradecido por la ayuda que me has brindado y por seguir estando a mi lado a pesar de la distancia. ¡Te amo, papá!

También quiero agradecer a la familia López Grande por seguir apreciándome a pesar de todos estos años de ausencia. Espero sinceramente poder compartir más momentos con ustedes en el futuro, ya que siempre son muy divertidos y llenos de conversación. ¡Los aprecio mucho!

A mi compañera de vida, Polly, te agradezco por tu compañía, por cada ladrido y cada risa que me has sacado, en especial por estar cuidándome mientras estudiaba y mientras trabajo. De igual forma, a mis nuevos miembros de la familia, Zuki y Zolly, que llegaron inesperadamente a mi vida, les agradezco por hacerla más emocionante. ¡Los amo mucho, compañeras y mascotas mías!

Agradezco enormemente a mi asesor, Dr. Carlos Romo Fuentes, por su apoyo y orientación en este proyecto. Trabajar en colaboración entre dos departamentos de universidades distintas, la Universidad Autónoma de Querétaro y la Universidad Nacional Autónoma de México, ha sido una experiencia grandiosa y enriquecedora.

Espero recordar siempre a cada profesor y compañero, cada aula, cada laboratorio, cada pasillo y cada pared, que han enriquecido mi vida con experiencias inolvidables y conocimiento invaluable. Cada vez que recuerde mi universidad, sonreiré con orgullo de ser 100 % UAQ.

# Índice general

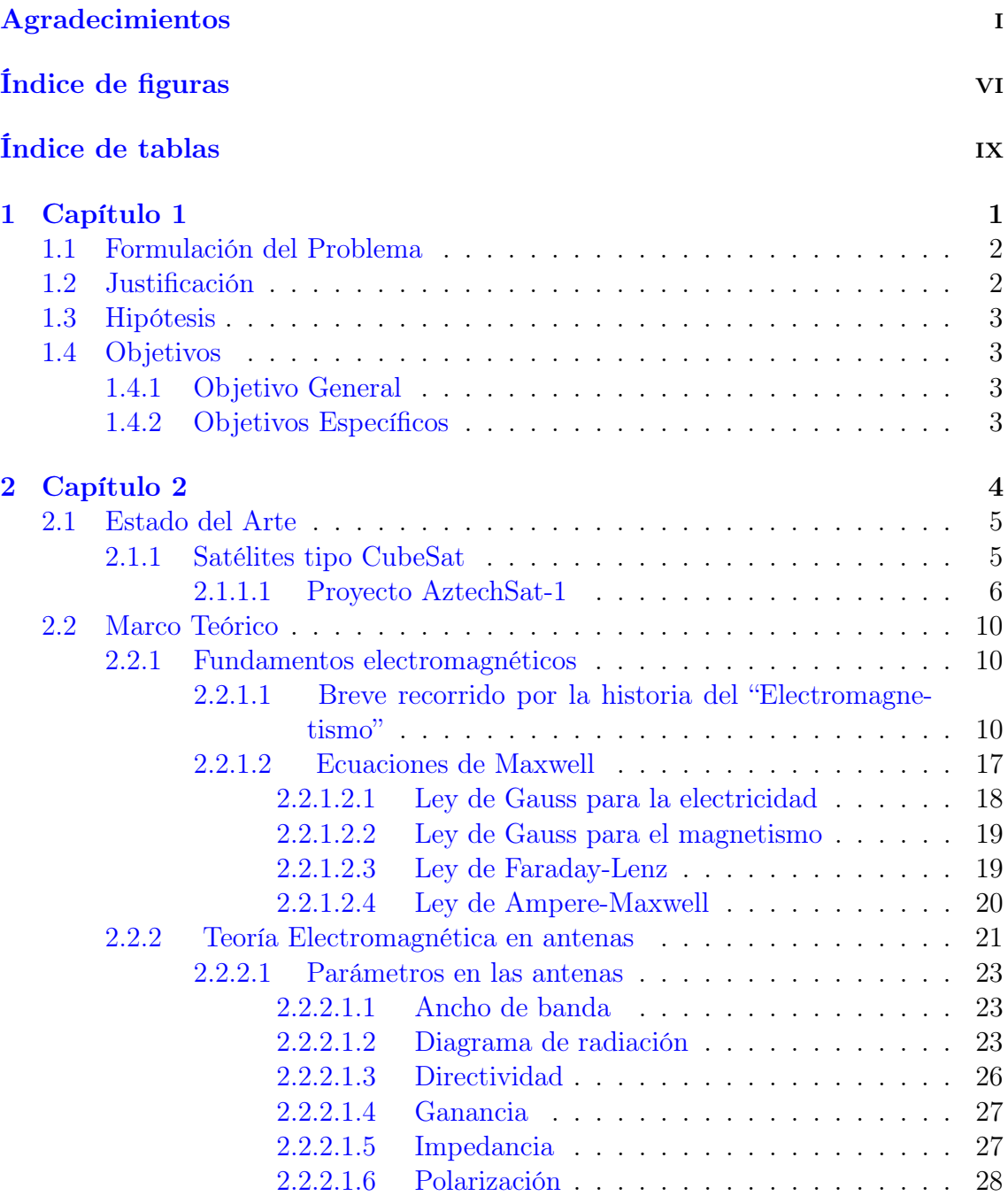

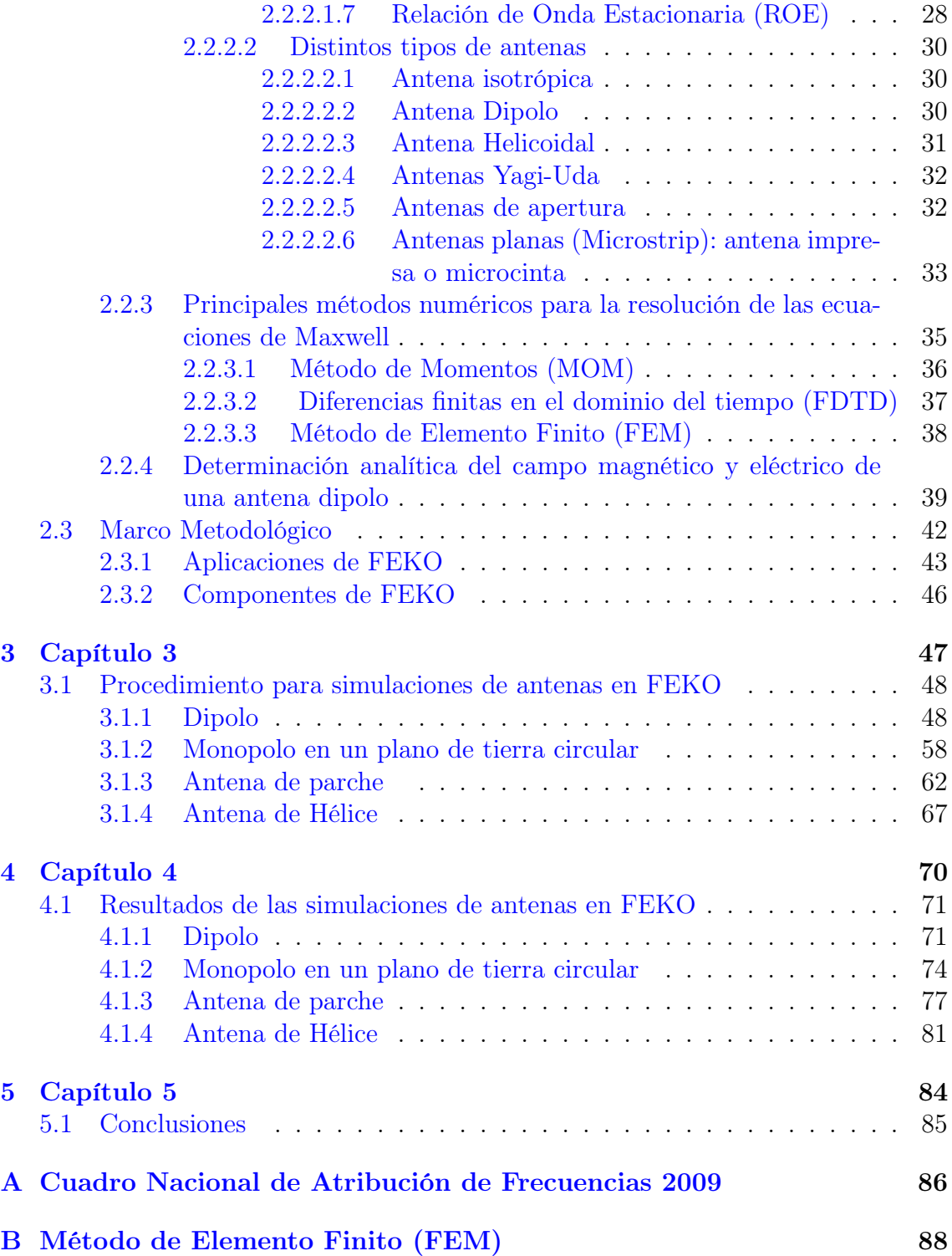

# <span id="page-14-0"></span>Índice de figuras

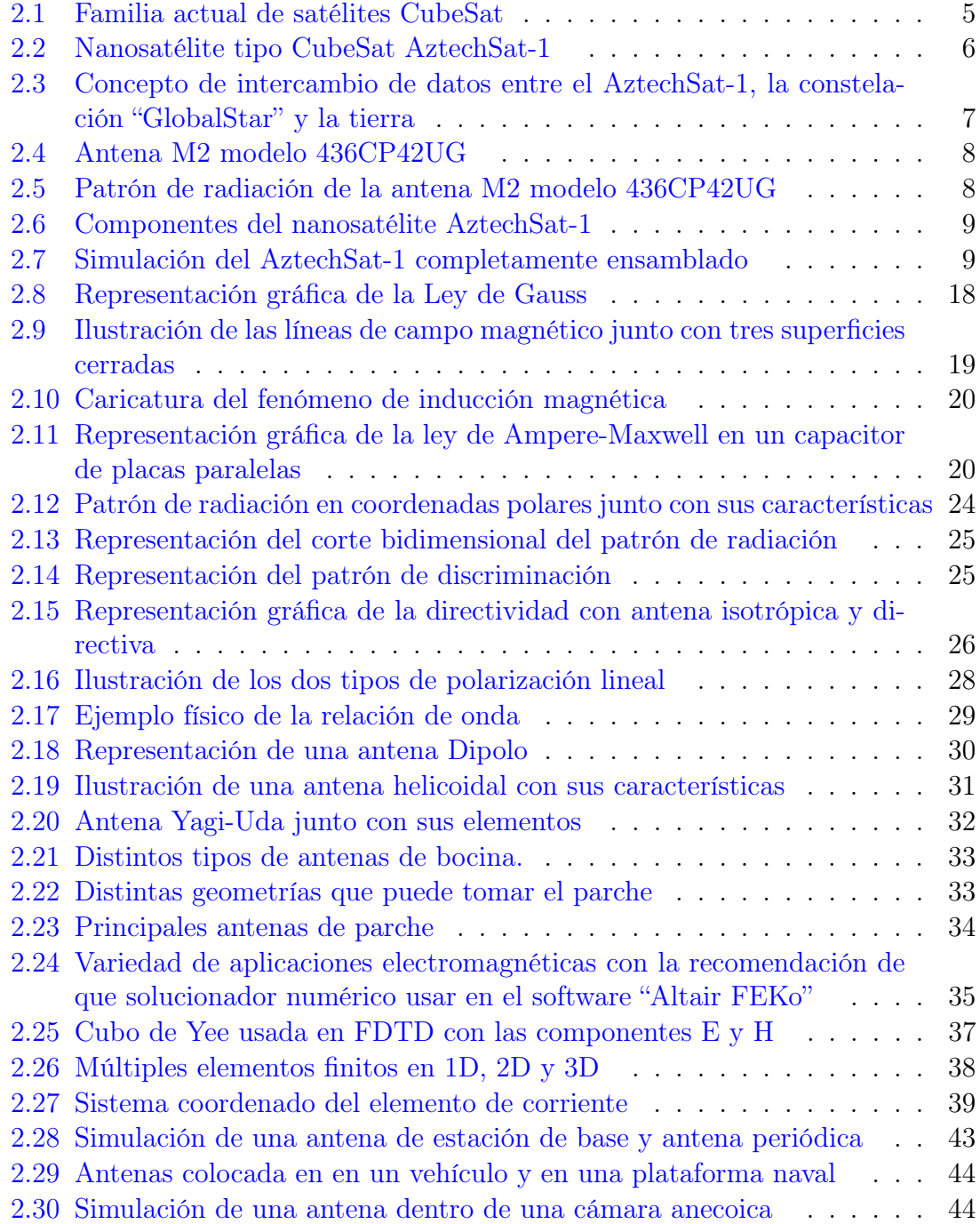

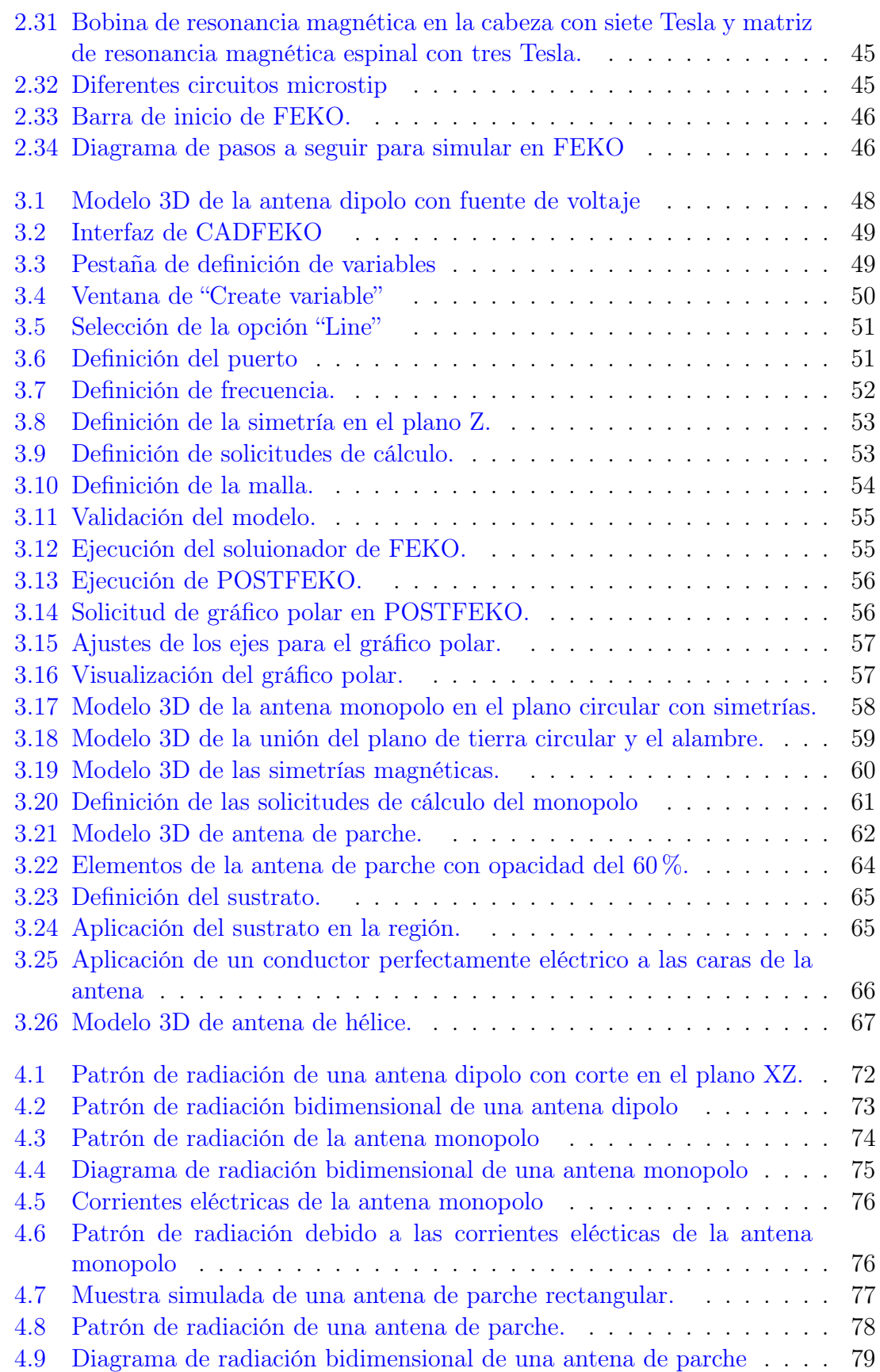

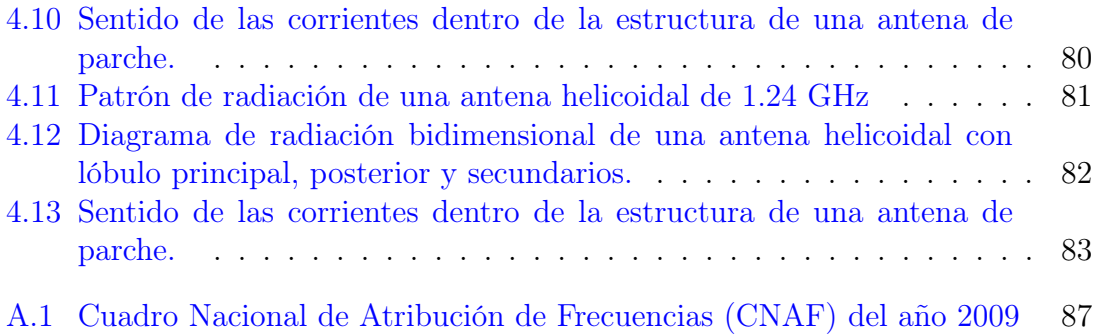

## <span id="page-17-0"></span>Índice de tablas

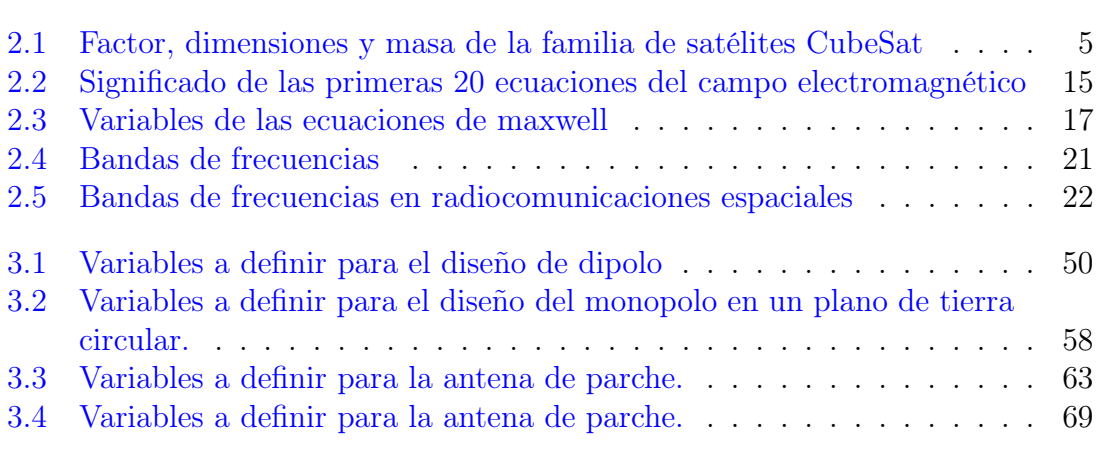

# <span id="page-19-0"></span>CAPÍTULO 1

### <span id="page-20-0"></span>1.1. Formulación del Problema

La era en la que se vive actualmente es la llamada nueva revolución industrial que abarca tecnologías diversas como lo son los productos electrónicos, ya sean desde dispositivos móviles e inalámbricos. Entre los diversos aparatos existen emisiones electromagnéticas radiadas o conducidas las cuales no tienen que interferir entre sí, por lo tanto, tienen que ser inmunes a fuentes de energía externa.

En prototipos espaciales, estas radiaciones tienen que ser controladas y medidas para así evitar que interfieran con otros sistemas ya sean de comunicación, geolocalización, etc. Es por esto que las simulaciones juegan un papel importante hoy en día, la existencia de software especializado para el análisis de amplias gamas de problemas existentes de dispersión y radiación electromagnética requieren un conocimiento para el uso de ellos, ya sean manuales de iniciación, manuales de ejemplos, manuales de consejos, etc. Se ha visto que rara vez se hacen simulaciones desde el punto de vista electromagnético esto causa que no se tenga un acercamiento de las emisiones electromagnéticas, en este caso de prototipos de sistemas espaciales dado que cada proyecto es único.

#### <span id="page-20-1"></span>1.2. Justificación

En la construcción de tecnología existen diversos problemas como el uso desmedido de recursos en experimentos, tiempo empleado, etc. Los ingenieros tienen como labor la solución de ellos es por esto que en los últimos años se ha adoptado el uso de simulaciones, éstas son de vital importancia para la disminución de tiempo en experimentos, recursos, equipo, etc. Dado que no se sabe cuándo un problema de gran impacto como lo puede ser algún modelado de sistemas espaciales pueda aparecer en la trayectoria de algún ingeniero y si éste no cuenta con la bibliografía o documentación necesaria puede fallar. Debido a la problemática existente, se propone realizar una aportación significativa a la documentación técnica dentro de un proyecto satelital Se da a la tarea la obtención de diferentes simulaciones de estas emisiones para la obtención de recomendaciones de integración, de selección de dispositivos, advertencias para evitar que se interfieran entre si dichos sistemas o subsistemas todo esto servirá para la toma de decisiones, ahorro de componentes, a la definición de las pruebas ambientales que se realizaran es por esto que la herramienta más importante que se tiene es la simulación, además que si se tiene documentación técnica que contenga simulaciones ayudará a la verificación de tecnología que se esté adquiriendo o compartiendo.

### <span id="page-21-0"></span>1.3. Hipótesis

La realización de simulaciones desde el punto de vista electromagnético utilizando el software Feko pueden servir para identificar los posibles problemas de incompatibilidad debido a una mala localización o a un acoplamiento electromagnético entre diferentes sistemas de plataformas satelitales.

### <span id="page-21-1"></span>1.4. Objetivos

#### <span id="page-21-2"></span>1.4.1. Objetivo General

Analizar las emisiones electromagnéticas de componentes de comunicaciones en una plataforma satelital para identificar los patrones de radiación electromagnética que permitan establecer una posición adecuada en estructuras satelitales tipo cubesat.

#### <span id="page-21-3"></span>1.4.2. Objetivos Específicos

- Conocer el fenómeno electromagnético radiado y conducido de componentes espaciales en plataformas cubesat para identificar los posibles problemas de compatibilidad electromagnética.
- Conocer diferentes tipos de sistemas de comunicaciones utilizados en plataformas satelitales para establecer el modelo computacional correspondiente en herramienta de software.
- Establecer los criterios de análisis electromagnético para identificar la máxima emisión dentro de los patrones de radiación en las antenas de satélites tipo cubesat.

# <span id="page-22-0"></span>CAPÍTULO 2

### <span id="page-23-0"></span>2.1. Estado del Arte

#### <span id="page-23-1"></span>2.1.1. Satélites tipo CubeSat

De acuerdo con el laboratorio Cal Poly CubeSat (CPCL) (2022) define un "Cube-Sat" como una clase de nanosatélite artificial pequeño con tamaño y forma específica, definida mediante la unidad "U" que va desde 1U hasta 12U como se muestra en la figura [2.1,](#page-23-2) por lo tanto, 1U es un cubo de 10 cm de longitud con una masa máxima de hasta 1.33 kg. En la tabla [2.1](#page-23-3) se aprecia los tamaños y masas de los distintos CubeSat.

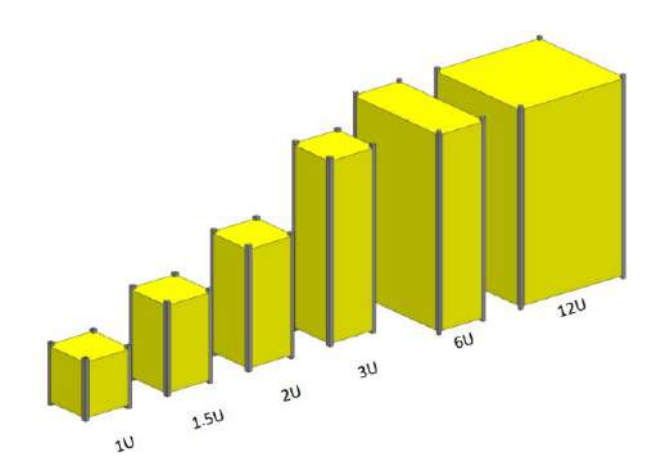

<span id="page-23-2"></span>Figura 2.1: Familia actual de satélites CubeSat [\(Cal Poly – San Luis Obispo,](#page-109-0) [2022\)](#page-109-0)

<span id="page-23-3"></span>

| Factor         | X Dim<br>(cm) | Y Dim<br>$\rm(cm)$ | Z Dim<br>$\rm(cm)$ | Masa<br>$\rm(kg)$ |
|----------------|---------------|--------------------|--------------------|-------------------|
| 1 <sub>U</sub> | 10            | 10                 | 10                 | 1.33              |
| 1.5U           | 10            | 10                 | 15                 | 1.55              |
| 2U             | 10            | 10                 | 20                 | 2.66              |
| 3U             | 10            | 10                 | 30                 | 4.00              |
| 6U             | 10            | 20                 | 30                 | 8.00              |
| 12U            | 20            | 20                 | 30                 | 12.00             |

Tabla 2.1: Factor, dimensiones y masa de la familia de satélites CubeSat [\(Kelley y](#page-110-0) [Jarkey,](#page-110-0) [2015\)](#page-110-0)

El "proyecto CubeSat" surgió por la necesidad de facilitar el acceso al espacio a los estudiantes universitarios en 1999 por la Universidad Estatal Politécnica de California, San Luis Obispo y el laboratorio de Desarrollo de Sistemas Espaciales de la Universidad de Stanford. Además, se facilita oportunidades de lanzamiento al espacio en la mayoría de vehículos de lanzamiento [\(Cal Poly – San Luis Obispo,](#page-109-0) [2022\)](#page-109-0).

Las universidades latinoamericanas involucradas en estos proyectos buscan reforzar el intercambio tecnológico entre países para el progreso de la microtecnología de bajo costo en la industria aeroespacial, algunos ejemplos de satélites tipo CubeSat puestos en órbita son:

#### <span id="page-24-0"></span>2.1.1.1. Proyecto AztechSat-1

Este proyecto es diseñado por un equipo interdisciplinario de estudiantes de ingeniería y otras áreas de la Universidad Popular Autónoma del Estado de Puebla (UPAEP), el Instituto Politécnico Nacional (IPN), la Universidad Autónoma de Baja California (UABC), el San José State University (SJSU)y asesores de National Aeronautics and Space Administration (NASA). Con el trabajo en conjunto es posible diseñar, manufacturar y operar un CubeSat de una unidad (1U), el nombre del proyecto hace referencia a la cultura Azteca (AZ), al reto tecnológico (Tech, en inglés) y el primero de varios proyectos satelitales (Sat-1), en la figura [2.2](#page-24-1) se aprecia el AztechSat-1.

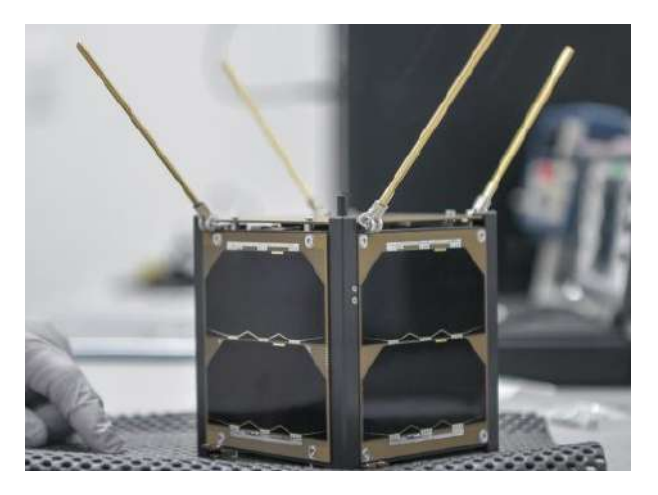

Figura 2.2: Nanoatélite tipo CubeSat AztechSat-1 [\(UPAEP,](#page-112-0) [2017\)](#page-112-0)

<span id="page-24-1"></span>La principal misión del nanosatélite es probar la intercomunicación satelital con la constelación "GlobalStar", la cual está constituida por 40 satélites, para que en misiones futuras sea idónea la capacidad de comunicación y el transito de datos entre el CubeSat y la tierra. La figura [2.3](#page-25-0) ilustra el intercambio de datos entre el AztechSat-1 con los satélites de la constelación y la tierra.

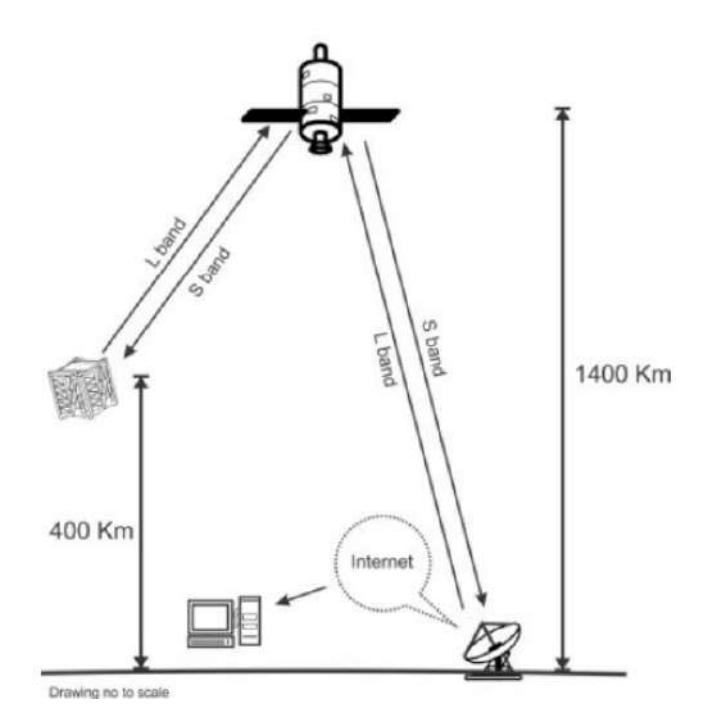

<span id="page-25-0"></span>Figura 2.3: Concepto de intercambio de datos entre el AztechSat-1, la constelación "GlobalStar" y la tierra [\(González,](#page-109-1) [2014\)](#page-109-1)

Para que se lleve a cabo la primer comunicación, el AztechSat-1 transmite señales en banda L (1610 MHz, 1626.5 MHz), dicha señal es ampliada a la banda S (2483.5 MHz, 2500 MHz) y transmitida a un gateway para que sea emitida al usuario. De la misma forma, si el usuario quiere monitorear o comandar para corregir lo que se necesite, será el proceso inverso [\(González,](#page-109-1) [2014\)](#page-109-1).

El segundo sistema de radiofrecuencia consta de un transmisor-receptor de frecuencia ultra alta (UHF) que contacta directamente a la estación terrena de la universidad con una antena instalada que opera dentro de lo que se le denomina como "frecuencia amateur" de (435 MHz, 438 MHz). En caso de existir alguna emergencia, se emite un mensaje dentro de la frecuencia de 439 MHz [\(IARU,](#page-109-2) [2019\)](#page-109-2).

La estación terrena consta de un centro de control que se conforma del transmisorreceptor ICOM 9100, torre, rotor, software de rastreo, tierra física y antena M2 modelo 436CP42UG, la figura [2.4](#page-26-0) muestra la forma que tiene la antena M2.

Se usa este tipo particular de antena debido que el AztechSat-1 orbita a 400 km de altitud y viaja a 25,000 km/h por lo tanto, solo es accesible en la República Mexicana por solo 4 minutos [\(Lara,](#page-110-1) [2021\)](#page-110-1), de modo que se el patrón de radiación de esta antena es el ideal y se muestra en la figura [2.5.](#page-26-1)

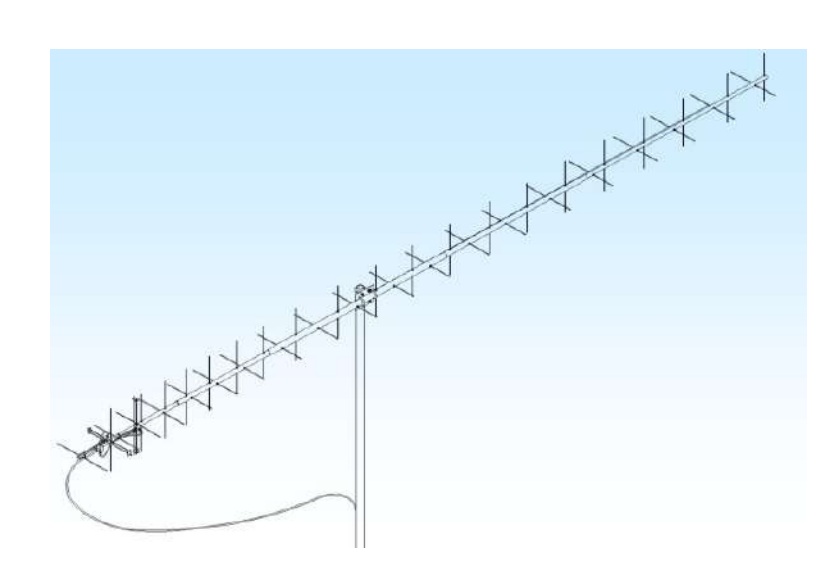

<span id="page-26-0"></span>Figura 2.4: Antena M2 modelo 436CP42UG [\(M2 Antenna Systems,](#page-110-2) [2018\)](#page-110-2)

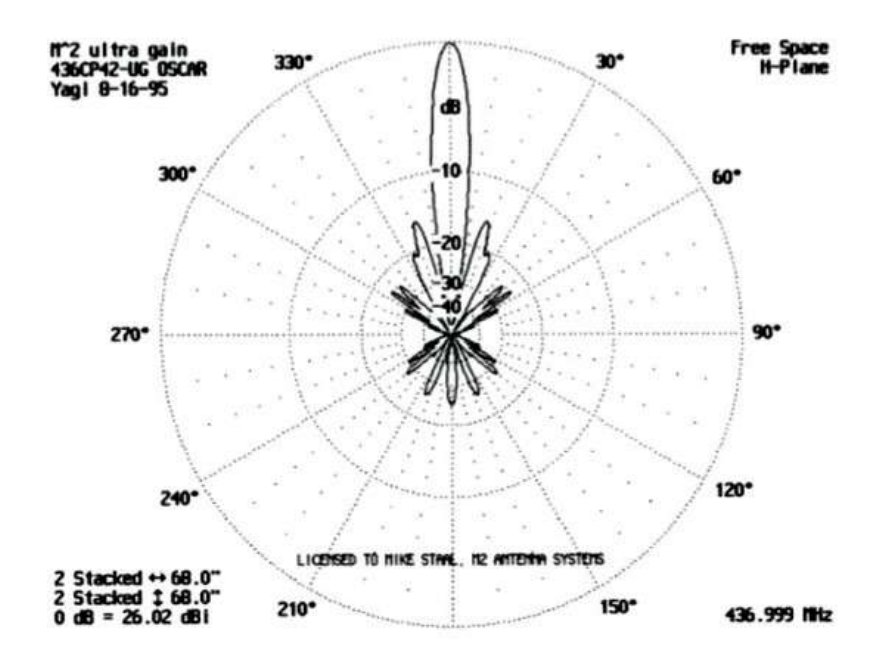

<span id="page-26-1"></span>Figura 2.5: Patrón de radiación de la antena M2 modelo 436CP42UG [\(Lara,](#page-110-1) [2021\)](#page-110-1)

Aunque el AztechSat-1 usa una antena de parche propia de GlobalStar, no se sabe las características específicas de dicha antena dado que son datos confidenciales y no se encuentran disponibles para la consulta general. En la parte superior de la figura [2.6](#page-27-0) se aprecia las antenas de GlobalStar, además que los componentes que lo constituye

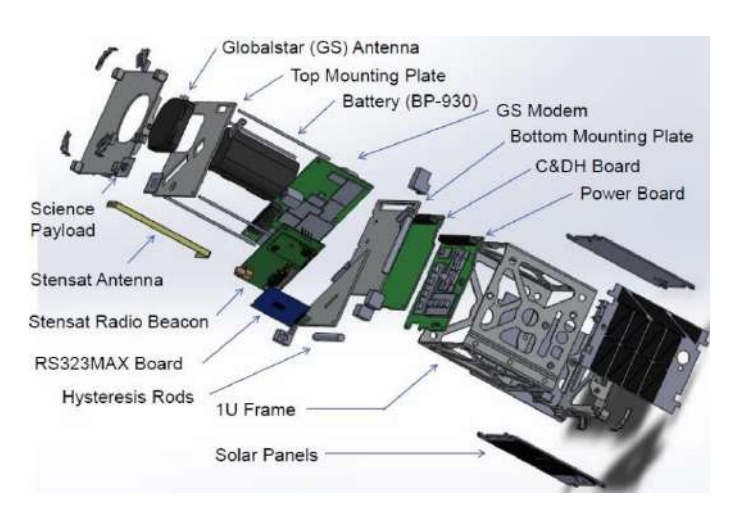

<span id="page-27-0"></span>Figura 2.6: Componentes del nanosatélite AztechSat-1 [\(González,](#page-109-1) [2014\)](#page-109-1)

En la figura [2.7](#page-27-1) se muestra la simulación del nanosatélite AztechSat-1 completamente armado, en la parte superior se aprecia la antena de GlobalStar. Este satélite se lanzó en la misión CRS-19 abordo de la nave espacial de carga SpaceX Dragon a la Estación Espacial Internacional (ISS, por sus siglas en inglés) el 5 de diciembre de 2019 [\(Johnson,](#page-110-3) [2019\)](#page-110-3).

<span id="page-27-1"></span>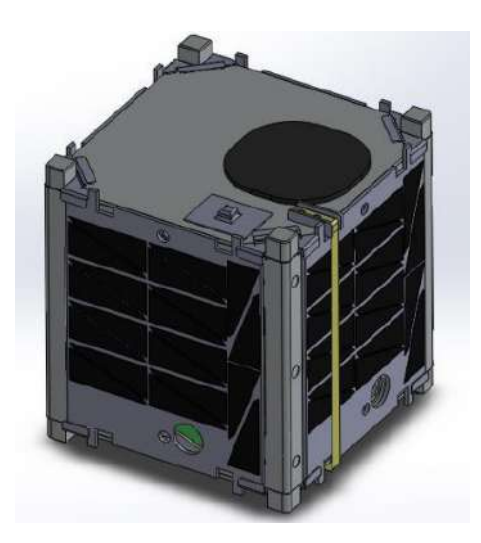

Figura 2.7: Simulación del AztechSat-1 completamente ensamblado [\(González,](#page-109-1) [2014\)](#page-109-1)

#### <span id="page-28-0"></span>2.2. Marco Teórico

#### <span id="page-28-1"></span>2.2.1. Fundamentos electromagnéticos

Los primeros fenómenos de electrización reportados por el astrónomo y filósofo griego Tales de Mileto, (624 – 543 a.C.), constituyen una vara de ámbar, que, al ser frotada con seda o lana, atraía paja e inclusive pedazos de tela. En la etimología griega la palabra "elektron" significa ámbar. [\(Cheng,](#page-109-3) [1997\)](#page-109-3).

Tales de Mileto habla y transmite de forma específica las propiedades del imán, el cual constituía de un mineral de hierro llamado magnetita. Los orígenes del magnetismo derivan de diversas leyendas, una de ellas cuenta como el pastor Magnes (de ahí el nombre magnetismo) se quedó pegado a la magnetita debido a los clavos de hierro que contenían sus zapatos. A su vez, la palabra magnetismo viene de Magnesia cuya era una ciudad abundante en magnetita. [\(Taüeña y Martina,](#page-112-1) [1997\)](#page-112-1)

#### <span id="page-28-2"></span>2.2.1.1. Breve recorrido por la historia del "Electromagnetismo"

El magnetismo y la electricidad eran temas opuestos, se consideraban como fenómenos completamente independientes, para explicarlos se introdujeron sustancias hipotéticas como el éter, los fluidos eléctricos o los fluidos magnéticos [\(Beléndez,](#page-108-0) [2008\)](#page-108-0). Con la llegada de Henry Cavendish (1731-1810) y sus resultados sobre la electricidad fue posible introducir el concepto de carga eléctrica y resistencia eléctrica todo esto aplicado a la medición de un condensador. Sin embargo, Cavendish se oponía a publicar sus descubrimientos, es por ello que uno de los grandes experimentadores de su siglo no fuera reconocido hasta más tarde, 1879, cuando Maxwell encontró y publicó sus manuscritos y cuadernos de notas [\(Vallina,](#page-112-2) [2004\)](#page-112-2).

Poco después de Cavendish, Charles Augustin Coulomb (1736-1806) publicó su investigación en 1785, las cuales hablaban de experimentos realizados con una balanza de torsión de gran sensibilidad, así pudo medir con precisión las fuerzas entre partículas eléctricamente cargadas, estos resultados se le conocen como ley de fuerzas de atracción y repulsión entre cargas eléctricas [\(Braun,](#page-109-4) [1998\)](#page-109-4). Tuvo que pasar algunos años para que Georg Simon Ohm (1789-1854) derivara la famosa ley que lleva su nombre hoy en día, la cual consideraba como "una ley pura de la naturaleza" esta ley que relaciona la intensidad de corriente, diferencia de potencial y resistencia fue publicada en 1826 en el libro "El circuito galvánico investigado matemáticamente " [\(Acherman,](#page-108-1) [2016\)](#page-108-1).

Uno de los más grandes genios, Karl Friedrich Gauss (1777-1855) estableció el papel esencial de la ley de Coulomb como base de la electrostática. Además, construyó una de las teorías poco conocidas que es la electrodinámica gaussiana, ésta se modelada en la gravitación de Newton, pero lamentablemente no fue apoyada debido a la comunidad científica, la cual se inclinaba por el electromagnetismo de Faraday y Maxwell. No solo Gauss estaba interesado en la electricidad sino que de igual manera hace investigación en el campo del magnetismo y geomagnetismo lo que lo lleva a publicar en 1832 acerca de la medición absoluta del campo magnético

terrestre, años más adelante con la colaboración de Wilhelm Weber y Goldschmidt definen por primera vez la noción de campo magnético justamente como se conoce hoy en día, también introduce el concepto de potencial magnético con esto demuestra que la tierra tiene dos polos magnéticos. Gauss ocupa la hipótesis que la cantidad de masa (carga, fluido magnético) en una región establece el potencial en todos los puntos de dicha región [\(Santander,](#page-111-0) [2006\)](#page-111-0).

Algunos de los grandes científicos ya mencionados tenían la idea que la electricidad y el magnetismo estaban ligados de alguna forma, incluyendo Hans Christian Oersted (1777-1851) que en 1817 construyó con ayuda de Esmarch una batería galvánica de pequeña resistencia, no tuvo resultados considerables hasta que en una conferencia de 1820 descubre un débil efecto de la corriente eléctrica sobre una aguja imantada, meses después sigue realizando experimentos con conductores de diámetro pequeño y aparatos galvánicos de gran tamaño pero no obtiene resultados notables del efecto magnético hasta que cambia por un tamaño de diámetro mayor, así fue como en Julio 21 de 1820 Oersted hace su publicación acerca de los efectos magnéticos circulares alrededor de una corriente eléctrica, titulado "Experimenta circa effectum conflictus electrici in acum magneticam". A pesar de este revolucionario descubrimiento hacía el electromagnetismo, las historias cuentan que fue pura coincidencia, Oersted estaba en el lugar y momento indicado, no obstante, los científicos de la época como Schweigger, Faraday y André Marie Ampère lo reconocieron [\(Nielsen,](#page-111-1) [1939\)](#page-111-1). Este último científico francés quien vivió en (1775-1836) se le conoce mayormente como uno de los fundadores de la electrodinámica, hoy en día, se usa su nombre para la unidad de medida de la corriente eléctrica la cuál es el ampere o el amp, de esta forma se rinde tributo a sus grandes descubrimientos y logros entre ellos se destaca la invención del "Galvanómetro" éste mide la cantidad de corriente a través de un circuito que se compone de un cable y una pila voltaica. Ampère tenía la hipótesis que el magnetismo no es más que corrientes eléctricas moviéndose en círculos y que el magnetismo permanente como lo pueden ser los imanes, se debe a pequeñas corrientes eléctricas circulando en las moléculas del material magnético denominado así como "corrientes amperianas", con una serie de experimentos observó que su teoría era refutada, únicamente menciana que el efecto no tenía significado matemático pero sin darse cuenta él había percibido la inducción electromagnética, tiempo después, Faraday publica en 1831 ese mismo resultado y Ampère se lamentó de no poner más atención a ese grandioso descubrimiento. Aun así en 1826 Ampère escribe su libro llamado "Mémoire sur la théorie mathématique de phénoménes électrodynamiques uniquement déduite de l'expérience" en donde enuncia su fórmula con la que se puede calcular la fuerza electrodinámica entre dos cables sabiendo la corriente, también habla de diversos experimentos realizados desde el descubrimiento de Oersted, uno de ellos fue que la corriente que circula en un cable produce efectos magnéticos, pero si se tiene dos cables cercanos con direcciones de corrientes opuestas o de igual dirección, se atraerán o causara una repulsión entre ellos [\(Williams,](#page-112-3) [1989\)](#page-112-3). Al igual que Ampère, Michael Faraday (1791-1867) hizo grandes descubrimientos a partir de la replicación del famoso experimento de Oersted, encontró que, si se tiene una corriente ejercida sobre un imán, la fuerza será circular; con esta idea dio paso a diversos inventos que se ocupan en siglo XXI como lo es el motor eléctrico, el transformador y el dinamo, éstos dos últimos se fundamentan en la inducción electromagnética que Faraday pudo descubrir en 1831 a pesar que carecía de bases matemáticas, sin embargo, él contaba con una manera revolucionaria de pensar y de intuir. Únicamente le basto la hipótesis que: "si la electricidad produce magnetismo, el opuesto será que la electricidad provenga del magnetismo" [\(Martí](#page-110-4)[nez,](#page-110-4) [2003\)](#page-110-4). Faraday no se detuvo y siguió analizando hasta plantear el concepto de "líneas de fuerza", las cuales se encontraban alrededor de imanes con dirección del polo positivo al polo negativo, siendo la base del concepto de campo. Años más tarde propuso las leyes de la electroquímica y varios conceptos fundamentales como lo son el ión, catión, anión, ánodo, cátodo y electrodo, al igual, indagó en temas como la autoinducción, la inducción electrostática y un nuevo material llamado "dieléctrico". Lamentablemente, Faraday tuvo serios problemas de salud a consecuencia de envenenamiento con diferentes metales, todo esto le impidió seguir trabajando hasta que se recuperó en años posteriores y pudo perfeccionar sus conceptos de campo y líneas de fuerza, no obstante, descubrió lo que se le conoce como "efecto Faraday" que consiste en la relación entre la electricidad, el magnetismo y la luz, también expresó la noción de diamagnetismo. Con todas sus publicaciones y memorias se puede comparar el valor de estas con los trabajos de Newton y Darwin, siendo un magnífico físico y químico [\(Acherman,](#page-108-2) [2011\)](#page-108-2). Además, las ideas de Faraday fueron la base para James Clerk Maxwell (1831-1879) siendo uno de los mejores físicos de su tiempo; tal como lo fue Newton y Einstein, con sus contribuciones de excelencia a la teoría y unificación electromagnética sin este ningún aparato electrónico fuera posible como lo puede ser las computadoras, los celulares, la radio, etc. Desafortunadamente, Maxwell vivió 48 años a consecuencia de cáncer en el estómago, su madre padeció la misma enfermedad y falleció con 47 años, pero con su corta edad le bastó para contribuir acerca de la teoría del color, la estabilidad del movimiento de los anillos de Saturno, la teoría cinética de los gases, la óptica y la ingeniería [\(Marston,](#page-110-5) [2016\)](#page-110-5).

A pesar de que Maxwell hizo en varias ramas diversas aportaciones, las más significativas empezaron en 1856 basándose en los conceptos de líneas de fuerza, haciendo las expresiones matemáticas donde se sustentan estos conceptos, debido que fueron ideas intuitivas que propuso el físico británico Faraday.

Casi una década después, Maxwell publica el artículo llamado: "Una teoría dinámica del campo electromagnético" en donde enuncia las famosas leyes que hoy en día se conocen como "Ecuaciones de Maxwell" aunque en aquella publicación se muestran 20 ecuaciones con las que se puede unificar los fenómenos magnéticos, eléctricos y luminosos [\(Beléndez,](#page-108-3) [2018\)](#page-108-3). En dicha publicación, Maxwell explica sus 20 ecuaciones del campo electromagnético las cuales son:

A. Tres ecuaciones para las corrientes totales: la relación entre el desplazamiento eléctrico, la conducción verdadera y la corriente total, compuesta de ambos.

$$
p' = p + \frac{df}{dt}
$$
  
\n
$$
q' = q + \frac{dg}{dt}
$$
  
\n
$$
r' = r + \frac{dh}{dt}
$$
\n(2.1)

B. Tres ecuaciones para la fuerza magnética: la relación entre las líneas de fuerza magnética y los coeficientes inductivos de un circuito.

$$
\mu \alpha = \frac{dH}{dy} - \frac{dG}{dz},
$$
\n
$$
\mu \beta = \frac{dF}{dz} - \frac{dH}{dx},
$$
\n
$$
\mu \gamma = \frac{dG}{dx} - \frac{dF}{dy}.
$$
\n(2.2)

C. Tres ecuaciones de las corrientes eléctricas: la relación entre la fuerza de una corriente y sus efectos magnéticos, según el sistema electromagnético de medida.

$$
\begin{aligned}\n\frac{d\gamma}{dy} - \frac{d\beta}{dz} &= 4\pi p'.\\
\frac{d\alpha}{dz} - \frac{d\gamma}{dx} &= 4\pi q',\\
\frac{d\beta}{dx} - \frac{dx}{dy} &= 4\pi r'.\n\end{aligned}
$$
\n(2.3)

D. Tres ecuaciones de la fuerza electromotriz: el valor de la fuerza electromotriz en un cuerpo, que surge del movimiento del cuerpo en el campo, la alteración del campo mismo y la variación del potencial eléctrico de una parte del campo a otra.

$$
P = \mu \left( \gamma \frac{dy}{dt} - \beta \frac{dz}{dt} \right) - \frac{dF}{dt} - \frac{d\Psi}{dx}
$$
  
\n
$$
Q = \mu \left( \alpha \frac{dz}{dt} - \gamma \frac{dx}{dt} \right) - \frac{dG}{dt} - \frac{d\Psi}{dy}
$$
  
\n
$$
R = \mu \left( \beta \frac{dx}{dt} - \alpha \frac{dy}{dt} \right) - \frac{dH}{dt} - \frac{d\Psi}{dz}
$$
\n(2.4)

E. Tres ecuaciones de elasticidad eléctrica: la relación entre el desplazamiento eléctrico y la fuerza electromotriz que lo produce.

$$
\begin{aligned}\nP &= kf \\
Q &= kg \\
R &= kh\n\end{aligned}
$$
\n(2.5)

F. Tres ecuaciones de la resistencia eléctrica: la relación entre una corriente eléctrica y la fuerza electromotriz que la produce.

$$
\begin{aligned}\nP &= -\rho p, \\
Q &= -\rho q, \\
R &= -\rho r.\n\end{aligned}
$$
\n(2.6)

G. Una ecuación de la electricidad libre: La relación entre la cantidad de electricidad libre en cualquier punto y los desplazamientos eléctricos en el vecindario.

$$
e + \frac{df}{dx} + \frac{dg}{dy} + \frac{dh}{dz} = 0
$$
\n(2.7)

H. Una ecuación de continuidad: La relación entre el aumento o la disminución de la electricidad libre y las corrientes eléctricas en el vecindario.

$$
\frac{de}{dt} + \frac{dp}{dx} + \frac{dq}{dy} + \frac{dr}{dz} = 0
$$
\n(2.8)

$$
\widehat{\mathcal{O}}
$$

En estas ecuaciones de campo electromagnético se asumen 20 variables las cuales son:

<span id="page-33-0"></span>Tabla 2.2: Significado de las primeras 20 ecuaciones del campo electromagnético [\(Maxwell,](#page-110-6) [1865,](#page-110-6) pp. 465-486)

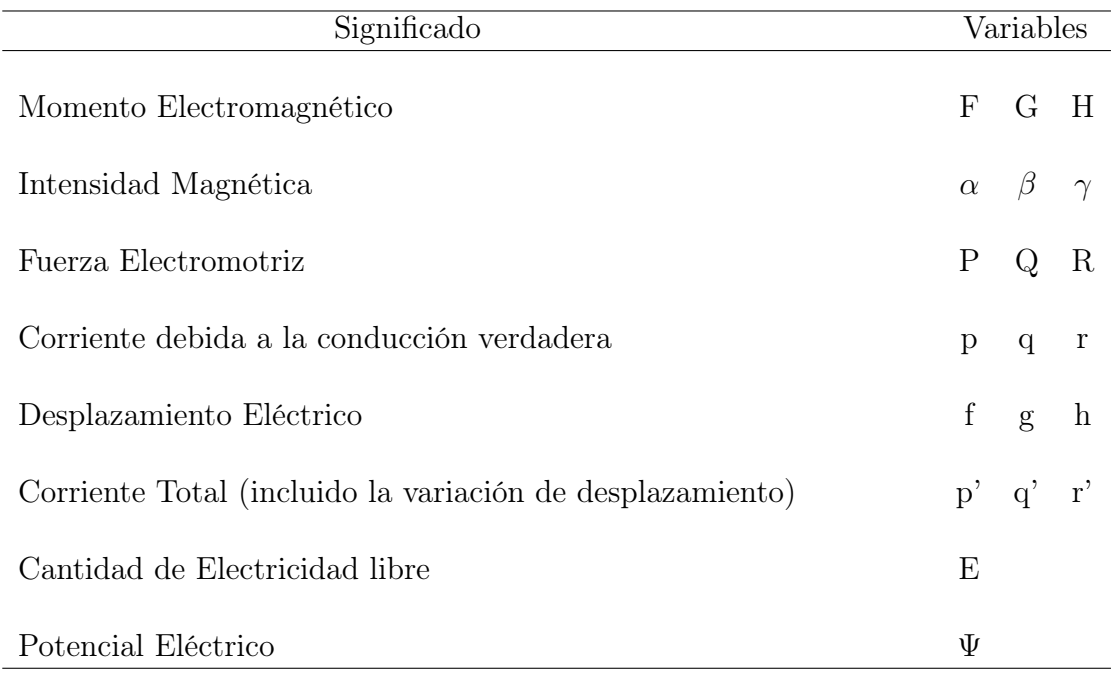

Con estas 20 ecuaciones son suficientes para determinar todas las cantidades que ocurren en los fenómenos electromagnéticos [\(Maxwell,](#page-110-6) [1865,](#page-110-6) pp. 465-486). A pesar de este gran revolucionario artículo, Maxwell como profesor se sentía muy agobiado y sin tiempo para sus experimentos debido a la cátedra que poseía es por ello que renunció y regresó a su finca escocesa dónde años más tarde, escribió la obra más apreciada por el siglo XIX la cual fue titulada como "Tratado de Electricidad y Magnetismo" y publicada en 1873 [\(Achard,](#page-108-4) [2005\)](#page-108-4) Debido a la inteligencia que poseía Maxwell, él era el indicado para transmitir a las futuras generaciones de investigadores sus conocimientos y leyes que él concibió, de esta manera el séptimo duque de Devonshire, William Cavendish, le otorgó un laboratorio completamente nuevo donde Maxwell era el director. Debido a que William era sobrino nieto de Henry Cavendish, él poseía sus cuadernos de notas acerca de los experimentos en donde una de las tareas encomendadas a Maxwell era el descifrar estas notas, en octubre de 1879 se publican con el nombre de: "Las investigaciones sobre electricidad del honorable Henry Cavendish" [\(Vallina,](#page-112-2) [2004\)](#page-112-2).

Para los científicos e ingenieros del siglo XIX el Tratado de Electricidad y Magnetismo resultaba muy pesado y extremadamente difícil de entender, es por ello que diversos científicos trataban de sintetizarlo, uno de ellos fue Oliver Heaviside (1850- 1925) quién se le atribuye la innovación de las ecuaciones de Maxwell pasando de 20 ecuaciones a solo 4 de ellas. Lo sorprendente de este gran matemático fue el hecho que no poseía una educación formalmente, sin embargo, pudo obtener una copia del Tratado de Maxwell, impresionado de ésta, se pasó su vida estudiando de manera autodidacta las matemáticas que implicaba el Tratado [\(Lozano y Hernández,](#page-110-7) [2012\)](#page-110-7). A Oliver no le gustaba la idea de tener 20 ecuaciones en derivadas parciales acopladas. Desafortunadamente en aquella época lo más cercano a tener un cálculo multivariable era el uso de los "Hipernúmeros" o "Cuaterniones" quien los postuló William R. Hamilton (1805-1865) en 1833, estos cuaterniones constaban de una parte real y una parte imaginaria, ésta se representa en el espacio complejo C <sup>3</sup> a lo largo de los ejes x, y, z. Aunque esta noción para Heaviside carecía de sentido físico ya que era sumamente abstracta, con ayuda de los trabajos de Josiah Willard Gibss (1839-1903) en el año 1880 pudieron crear a la par un análisis vectorial que contiene el rotacional, la divergencia y el gradiente como se le conoce hoy en día [\(Saldarriaga,](#page-111-2) [2012\)](#page-111-2). De esta manera Heaviside logra sintetizar las ecuaciones de Maxwell en solo 4 ecuaciones diferenciales parciales: dos para la divergencia de los campos D y B, dos para el rotacional de los campos E y H.

En el libro "Electromagnetic Theory" de Heaviside (1893) citado por [Jímenez y](#page-110-8) [cols.](#page-110-8) [\(1999,](#page-110-8) pp. 57) enuncia 2 ecuaciones para los campos:

$$
\mathbf{D} = c\mathbf{E} \n\mathbf{B} = \mu \mathbf{H}
$$
\n(2.9)

Donde c,  $\mu$  son las propiedades físicas del medio, siendo c la capacidad de permitir desplazamiento eléctrico o llamado formalmente "permitividad",  $\mu$  es la capacidad de soportar inducción magnética o "inductividad".

Además, de dos ecuaciones para la conducción eléctrica y la conducción magnética, respectivamente:

$$
\begin{cases}\n\text{Curl } \mathbf{H} = J \\
-\text{Curl } \mathbf{E} = G\n\end{cases}
$$
\n(2.10)

De esta misma forma, expresa para la energía eléctrica y la energía magnética, respectivamente:

$$
U = \int_0^{\mathbf{D}} \mathbf{E} \ d\mathbf{D}
$$
  

$$
T = \int_0^{\mathbf{B}} \mathbf{H} \ d\mathbf{B}
$$
 (2.11)

#### <span id="page-35-0"></span>2.2.1.2. Ecuaciones de Maxwell

Cuando Maxwell escribió el "Tratado de Electricidad y Magnetismo" no había más que un más que un montón de ecuaciones complicadas y difíciles de entender por los científicos y los ingenieros del siglo XIX, gracias a Heavisede y su libro "Teoría Electromagnética" fue capaz de sintetizar estas ecuaciones aunque se han hecho cambios en ellas para poder llegar a una forma más simple, hoy en día se tienen 4 ecuaciones en forma diferencial que son básicas y capaces de elucidar por completo la naturaleza de los fenómenos electromagnéticos, éstas son y tienen por nombre:

| $\nabla \cdot \mathbf{E} = -\rho$<br>Ley de Gauss para la electricidad |  |  | (2.12) |
|------------------------------------------------------------------------|--|--|--------|
|------------------------------------------------------------------------|--|--|--------|

Ley de Gauss para el magnetismo  $\mathbf{\nabla} \cdot \mathbf{B} = 0$  (2.13)

$$
\mathbf{L} \text{ey de Faraday-Lenz} \qquad \qquad \nabla \times \mathbf{E} = -\frac{\partial \mathbf{B}}{\partial t} \qquad (2.14)
$$

$$
\text{Ley de Ampere-Maxwell} \qquad \qquad \nabla \times \mathbf{B} = \mu_0 \mathbf{J} + \mu_0 \epsilon_0 \frac{\partial \mathbf{E}}{\partial t} \qquad (2.15)
$$

En donde las variables que se tienen son:

<span id="page-35-1"></span>Tabla 2.3: Variables de las ecuaciones de maxwell [\(Griffiths,](#page-109-5) [2013\)](#page-109-5)

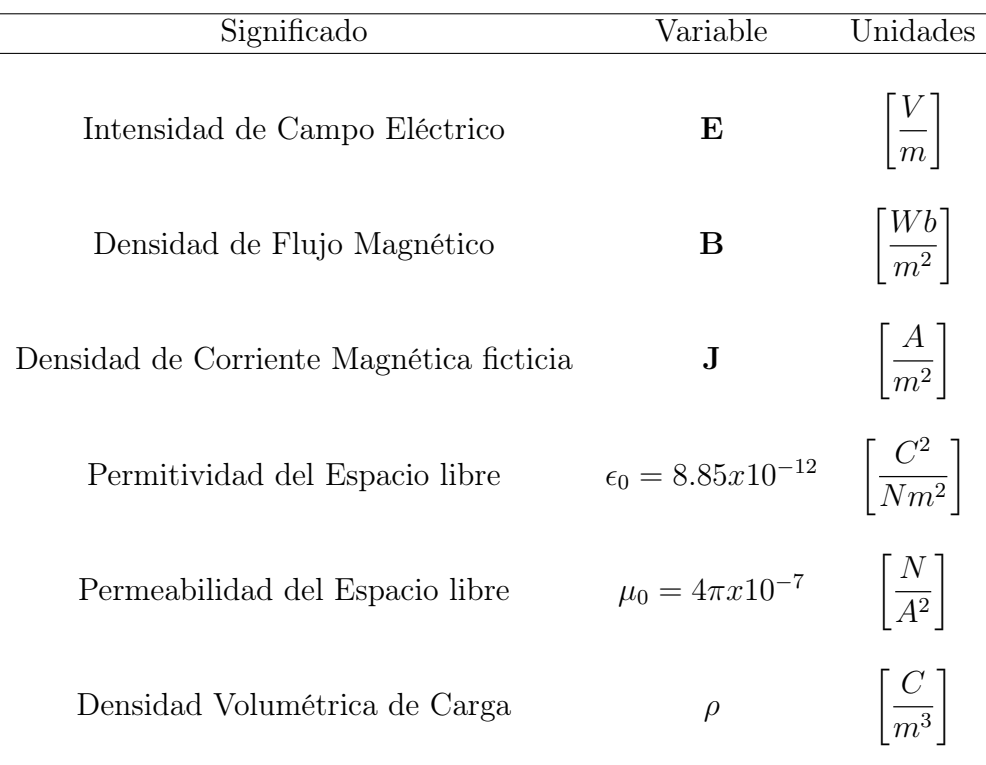

 $\Omega$
De la misma forma que se tienen las ecuaciones en forma diferencial, éstas se pueden pasar a una forma integral a través de los teoremas de Gauss y Stokes donde en diversos cálculos son de mayor utilidad que su otra forma, las cuales están escritas como:

Ley de Gauss para la electricidad

\n
$$
\oint \mathbf{E} \cdot d\mathbf{A} = \frac{q}{\varepsilon_0}
$$
\n(2.16)

\nLey de Gauss para el magnetismo

\n
$$
\oint \mathbf{B} \cdot d\mathbf{A} = 0
$$
\n(2.17)

\nLey de Faraday-Lenz

\n
$$
\oint \mathbf{E} \cdot d\mathbf{S} = -\frac{d\Phi_B}{dt}
$$
\n(2.18)

Ley de Ampere-Maxwell  $\hspace{1.5cm}\int$ 

$$
\oint \mathbf{B} \cdot d\mathbf{S} = \mu_0 i + \frac{1}{c^2} \frac{\partial}{\partial t} \int \mathbf{E} \cdot d\mathbf{A}
$$
 (2.19)

 $(2.20)$ 

#### 2.2.1.2.1. Ley de Gauss para la electricidad

Si se considera una región del espacio donde las fuentes de E serán cargas, a su vez, éstas se encierran en una superficie S imaginaria delimitando un volumen V con una densidad volumétrica de carga  $\delta(\mathbf{r}')$  como se muestra en la figura [2.8.](#page-36-0)

La Ley de Gauss índica que el flujo de campo eléctrico E que pasa a través de la superficie S es proporcional a la carga encerrada dentro del volumen

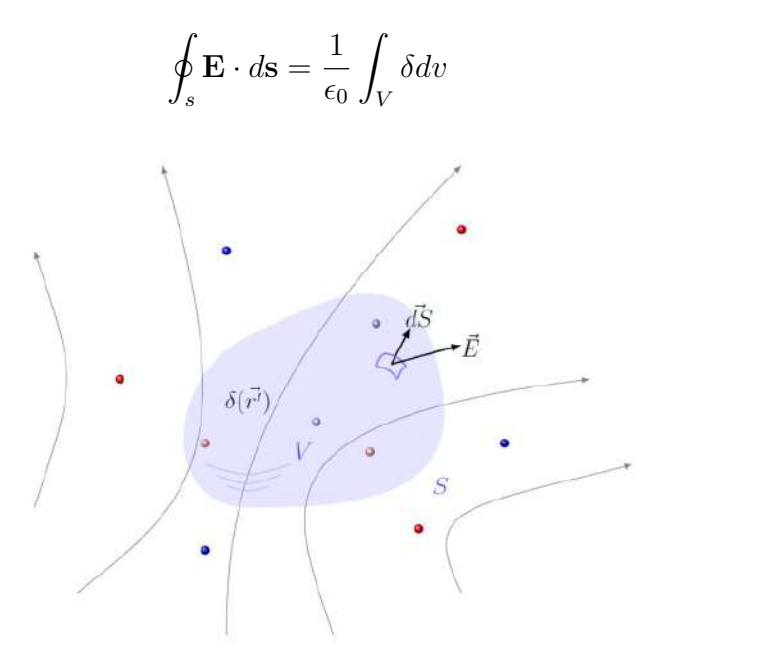

<span id="page-36-0"></span>Figura 2.8: Representación gráfica de la Ley de Gauss [\(Paola y cols.,](#page-111-0) [2019\)](#page-111-0)

 $\widehat{\mathcal{C}}$ 

#### 2.2.1.2.2. Ley de Gauss para el magnetismo

Si se tiene una región del espacio en el que existe un campo de inducción magnética B, es posible generar una superficie cerrada S imaginaria.

La Ley de Gauss para el magnetismo enuncia que el flujo magnético total que atraviesa la superficie imaginaria es igual a cero.

$$
\oint_{S} \mathbf{B} \cdot d\mathbf{s} = 0 \tag{2.21}
$$

Con esta ley se concluye que no existen monopolos magnéticos, observando la figura [2.9,](#page-37-0) la cantidad de flujo que entra a la superficie rojas es igual a la cantidad que sale de ella. Las líneas de campo B no tienen comienzo ni final.

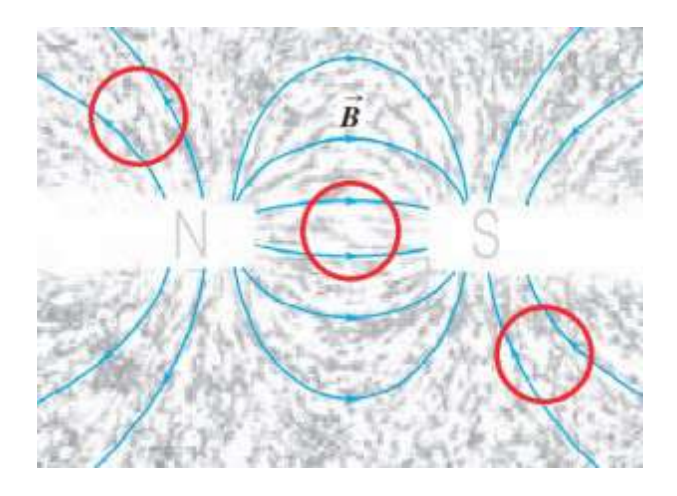

<span id="page-37-0"></span>Figura 2.9: Ilustración de las líneas de campo magnético junto con tres superficies cerradas [\(Silos,](#page-111-1) [2020\)](#page-111-1)

#### 2.2.1.2.3. Ley de Faraday-Lenz

En una región de espacio donde existe conjuntamente una inducción magnética  $B(r, t)$  y a consecuencia de ésta un campo eléctrico  $E(r, t)$  que toma la circulación de una espira S que no cambie con el tiempo como se ilustra en la figura [2.10.](#page-38-0)

La Ley de Faraday-Lenz denota que la existencia del campo E en la espira S es proporcional al valor cambiado de signo que adquiera la derivada temporal del flujo magnético en la superficie S

$$
\oint_C \mathbf{E} \cdot d\mathbf{l} = -\int_S \frac{\partial \mathbf{B}}{\partial t} \cdot d\mathbf{s}
$$
\n(2.22)

El campo eléctrico inducido E forma líneas de campo cerradas con dirección en sentido horario si  $\frac{\partial \mathbf{B}}{\partial t} > 0$  o en el caso que el cambio sea negativo  $\frac{\partial \mathbf{B}}{\partial t} < 0$  la dirección es en sentido horario.

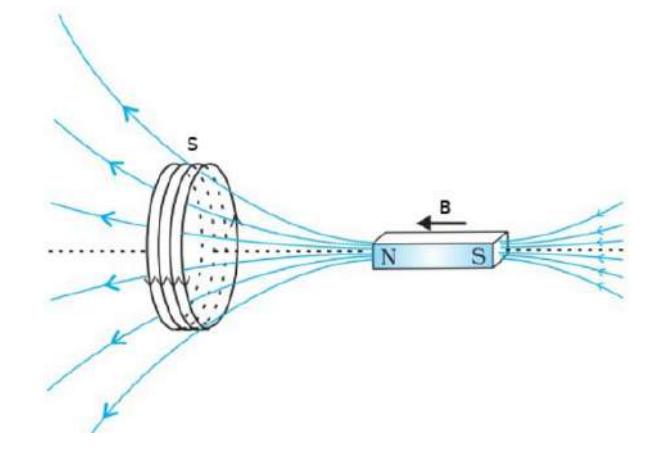

<span id="page-38-0"></span>Figura 2.10: Caricatura del fenómeno de inducción magnética [\(NCERT,](#page-111-2) [2006\)](#page-111-2)

## 2.2.1.2.4. Ley de Ampere-Maxwell

A consecuencia de una distribución de corriente  $J(r)$  observada en una región del espacio, se produce un campo de inducción magnética B(r). Es posible imaginar una curva cerrada S como se exhibe en la figura [2.11.](#page-38-1)

La Ley de Ampere-Maxwell establece que el recorrido del campo de inducción magnética sobre la superficie imaginaria S será proporcional al flujo de densidad de corriente.

$$
\oint \mathbf{B} \cdot d\mathbf{S} = \mu_0 i + \frac{1}{c^2} \frac{\partial}{\partial t} \int \mathbf{E} \cdot d\mathbf{A}
$$
\n(2.23)

<span id="page-38-1"></span>Figura 2.11: Representación gráfica de la ley de Ampere-Maxwell en un capacitor de placas paralelas [\(Sánchez y cols.,](#page-112-0) [2020\)](#page-112-0)

Además, el campo B es perpendicular a la dirección de circulación de las corrientes, obedeciendo la regla de la mano derecha. Con esta ley es posible demostrar la conservación electromagnética que equivale a que la carga siempre se conserva.

# 2.2.2. Teoría Electromagnética en antenas

En el siglo XXI, las antenas se han vuelto un componente primordial en la vida cotidiana, ya sea para transmitir o recibir señales de cualquier tipo, éstas se encuentran presentes en aparatos electrónicos indispensables como lo son los teléfonos móviles, el televisor, la radio, etc. Este asombroso invento se le debe al físico ruso Alexander Stepanovich Popov (1859-1906) quien estuvo interesado en los experimentos de Hertz con ondas electromagnéticas pudiendo perfeccionarlos. En 1895 construyó los fundamentos de la comunicación inalámbrica, justo 2 años después llevó a cabo la comunicación radiotelegráfica, conteniendo en el radiograma la palabra "Hertz" [\(Blokhin,](#page-109-0) [2017\)](#page-109-0).

Una "Antena", como lo define el Institute of Electrical and Electronics Engineers (IEEE), es un dispositivo transmisor o receptor diseñada para radiar o recibir ondas electromagnéticas [\(IEEE,](#page-109-1) [1983\)](#page-109-1). Cuando se transmite, la antena transforma la energía eléctrica en ondas electromagnéticas que se emiten al espacio, de forma similar, pero a la inversa es el funcionamiento de la recepción de ondas. Dependiendo de la aplicación que se le dé a la antena esta tendrá características diferentes como lo son la frecuencia de trabajo, el nivel de potencia que soporta, etc. De esta forma se tiene una familia amplia de antenas para cumplir con las necesidades que se requiera en diversas aplicaciones.

[Ángel Cardama Aznar y cols.](#page-112-1) [\(2002\)](#page-112-1) Aznar et al. (2002) dice que todas las ondas se caracterizan por la frecuencia  $(f)$ , la longitud de onda  $(\lambda)$  y la velocidad de propagación en el vacío. Existe un rango de frecuencias usadas que se clasifican en bandas, éstas son anunciadas a continuación:

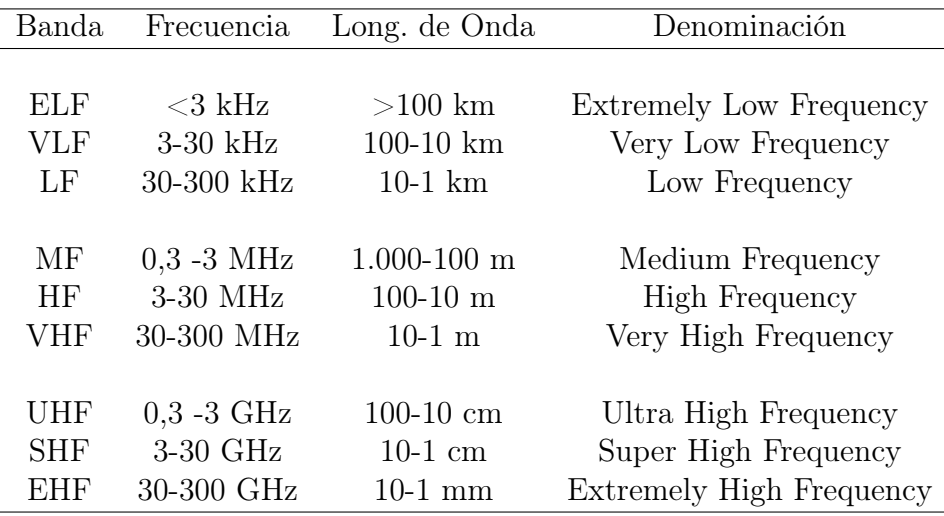

Tabla 2.4: Bandas de frecuencias [\(Ángel Cardama Aznar y cols.,](#page-112-1) [2002\)](#page-112-1)

De la misma manera el Sector de Radiocomunicaciones de la Unión Internacional de Telecomunicaciones [UIT-R](#page-112-2) [\(2016\)](#page-112-2) tiene como labor el garantizar la utilización racional, equitativa, eficaz y económica del espectro de frecuencias radioeléctricas de todos los servicios de radiocomunicaciones, incluidos los servicios de satélite. Además, provee la nomenclatura necesaria para la designación de frecuencias en el campo de las radiocomunicaciones.

| Símbolo literal | Designación nominal                          | Ejemplo<br>(GHz)                         |
|-----------------|----------------------------------------------|------------------------------------------|
| L               | Banda de 1.5 GHz                             | 1.525-1.710                              |
| S               | Banda de 2.5 GHz                             | 2.5-2.690                                |
| $\rm C$         | Banda de 4/6 GHz                             | $3.4 - 4.2$<br>$4.5 - 4.8$<br>5.85-7.075 |
| X<br>$K_u$      | Banda de $11/14$ GHz<br>Banda de $12/14$ GHz | 10.7-13.25<br>14.0-14.5                  |
| $K^{(1)}$       | Banda de 20 GHz                              | 17.7-20.2                                |
| $K_a^{(1)}$     | Banda de 30 GHz                              | $27.5 - 30.0$                            |
| V               | Banda de 40 GHz                              | 37.5-42.5<br>47.2-50.2                   |

Tabla 2.5: Bandas de frecuencias radiocomunicaciones espaciales [\(UIT-R,](#page-112-2) [2016\)](#page-112-2)

En México, el Instituto Federal de Telecomunicaciones (IFT) se encarga de la regulación, supervisión del uso, aprovechamiento y explotación del espectro radioeléctrico en los servicios satelitales y los servicios públicos de interés general de radiodifusión y de telecomunicaciones. En relación con esto, la Unidad de Espectro Radioeléctrico del IFT elabora y actualiza el "Cuadro Nacional de Atribución de Frecuencias (CNAF)" en donde indica los servicios de radiocomunicaciones a los que se asigna una determinada banda de frecuencias del espectro radioeléctrico; de la misma manera provee información del uso y planificación de ciertas bandas de frecuencias [\(IFT,](#page-110-0) [2015\)](#page-110-0). En el apéndice [A](#page-104-0) se observa el CNAF del año 2009 junto con los diferentes servicios.

#### 2.2.2.1. Parámetros en las antenas

La existencia de diferentes antenas radica en los parámetros que se requieran para poder caracterizarlas debió a que éstas forman parte de sistemas más complejos y funcionan tanto en antenas receptoras como transmisoras. Entre los parámetros más usados se encuentran los siguientes:

#### 2.2.2.1.1. Ancho de banda

En la teoría, una antena isotrópica es una idealización físicamente imposible debido a que ésta radia uniformemente en todas direcciones, es por ello que la geometría de una antena siempre va a limitar los parámetros como lo puede ser la frecuencia, impedancia, etc. Para que las antenas funcionen apropiadamente deben de trabajar en un rango o banda de frecuencia adecuado, [Ángel Cardama Aznar](#page-112-1) [y cols.](#page-112-1) [\(2002\)](#page-112-1) define el ancho de banda (BW) como "el intervalo de frecuencias en el que un parámetro de antena no sobrepasa los límites prefijados", liga el margen de frecuencias con la frecuencia central  $f<sub>o</sub>$ , normalmente se describe en términos de porcentaje como se muestra en la siguiente ecuación:

$$
BW = \frac{f_{\text{max}} - f_{\text{min}}}{f_o} \cdot 100 \tag{2.24}
$$

#### 2.2.2.1.2. Diagrama de radiación

Usualmente cuando se trabaja con antenas se requiere observar una visualización tridimensional del campo que estas pueden generar ya sea que estén transmitiendo o recibiendo. Los patrones de radiación pueden ser iguales si no hay elementos activos en estas dos antenas, de lo contrario serán diferentes. [Albornoz](#page-108-0) [\(2013\)](#page-108-0), define en antenas transmisoras que el patrón de radiación "es una representación gráfica de la distribución espacial de la energía electromagnética radiada", por otra parte, en antenas receptoras "representa la variación del voltaje inducido en las terminales en función de la dirección en la que proviene un frente de onda inducido".

Estas representaciones pueden estar en diferentes sistemas de coordenadas como las polares o las cartesianas. Un ejemplo de diagramas de radiación se observa en la figura [2.12,](#page-42-0) ésta se encuentra en coordenadas polares, además contiene lo que se le conoce como "lóbulos". El "lóbulo principal" contiene la máxima concentración de energía radiada, los "lóbulos secundarios" comprenden valores inferiores del principal, el "lóbulo posterior" es un lóbulo secundario que apunta en dirección opuesta del lóbulo principal.

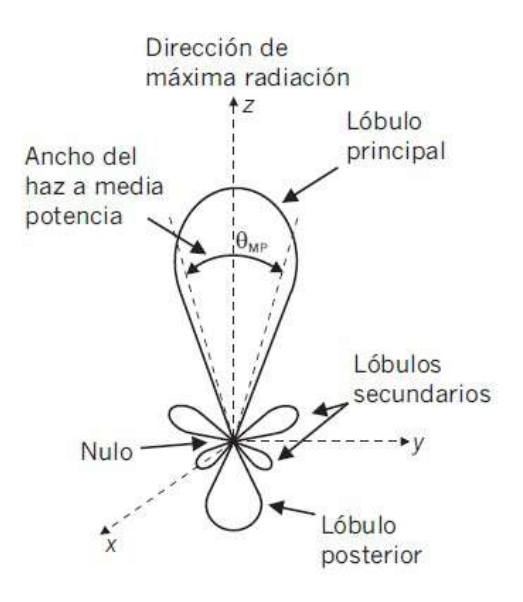

<span id="page-42-0"></span>Figura 2.12: Patrón de radiación en coordenadas polares junto con sus características [\(Albornoz,](#page-108-0) [2013\)](#page-108-0)

Otra de las características es el "ancho del haz a media potencia" que es el ángulo que subtienden los puntos del lóbulo principal a 3dB menos del lóbulo principal, éste toma el valor de la mitad del máximo. La relación delante-atrás (D/A) o front to back (F/B) es el cociente del valor del lóbulo máximo y el valor del lóbulo posterior en dB.

Una vista tridimensional de los diagramas de radiación puede aportar mucha información, pero de igual manera en algunos casos donde el patrón de radiación tridimensional sea simétrico, un corte al diagrama puede proporcionar toda la información necesaria. Estos cortes bidimensionales solo de dan en los planos principales, la figura [2.13](#page-43-0) muestra el mismo ejemplo del patrón tridimensional solo que se le aplicó un corte vertical bidimensional, quedando en un plano polar, el radio o la distancia representa la intensidad del campo eléctrico o la densidad de potencia radiada en decibelios, mientras que el ángulo representa la dirección por el espacio.

Como se mencionó anteriormente, los diagramas de radiación pueden ser de igual manera en coordenadas cartesianas, usualmente se le denomina como "patrón de discriminación". La figura [2.14](#page-43-1) muestra el mismo ejemplo que los diagramas antes mencionados, el máximo del lóbulo principal corresponde a 0 dB, en el eje, de las ordenadas corresponde el campo eléctrico o la densidad de potencia radiada, en relación con el eje de las abscisas corresponde el ángulo o dirección por el espacio que abarca entre los 0° y 180°, donde 0° es la dirección máxima de radiación o del lóbulo principal y 180° el lóbulo posterior.

Este patrón da a conocer que tanto se atenúa una señal que se transmite o se recibe. Es de aclarar que los diagramas de campo eléctrico y de potencia son iguales siempre y cuando la escala esté en decibelios [\(Albornoz,](#page-108-0) [2013\)](#page-108-0).

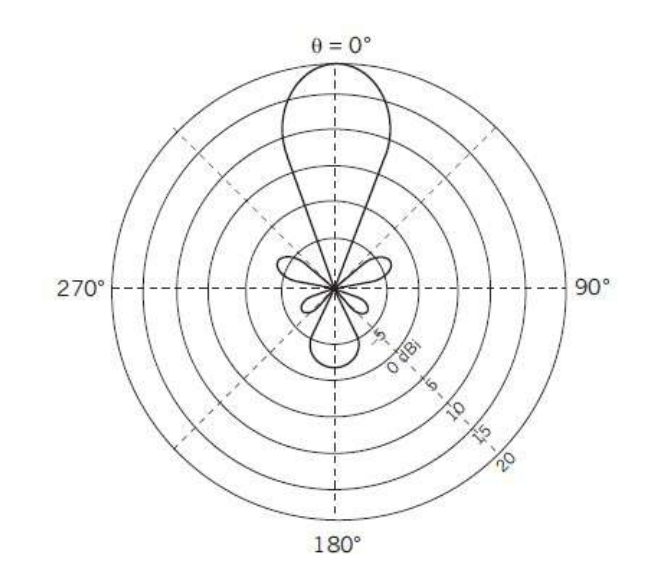

Figura 2.13: Representación del corte bidimensional del patrón de radiación [\(Al](#page-108-0)[bornoz,](#page-108-0) [2013\)](#page-108-0)

<span id="page-43-0"></span>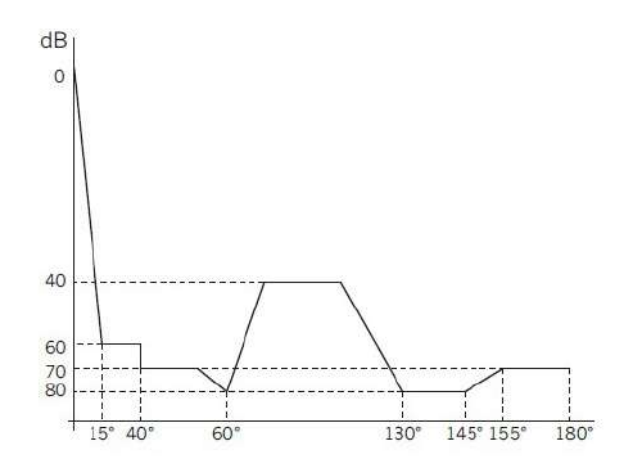

<span id="page-43-1"></span>Figura 2.14: Representación del patrón de discriminación [\(Albornoz,](#page-108-0) [2013\)](#page-108-0)

#### 2.2.2.1.3. Directividad

Una antena al estar radiando cierta energía, se requiere que se concentre en alguna región en el espacio, [Cosin](#page-109-2) [\(2019\)](#page-109-2), especifica la directividad como "la relación entre la densidad de potencia radiada en una dirección y la densidad de potencia que radia una antena isotrópica en la misma dirección". La figura [2.15](#page-44-0) muestra un ejemplo de las densidades de potencia que se tienen de dos antenas, en dado caso que no se defina la dirección angular, se entiende que la directividad apunta hacia la máxima radiación. La ecuación que relaciona las potencias es:

$$
D = \frac{P_{\text{m\'ax}}}{P_{ref}}\tag{2.25}
$$

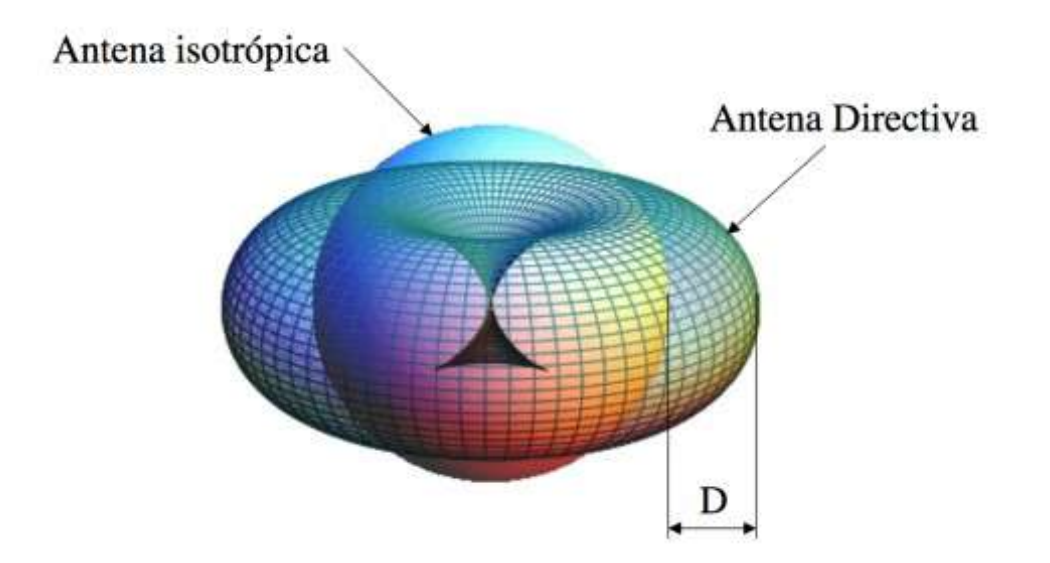

<span id="page-44-0"></span>Figura 2.15: Representación gráfica de la directividad con antena isotrópica y directiva [\(Cosin,](#page-109-2) [2019\)](#page-109-2)

En la práctica es idóneo expresar este valor de directividad en decibelios, esta ecuación es similar a la anterior, pero con la conversión a dB

$$
D[ \text{ dB}] = 10 \log \left( \frac{P_{\text{max}}}{P_{ref}} \right) \tag{2.26}
$$

 $\widehat{\mathcal{C}}$ 

#### 2.2.2.1.4. Ganancia

De forma similar que la directividad, la ganancia G representa como se reparte la potencia entregada en el espacio, según [Cosin](#page-109-2) [\(2019\)](#page-109-2) es el "Cociente entre la densidad de potencia radiada en una dirección y la densidad de potencia que radia una antena isotrópica en la misma dirección y potencia entregada". Por otra parte, la ganancia y la directividad se relacionan junto con la eficiencia de la antena  $\eta_l$ .

$$
G = \frac{P_{\text{radiada}}}{P_{\text{entregada}}} = \eta_l D \tag{2.27}
$$

Es posible que se confundan las definiciones con directividad y ganancia, lo que las distingue es que la ganancia otorga las posibles pérdidas que existe en la antena ya que toda la potencia que se suministra no se reparte en todo el espacio.

Cabe mencionar que, en antenas con alta frecuencia, la ganancia y la directividad son parámetros semejantes

## 2.2.2.1.5. Impedancia

Para que una antena funcione, se tiene que conectar a un transmisor para que radie con el máximo de potencia esperando que no existan o que sean mínimas las pérdidas. La manera para conectar ambos es mediante una línea de transmisión o una guía de onda.

La entrada de la antena se define como "impedancia de entrada  $Z_e$ " y se relaciona con la tensión y la corriente en las terminales de la antena, en notación fasorial, se tiene la ecuación:

$$
Z_e = R_e(\omega) + jX_e(\omega) \tag{2.28}
$$

Donde se compone de parte real  $R_e(\omega)$  y parte imaginaria  $X_e(\omega)$ , ambas dependientes de la frecuencia  $\omega$ , esta última llamada reactancia. La parte real es igual a tener

$$
R_e(\omega) = R_r(\omega) + R_\Omega(\omega) \tag{2.29}
$$

Donde  $R_r(\omega)$  se le define como "resistencia de radiación" debido que existe una pérdida de potencia cuando la antena está radiando energía, a su vez,  $R_{\Omega}(\omega)$  se le designa "resistencia de pérdidas", en ella reúne todas las pérdidas debido a los conductores [\(Ángel Cardama Aznar y cols.,](#page-112-1) [2002\)](#page-112-1).

#### 2.2.2.1.6. Polarización

Este fenómeno define a la forma e indica la orientación del vector del campo eléctrico, E(r,t), que toma a medida que se desplaza por el espacio. Existen dos tipos de polarización, la lineal y la elíptica, dentro de esta última existe una polarización particular que es la circular. La figura [2.16](#page-46-0) muestra un ejemplo de la polarización lineal que puede ser de forma vertical u horizontal.

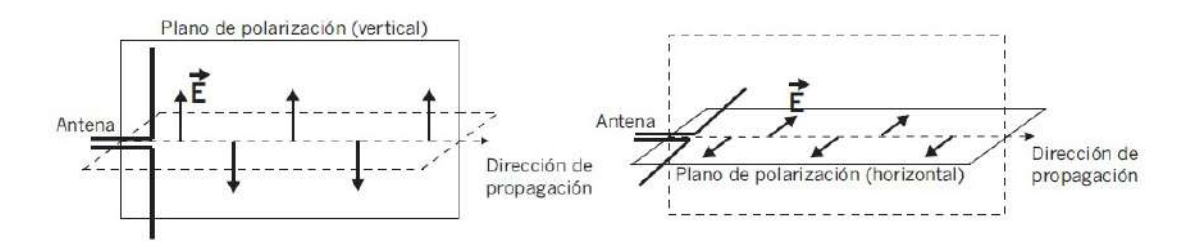

<span id="page-46-0"></span>Figura 2.16: Ilustración de los dos tipos de polarización lineal [\(Albornoz,](#page-108-0) [2013\)](#page-108-0)

Debido que el campo eléctrico toma una orientación, las dos antenas tanto receptora como transmisora tendrán que tener una polarización igual de no ser así existirán perdidas en la señal [\(Albornoz,](#page-108-0) [2013\)](#page-108-0).

#### 2.2.2.1.7. Relación de Onda Estacionaria (ROE)

En antenas, ciertas ondas se propagan a través de las líneas de transmisión, una de ellas es una "onda progresiva" que parte de un transmisor hacia la carga, la "onda regresiva" va en sentido contrario gracias al efecto de reflexión. Para que exista esta última onda, la impedancia de la carga Z<sup>A</sup> tiene que ser diferente que la impedancia de la línea  $Z_0$ .

En la figura [2.17](#page-47-0) se observa los dos casos, en la figura [2.17a](#page-47-1) no existe la reflexión de la onda debido a que se tiene un acoplamiento perfecto, toda la energía se entrega a la carga formando una línea recta, en el caso contrario en la figura [2.17b](#page-47-2) existen simultaneas ondas generando patrones de ondas que contienen máximos y mínimos.

# $\widehat{\mathcal{C}}$

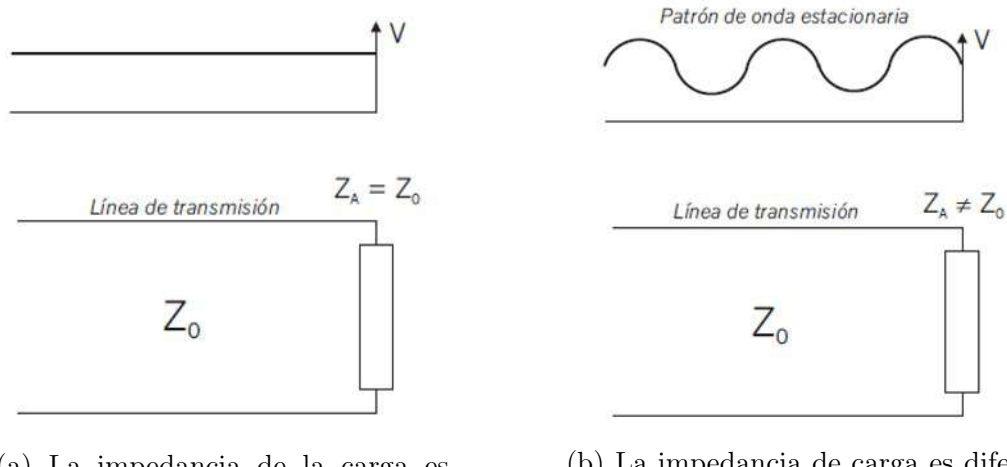

<span id="page-47-1"></span>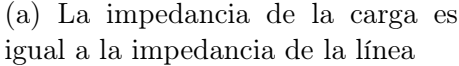

<span id="page-47-2"></span>(b) La impedancia de carga es diferente que la impedancia de la línea

<span id="page-47-0"></span>Figura 2.17: Ejemplo físico de la relación de onda [\(Albornoz,](#page-108-0) [2013\)](#page-108-0).

En la relación de onda estacionaría se puede medir corriente (ISWR), potencia (PSWR) y voltaje (VSWR), este último es usado con mayor frecuencia, en algunos casos, el voltaje es más importante para detectar fallas dentro del dispositivo, matemáticamente se escribe como:

$$
VSWR = \frac{|V|_{\text{max}}}{|V|_{\text{min}}} = \frac{1 + |\Gamma|}{1 - |\Gamma|}
$$
\n(2.30)

Donde Γ se define como el coeficiente de reflexión,  $|V|_{m}ax$  y  $|V|_{m}in$  es el voltaje máximo y mínimo en la línea de transmisión respectivamente. El VSWR siempre da un número real y positivo, en el rango de  $[1,\infty)$ . Anteriormente se mencionó que cuando la impedancia  $Z_A = Z_0$  se tiene un acoplamiento y el valor del VSWR = 1, en otro caso, cuando la línea esté en corto circuito o esté en circuito abierto, habrá una reflexión total y el valor del  $VSWR = \infty$  [\(Vega y cols.,](#page-112-3) [2007\)](#page-112-3).

#### 2.2.2.2. Distintos tipos de antenas

Para cumplir con ciertos requerimientos en sistemas radioeléctricos de comunicaciones, existen diversos tipos de antenas con distintos tamaños, características y geometrías; pueden ser desde una antena construida con un alambre conductor hasta los complejos sistemas de antenas usados en comunicaciones espaciales. Los patrones de radiación y los demás parámetros de los distintos tipos de antenas se visualizarán en el capítulo [3.](#page-65-0) Las antenas básicas y más usuales son:

# 2.2.2.2.1. Antena isotrópica

Esta antena es un concepto de referencia para comparar los distintos valores de otras antenas reales como la concentración de energía, la directividad, etc. Según lo define [IEEE](#page-109-1) [\(1983\)](#page-109-1) "es una antena hipotética sin pérdidas que tiene la misma intensidad de radiación en todas las direcciones". El patrón de radiación de ésta es una esfera.

#### <span id="page-48-1"></span>2.2.2.2.2. Antena Dipolo

En la práctica, la antena más trivial es tener un alambre o un hilo conductor, se coloca sobre un plano de tierra y sea alimenta por una corriente como se muestra en la figura [2.18,](#page-48-0) esta antena se denota como "Monopolo", generalmente el rango de frecuencias de este tipo de antenas es de (300KHz, 1GHz).

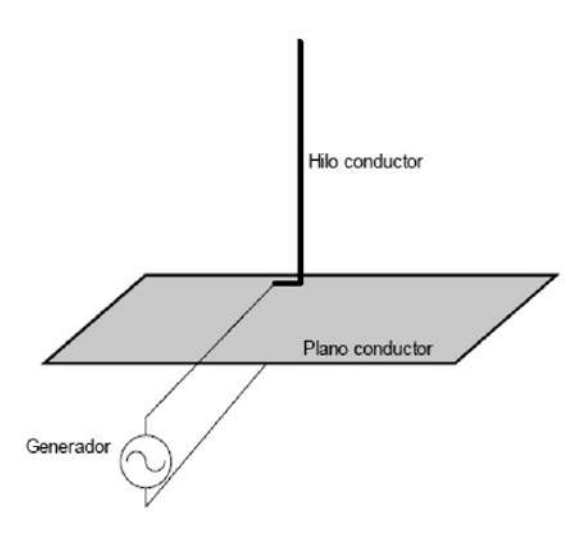

<span id="page-48-0"></span>Figura 2.18: Representación de una antena Dipolo [\(Vega y cols.,](#page-112-3) [2007\)](#page-112-3)

Cuando el monopolo es simétrico, y contiene dos hilos conductores de la misma o diferente longitud se denotará como "monopolo" teniendo en la mitad un generador o una línea de transmisión, por lo general se fabrican de aluminio o cobre

#### 2.2.2.2.3. Antena Helicoidal

Este tipo de antena es muy atractiva en comunicaciones satelitales para aplicaciones de televisión, telefonía, datos, y es debido a la polarización circular, la ganancia y la simplicidad de construcción, se usan en bandas de UHF y VHF, además, que puede ser empleada sola, en arreglos o en alimentadores parabólicos para la transmisión o recepción. La forma particular de la antena helicoidal es una modificación del monopolo vertical, es ilustrada en la figura [2.19,](#page-49-0) donde la configuración de esta reside en el número de vueltas N, el diámetro D, el espacio entre cada vuelta S, la longitud de la antena que es L=NS, si se varían las propiedades geométricas en comparación de la longitud de onda, se tendrá una radiación controlada [\(Balanis,](#page-108-1) [2016\)](#page-108-1).

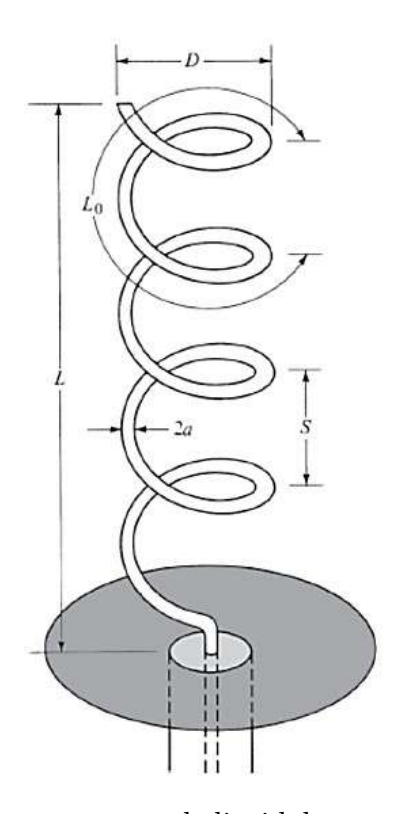

<span id="page-49-0"></span>Figura 2.19: Ilustración de una antena helicoidal con sus características [\(Balanis,](#page-108-1) [2016\)](#page-108-1)

El plano de tierra puede tomar diferentes formas como un cuadrado o un círculo, normalmente el diámetro de un plano de tierra debe de ser al menos  $\frac{3\pi}{4}$ . En este tipo de antenas existe dos tipos de modos de radiación que son de considerable interés, el primero llamado "modo de radiación axial (haz)" que se extiende sobre el eje de la hélice y el segundo denominado "modo de radiación normal" que es perpendicular al eje de la hélice; los ejemplos serán vistos en el capítulo [3](#page-65-0) [\(Cano,](#page-109-3) [2013\)](#page-109-3).

#### 2.2.2.2.4. Antenas Yagi-Uda

Esta antena es particularmente usada en todo el mundo con aplicaciones de radiodifusión, de recepción de señales de televisión, estaciones de radioaficionados, etc, en bandas de HF, VHF y UHF. Consiste en un elemento excitado, ya sea un dipolo o un dipolo doblado, un reflector y diversos elementos parásitos o directores que se ubican frente del elemento excitado, como se muestra en la figura [2.20](#page-50-0)

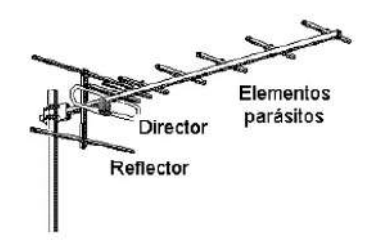

<span id="page-50-0"></span>Figura 2.20: Antena Yagi-Uda junto con sus elementos [\(Vega y cols.,](#page-112-3) [2007\)](#page-112-3)

El elemento reflector es de mayor tamaño que el elemento de alimentación, evita que radie en forma contraría; los elementos parásitos tienen como misión el dirigir el haz en esa dirección. Por sus características, esta antena resulta muy útil ya que contiene un ancho de banda grande y una ganancia alta derivando de la cantidad de elementos directores que contenga. Fue diseñada por el Dr. Hidetsu Yagi y el Dr. Shintaro Uda en el año de 1926 [\(Fuentes,](#page-109-4) [2007\)](#page-109-4).

#### 2.2.2.2.5. Antenas de apertura

La existencia de distintas configuraciones de antenas de apertura permite que sean usadas en diferentes aplicaciones espaciales como en naves o aeronaves, en la radioastronomía y el seguimiento por satélite, ya que usan la superficie o abertura para orientar las ondas electromagnéticas. La presencia de estas antenas data del año 1800 pero se hicieron más populares en los años de 1930 y posteriores debido al periodo de la segunda guerra mundial [\(Balanis,](#page-108-1) [2016\)](#page-108-1).

Las antenas de apertura igual reciben el nombre como "antenas de bocina", pueden tener múltiples geometrías como la piramidal o la cónica, que se muestran en la figura [2.21,](#page-51-0) de la misma manera hay aperturas sobre planos conductores que son usados como reflectores. Además, son usadas en frecuencias de UHF o superiores ya que cuentan con una alta ganancia y aumenta con el cuadrado de la frecuencia, solo si la eficiencia de apertura es constante [\(Pozo y López,](#page-111-3) [2020\)](#page-111-3).

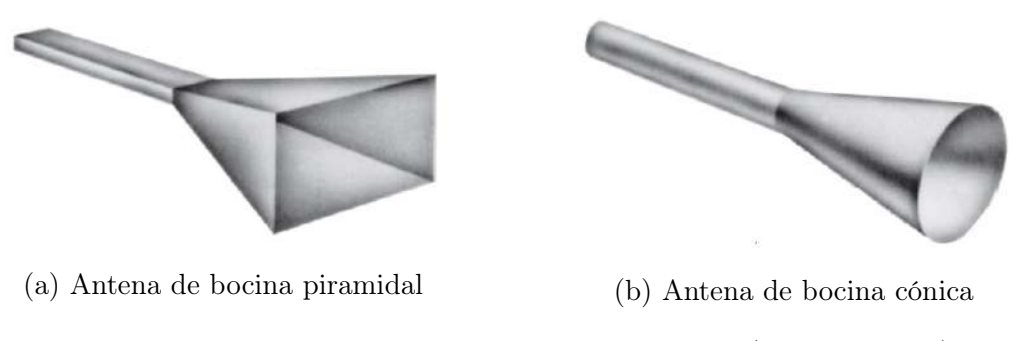

<span id="page-51-0"></span>Figura 2.21: Distintos tipos de antenas de bocina [\(Balanis,](#page-108-1) [2016\)](#page-108-1).

## 2.2.2.2.6. Antenas planas (Microstrip): antena impresa o microcinta

Las antenas de microcinta están diseñadas a base de un parche conductor que puede tener diferentes geometrías planas, las más populares se ilustran en la figura [2.22,](#page-51-1) este parche está sobre un sustrato dieléctrico con un plano de tierra al otro lado. También se les conoce como antenas de parche o antenas impresas.

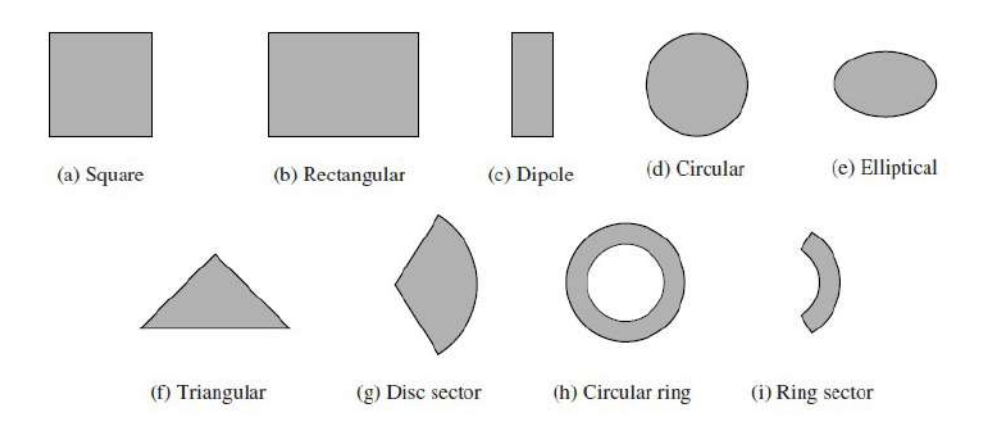

<span id="page-51-1"></span>Figura 2.22: Distintas geometrías que puede tomar el parche [\(Balanis,](#page-108-1) [2016\)](#page-108-1)

Las principales geometrías que se usan en las antenas comerciales son las rectangulares y las circulares dado que el análisis y fabricación son las más eficientes. La figura [2.23](#page-52-0) representa dos antenas con las geometrías mencionadas y sus respectivas características.

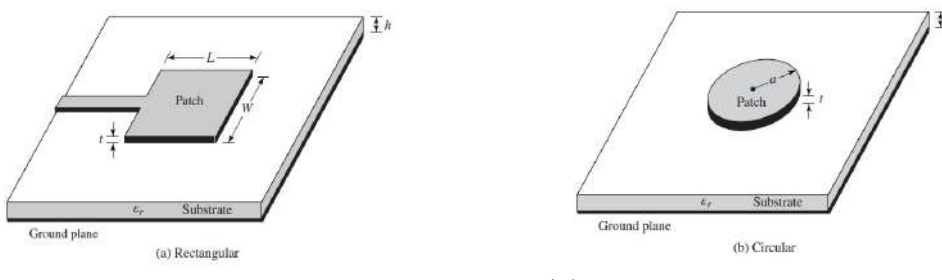

(a) Antena con geometría de parche rectangular

(b) Antena con geometría de parche circular

<span id="page-52-0"></span>Figura 2.23: Principales antenas de parche [\(Balanis,](#page-108-1) [2016\)](#page-108-1)

La peculiaridad de estas antenas respecto a las diferentes antenas vistas radica en las aplicaciones, dado que en algunas de ellas es importante el tamaño, el peso y la fácil instalación. Usualmente se usan en radares, GPS, comunicaciones móviles, en la aeronáutica y en aplicaciones médicas; en donde la banda de operación tiene que cubrir frecuencias de VHF hasta UHF [\(Zubía y Guzman,](#page-112-4) [2020\)](#page-112-4).

El tipo de sustrato que se emplea es importante para el tipo de aplicación que se vaya a requerir, a consecuencia que se tiene que cumplir con ciertos requerimientos mecánico y eléctricos. Los sustratos se clasifican en categorías: cerámicos, semiconductores, ferrimagnéticos, sintéticos y compuestos. El principal sustrato que se usa comercialmente es el "FR4", éste entra en la categoría de compuestos, dado que se constituye por fibra de vidrio tejida y resina epóxica. Aunque este sustrato tiene un costo masivo relativamente bajo, su alto coeficiente de pérdida y su constante dieléctrica reduce la implementación a distintas bandas de frecuencias [\(Nuñez,](#page-111-4) [2019\)](#page-111-4).

# <span id="page-53-1"></span>2.2.3. Principales métodos numéricos para la resolución de las ecuaciones de Maxwell

Con la aparición del electromagnetismo han llegado de igual manera diversos inconvenientes para resolver las ecuaciones de Maxwell, debido que pueden existir diferentes variables, condiciones de contorno complicadas, geometrías confusas y entre más factores, es por ello que resolverlas analíticamente ya no resulta ser una buena idea o en algunos casos imposibles de obtener una solución. A consecuencia de esto se opta por el camino de los métodos numéricos con los cuales se puede simular y diseñar sistemas complejos, aunque en algunos casos resultará más viable usar algún método que otro, dependiendo la forma integral o diferencial de las ecuaciones de Maxwell, además, si se requiere resolver en el dominio del tiempo o de la frecuencia.

Dentro del software "Altair Feko", que es utilizado para el desarrollo de las simulaciones del capítulo [3,](#page-65-0) dispone de una extensa diversidad de métodos numéricos que dependiendo de los problemas electromagnéticos se recomienda usar uno en particular o una combinación de ellos, en la figura [2.24](#page-53-0) muestra las aplicaciones complejas o eléctricamente grandes posibles a realizar en el software, asimismo, se visualiza los acrónimos de los solucionadores, sus nombres completos son: FEM (Finite Element Method), FDTD (Finite Difference Time Domain), MOM (Method of Moments), MLFMM (Multi-level Fast Multipole Method), PO (Physical Optics), RL-GO (Ray Launching-Geometrical Optics) y UTD (Uniform Theory of Diffraction) [\(Rodríguez,](#page-111-5) [2016\)](#page-111-5). A continuación, se estudia la manera matemática básica de los 3 métodos más importantes que usa el software Altair Feko.

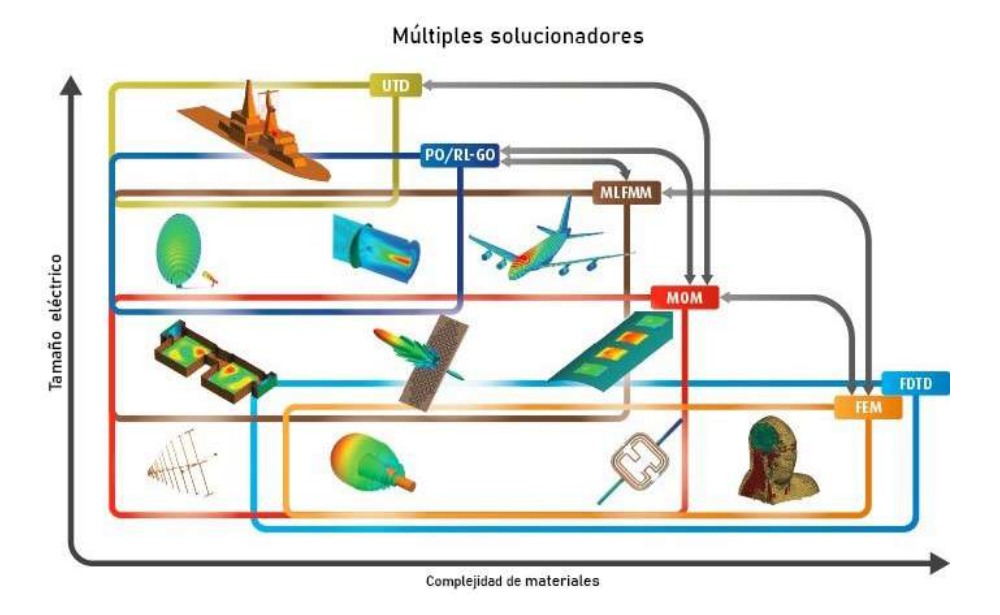

<span id="page-53-0"></span>Figura 2.24: Variedad de aplicaciones electromagnéticas con la recomendación de que solucionador numérico usar en el software "Altair FEKO" [\(Rodríguez,](#page-111-5) [2016\)](#page-111-5)

#### 2.2.3.1. Método de Momentos (MOM)

Este método es aplicado a diversos problemas pero en cuestiones de electromagnetismo fue Roger F. Harrigton quien lo introdujo en 1967 en el artículo "Matrix Methods for Field Problems". El método se basa en resolver la ecuación integral o integro-diferencial que se deriva de reformular las ecuaciones de Maxwell, de modo que reduce la dimensión del problema de 3D a 2D y de forma que queda un problema matricial algebraico para geometrías grandes. Cabe resaltar que solo es aplicable este método para problemas en los que se puede calcular la función de Green.

Se trata de encontrar soluciones a ecuaciones inomogéneas de la forma:

$$
L(f) = g \tag{2.31}
$$

Donde L es un operador íntegro-diferencial cualquiera, "f" y "g" son funciones. El dominio del operador L es en el rango de funciones f sobre el que opera, las funciones g resultan de la operación.

<span id="page-54-0"></span>Si la función f se expande en una serie de funciones  $f_1, f_2, f_3, \ldots$ , se obtiene

$$
f = \sum_{n} \alpha_n f_n \tag{2.32}
$$

Donde los coeficientes  $\alpha_n$  son constantes y las  $f_n$  se nombran como funciones de expansión o funciones de base. Sustituyendo la ecuación [2.32](#page-54-0) en [2.32](#page-54-0)

$$
\sum_{n} \alpha_n L(f_n) = g \tag{2.33}
$$

Se inserta las funciones de ponderación o de peso  $w_1, w_2, w_3, \ldots$ , por medio del operador interno; donde m=1, 2, 3,...

$$
\sum_{n} \alpha_n \langle w_m, Lf_n \rangle = \langle w_m, g \rangle \tag{2.34}
$$

En caso de que "m" y "n" tiendan a infinito, se llega a una solución exacta, no obstante computacionalmente hablando es imposible y por ende se ve truncado hasta cierto valor. Reacomodando la ecuación de forma matricial:

$$
[l_{mn}][\alpha_n] = [g_m] \tag{2.35}
$$

donde:

[lmn] = ⟨w1, Lf1⟩ ⟨w1, Lf2⟩ . . . . . . ⟨w2, Lf1⟩ ⟨w2, Lf2⟩ . . . .. . . . . . . . . . . . . . . . . . . . . . . . . .. , [αn] = α1 α2 . . . .. , [gm] = ⟨w1, g⟩ ⟨w2, g⟩ . . . . . . 

Por ende, es posible conocer la solución para la función f, si la matriz de los productos internos [l] es nosingular, la inversa existe  $[l^{-1}]$ . Los coeficiente  $\alpha_n$  están dados por:

$$
\left[\alpha_n\right] = \left[l_{mn}^{-1}\right]\left[g_m\right] \tag{2.36}
$$

La solución para f es dada por la ecuación [2.32.](#page-54-0) Para un resultado conciso se define la matriz de funciones

$$
f = \left[\widetilde{f}_n\right] \cdot [\alpha_n] = \left[\widetilde{f}_n\right] \cdot \left[l_{mn}^{-1}\right] \cdot [g_m] = \left[\begin{array}{cccc} f_1 & f_2 & f_3 & \dots \end{array}\right] \cdot \left[l_{mn}^{-1}\right] \cdot [g_m] \qquad (2.37)
$$

Esta solución puede ser exacta o un aproximado, dependiendo de la elección de  $f_n$  y  $w_n$ , además de que si las series que se usan son finitas o infinitas [\(Harrington,](#page-109-5) [1993\)](#page-109-5).

## 2.2.3.2. Diferencias finitas en el dominio del tiempo (FDTD)

El uso principal de este método es en resolver problemas electromagnéticos transitorios usando el método de diferencias finitas con una modificación de la malla debido que en los campos eléctricos y magnéticos en el mismo punto ocurra que en las ecuaciones de divergencia de Maxwell no se cumplan en ausencia de cargas y corrientes. La malla usada se le denomina como mallado de "Yee", este nombre se le debe a Kane Yee quien desarrollo el método de diferencias finitas en el dominio del tiempo en 1966 para estudiar la propagación de ondas electromagnéticas.

El método FDTD discretiza el espacio y el tiempo de las ecuaciones de Maxwell del rotacional, construyendo un conjunto de ecuaciones en diferencias finitas para las seis componentes del campo electromagnético con una precisión de segundo orden. El mallado de Yee propone un esquema de salto para que las componentes del campo eléctrico E y del campo magnético H se escalonan para que las actualizaciones del campo E se obtengan en cada instante de las componentes del campo H conocidas en un instante anterior. De la misma forma, las componentes del campo magnético se obtienen a partir de las componentes del campo eléctrico como se muestra en la figura [2.25](#page-55-0) [\(Yee,](#page-112-5) [1966;](#page-112-5) [Navarro y cols.,](#page-111-6) [2003\)](#page-111-6).

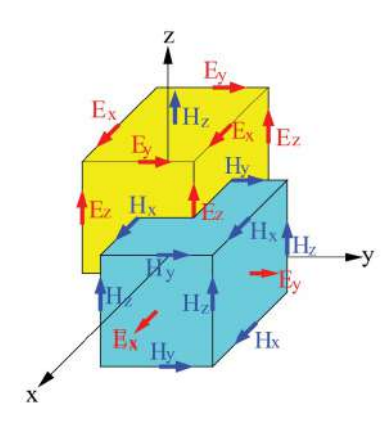

<span id="page-55-0"></span>Figura 2.25: Cubo de Yee usada en FDTD con las componentes E y H [\(Bulnes,](#page-109-6) [2019\)](#page-109-6)

#### 2.2.3.3. Método de Elemento Finito (FEM)

El origen de este particular método es en el campo del análisis estructural con las aplicaciones matemáticas hechas por Courant en 1943, tuvieron que pasar años hasta 1968 para que el método de elemento finito fuera utilizado en problemas de electromagnetismo como la propagación de ondas, dispositivos semiconductores, radiacíon electromagnéticas, etc.

Los pasos a seguir para aplicar este método se basa en:

- 1. Discretizar la región de solución en un número finito de elementos.
- 2. Deducir las ecuaciones que rigen a un elemento.
- 3. Ensamblar todos los elementos en la región. solución.
- 4. Solucionar el sistema de ecuaciones obtenido.

El discretizar se refiere a dividir una cierta región en subdominios llamados elementos finitos. La figura [2.26](#page-56-0) muestra algunos elementos frecuentemente usados en problemas de dimensiones de 1D, 2D y 3D

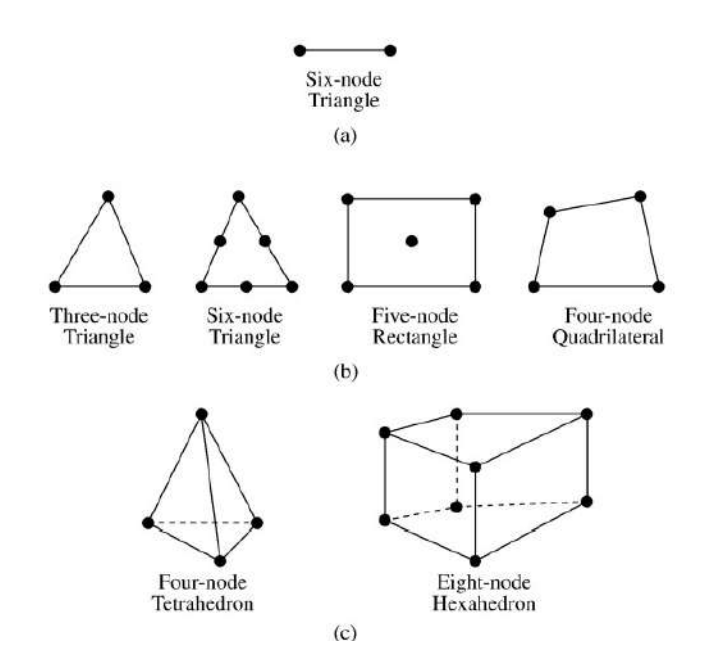

<span id="page-56-0"></span>Figura 2.26: Múltiples elementos finitos en 1D, 2D y 3D [\(Sadiku,](#page-111-7) [2013\)](#page-111-7)

Para una mejor explicación matemática se aplicará el método de elemento finito en solucionar la ecuación de Laplace  $\nabla^2 V = 0$ , que es una ecuación en derivadas parciales de segundo orden de tipo elíptico. Este procedimiento se muestra en el apéndice [B](#page-106-0) [\(Sadiku,](#page-111-7) [2013;](#page-111-7) [Valencia y cols.,](#page-112-6) [2008\)](#page-112-6).

# 2.2.4. Determinación analítica del campo magnético y eléctrico de una antena dipolo

En la sección [2.2.1.2,](#page-35-0) se exponen y analizan cada una de las ecuaciones de Maxwell de forma diferencial e integral, estas ecuaciones se aplican para el diseño de antenas, sin embargo, resolver las ecuaciones y hacer los cálculos pertinentes, no resulta ser una buena idea para antenas complejas pero en el caso del estudio de una antena dipolo como la de la sección [2.2.2.2.2](#page-48-1) resulta ser viable hacer los cálculos.

Para una antena dipolo como se muestra en la figura [2.18](#page-48-0) se resuelve primeramente la "ecuación de onda no homogénea o ecuación de Helmholtz" para encontrar el potencial vector A en el punto r, ecuación [2.38,](#page-57-0) se le designa ecuación de onda debido que las soluciones simbolizan ondas que se propagan con velocidad igual a  $1\sqrt{\mu\epsilon}$ .

$$
\nabla^2 \mathbf{A} + k_0^2 \mathbf{A} = -\mu_0 \mathbf{J} \tag{2.38}
$$

<span id="page-57-0"></span>donde  $k_0$  es el número de onda (rad/m):

$$
k_0 = \frac{\omega}{c} = \omega \sqrt{\mu_0 \varepsilon_0} = \frac{2\pi}{\lambda_0} \tag{2.39}
$$

Si se tiene un elemento de corriente o dipolo hertziano y es excitado con una densidad de corriente  $J = I dl \hat{z}$  como se ilustra en la figura [2.27](#page-57-1)

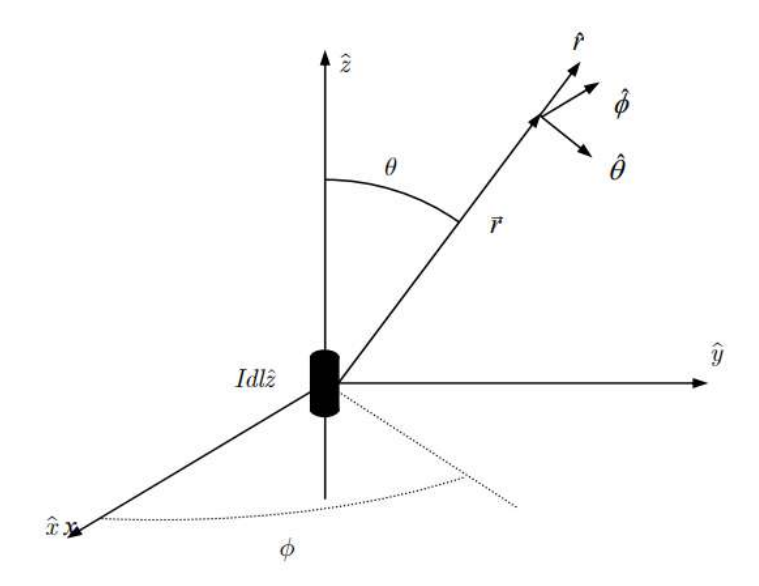

<span id="page-57-1"></span>Figura 2.27: Sistema coordenado del elemento de corriente [\(Fuentes,](#page-109-4) [2007\)](#page-109-4)

Por conveniencia matemática se ajusta en el centro de origen del plano, dado que la densidad de corriente está alineada en el eje z, el potencial vector está colocado en la misma dirección.

$$
\mathbf{A} = A_z \hat{z} \tag{2.40}
$$

<span id="page-58-0"></span>Con el potencial vector se sustituye en la ecuación de Helmholtz [2.38](#page-57-0) y aplicando una serie de métodos matemáticos se llega a la solución de la forma de la ecuación [2.41,](#page-58-0) dónde se tiene que encontrar el valor de la constante C

$$
A_z = C \frac{\mathrm{e}^{\pm j k_0 r}}{r} \tag{2.41}
$$

Para ello se integra en un volumen alrededor del dipolo en ambos términos de la ecuación

$$
\int_{V} \nabla^2 A_z dV = \int_{V} -k_0^2 A_z - \mu_0 J_z dV
$$
\n(2.42)

Del lado derecho, el primer término se integra en el volumen de un elemento de corriente infinitesimal resultando cero. El segundo término se integra en el volumen cilíndrico, asimismo, la integral del flujo de corriente para la sección horizontal es la intensidad.

$$
\int_{V} \nabla^2 A_z dV = -\mu_0 I dl \qquad (2.43)
$$

Del lado izquierdo, se recurre al teorema de Gauss o de la divergencia

$$
\int_{V} \nabla^2 A_z dV = \int_{V} \nabla \cdot \nabla A_z dV = \oint_{S} \nabla A_z d\vec{S} = \int_{0}^{2\pi} \int_{0}^{\pi} \nabla A_z \hat{r} r^2 \operatorname{sen} \theta d\theta d\phi \quad (2.44)
$$

Para no violar el principio de casualidad se pone el signo negativo, conduciendo al potencial vector para un elemento de corriente

$$
\mathbf{A} = A_z \hat{z} = \frac{\mu_0 I dl}{4\pi r} e^{-jk_0 r} \hat{z}
$$
 (2.45)

En coordenadas esféricas, el potencial vector toma la forma

$$
\vec{A} = \frac{\mu_0 I dl}{4\pi r} e^{-jk_0 r} (\cos \theta \cdot \hat{r} - \sin \theta \cdot \hat{\theta}) = A_r \hat{r} + A_\theta \hat{\theta}
$$
 (2.46)

<span id="page-58-1"></span>Con la ayuda del potencial vector se obtiene el campo magnético y eléctrico con las escuaciones [2.47,](#page-58-1) respectivamente.

$$
\mathbf{H} = \frac{1}{\mu_0} \nabla \times \mathbf{A}
$$
\n
$$
\mathbf{E} = -j\omega \mathbf{A} + \frac{\nabla \nabla \cdot \mathbf{A}}{j\omega \varepsilon_0 \mu_0}
$$
\n(2.47)

La ventaja del potencial vector orientado en el eje z es que no depende de  $\phi$ , de tal forma que el campo magnético es:

$$
\mathbf{H} = \frac{1}{\mu_0} \nabla \times \mathbf{A} = \frac{1}{\mu_0 r^2 \operatorname{sen} \theta} \begin{vmatrix} \hat{r} & r\hat{\theta} & r \operatorname{sen} \theta \hat{\phi} \\ \frac{\partial}{\partial r} & \frac{\partial}{\partial \theta} & \frac{\partial}{\partial \phi} \\ A_r & rA_{\theta} & r \operatorname{sen} \theta A_{\phi} \end{vmatrix}
$$

$$
\mathbf{H} = -\hat{\phi} \frac{1}{\mu_0} \operatorname{sen} \theta \frac{\partial A_z}{\partial r} = \frac{Idl}{4\pi} \cdot \frac{\operatorname{sen} \theta}{r} \left( jk_0 + \frac{1}{r} \right) e^{-jk_0 r} \hat{\phi}
$$
(2.48)

<span id="page-59-1"></span><span id="page-59-0"></span>En el cálculo del campo eléctrico:

$$
\mathbf{E} = -j\omega \mathbf{A} + \frac{\nabla \nabla \cdot \mathbf{A}}{j\omega \varepsilon_0 \mu_0} = \frac{j\eta_0 Idl}{2\pi k_0 r} \cos \theta \left(\frac{jk_0}{r} + \frac{1}{r^2}\right) e^{-jk_0 r} \hat{r} - \frac{j\eta_0 Idl}{4\pi k_0 r} \cdot \text{sen } \theta \left(-k_0^2 + \frac{jk_0}{r} + \frac{1}{r^2}\right) e^{-jk_0 r} \hat{\theta}
$$
(2.49)

donde:

$$
\eta_0 = \sqrt{\frac{\mu_0}{\varepsilon_0}} = 120\pi \approx 377\Omega
$$

Las ecuaciones [2.48](#page-59-0) y [2.49](#page-59-1) constituyen los campos electromagnéticos de un dipolo hertziano, en problemas de antenas lo más interesante son los campos a distancias muy lejanas de la antena, es decir  $1/r \gg 1/r^2$ . Se escribe el campo lejano o campo de radiación del dipolo como:

$$
\mathbf{H} = H_{\phi}\hat{\phi} = jk_0Idl \operatorname{sen} \theta \frac{e^{-jk_0r}}{4\pi r} \hat{\phi}
$$
  

$$
\mathbf{E} = E_{\theta}\hat{\theta} = j\eta_0k_0Idl \operatorname{sen} \theta \frac{e^{-jk_0r}}{4\pi r} \hat{\theta}
$$
 (2.50)

En campos de radiación el módulo del campo eléctrico es el módulo del campo magnético multiplicado por la impedancia característica,  $E = \eta_0 H$ . Además, el campo magnético y eléctrico son ortogonales entre si y ortogonales en la dirección radial  $\hat{r}$  que es donde se propaga [\(Fuentes,](#page-109-4) [2007;](#page-109-4) [Cheng,](#page-109-7) [1997\)](#page-109-7).

# 2.3. Marco Metodológico

La resolución de las ecuaciones de Maxwell es compleja y difícil para casos de estudio aplicados en la ingeniería como lo puede ser el diseño de antenas, la compatibilidad electromagnética (EMC), entre muchas más. Se ha adoptado el uso de software de simulación numérica que proporciona resultados confiables ya que se basan en métodos numéricos como los que se vieron en la sección [2.2.3.](#page-53-1) Debido a la demanda de soluciones y de bajo costo, se han creado diversas herramientas de software que se comercian para el ámbito académico o la industria, algunos softwares populares usados son:

# $\blacksquare$  FEKO:

Este software era desarrollado por la empresa EM Software & Systems hasta que en junio del 2014 fue adquirido por Altair Engineering. Actualmente es uno de los líderes de simulaciones electromagnéticas de alta frecuencia, usado en aplicaciones de telecomunicaciones, la industria automotriz y la aeroespacial. El nombre FEKO es una abreviación de la frase en alemán "FEldberechnung bei Körpern mit beliebiger Oberfläche" que traducido significa "Cálculo de campo para cuerpos con cualquier superficie".

Una de las grandes ventajas que contiene este software es la variedad de métodos para resolver diferentes problemas como se ven en la figura [2.24,](#page-53-0) a pesar de esto, pueden existir problemas con un grado de dificultad considerable y usando un solo método no será confiable el resultado, por lo que FEKO hace una hibridación de diferentes solucionadores que se combinan para obtener los beneficios de cada uno, perimitiendo un resultado veraz y preciso [\(Altair En](#page-108-2)[gineering,](#page-108-2) [2018b\)](#page-108-2).

## CST Studio Suite:

Es un software donde permite diseñar, analizar y optimizar componentes electromagnéticos de alta frecuencia con sus distintos solucionadores como: el método de elemento finito (FEM), la técnica de integración finita (FIT) y el método de matriz de línea de transmisión (TLM), de la misma forma, permite hacer una hibridación de estos solucionadores permitiendo una solución eficiente y directa en un rango de frecuencia. La empresa dueña de este software es Dassault Systèmes y es usado en aplicaciones industriales como la espacial, la defensa, la construcción de ciudades y territorios [\(Systèmes,](#page-111-8) [2018\)](#page-111-8).

## COMSOL Multiphysics:

Es un software de simulación que contiene paquetes de aplicaciones de modelado de la física totalmente compatibles entre si, estos paquetes se especializan en aplicaciones de mecánica estructural, acústica, electromagnetismo, flujo de fluidos, transferencia de calor e ingeniería química. Dentro del paquete de electromagnetismo se encuentran módulos como:  $AC/DC$  para simular componentes electromagnéticos y electromecánicos de baja frecuencia; RF para optimizar los dispositivos de microondas y de ondas milimétricas; Wave Optics para analizar y predecir la propagación de ondas electromagnéticas y los efectos de resonancia en dispositivos micro y nanoópticos; Ray Optics para modelar la propagación de ondas electromagnéticas con un enfoque de trazado de rayos en sistemas ópticos; Plasma para simular sistemas y fuentes de plasma de baja temperatura; Semiconductor para analizar el funcionamiento de dispositivos semiconductores y optoelectrónicos en el nivel de la física fundamental [\(COMSOL,](#page-109-8) [2022\)](#page-109-8).

Con las ventajas que cuenta FEKO se ha adoptado por confiar y poner a práctica simulaciones para el diseño de antenas para así ver las principales características y saber si en algún futuro estas antenas puestas en sistemas espaciales puedan presentar problemas de incompatibilidad con otros subsistemas.

Con el apoyo de la Unidad de Alta Tecnología de la Universidad Nacional Autónoma de México (UNAM) y para el desarrollo de esta tesis se permitió tener la licencia académica de manejo y uso de software de FEKO.

# 2.3.1. Aplicaciones de FEKO

Dentro de los beneficios con los que cuenta FEKO es la diversidad de aplicaciones que se pueden desarrollar usando este software, las más usadas en las industrias son:

Diseño de Antenas: Con los métodos numéricos como (MoM) Y (FDTD) son los ideales para resolver antenas metálicas o de multibanda, algunas de estas son las antenas de cable, microstrip, horn reflectores, etc.

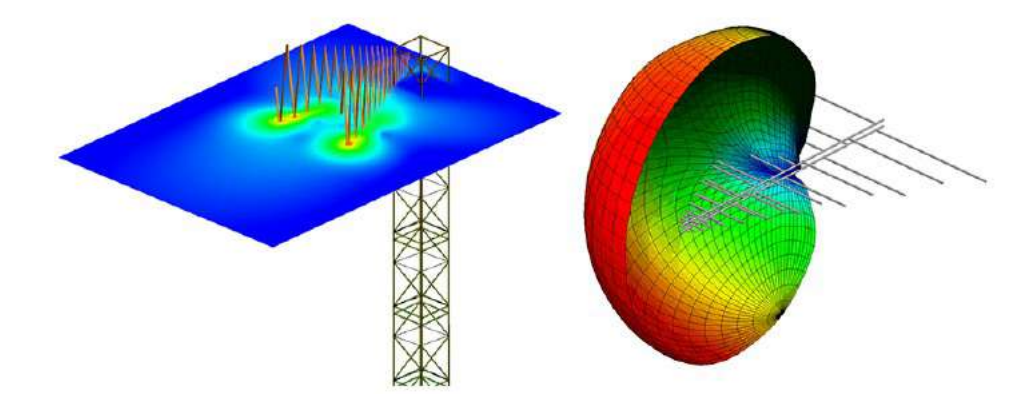

Figura 2.28: Simulación de una antena de estación de base y antena periódica [\(Altair Engineering,](#page-108-2) [2018b\)](#page-108-2)

Colocación de la antena: En ciertas estructuras es necesario ver como es el rendimiento de antenas y analizar si existe una interferencia en automóviles, barcos, aviones, naves espaciales, etc. Con el método (MLFMM) es eficiente la simulación para plataformas eléctricamente grandes.

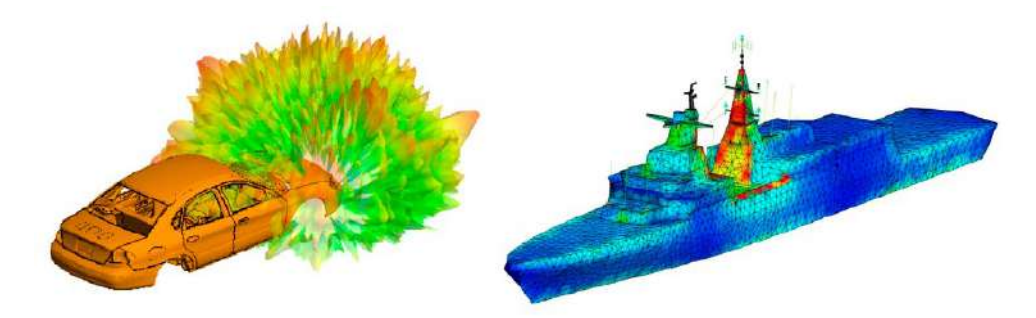

Figura 2.29: Antenas colocada en en un vehículo y en una plataforma naval [\(Al](#page-108-2)[tair Engineering,](#page-108-2) [2018b\)](#page-108-2)

Análisis de Compatibilidad Electromagnética (EMC): La EMC es de utilidad para verificar y predecir si objetos tienen inmunidad o emiten energía para evitar problemas como el acoplamiento, la eficacia del blindaje, pulsos electromagnéticos, riesgos de radiación, alta intensidad de campos irradiados. Con FEKO es posible simular pruebas en una cámara anecoica.

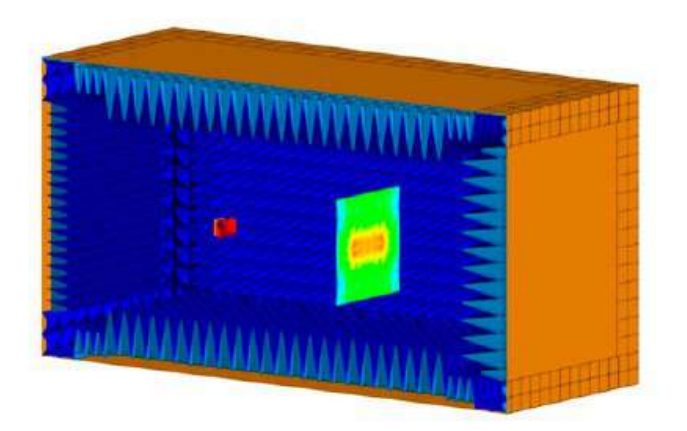

Figura 2.30: Simulación de una antena dentro de una cámara anecoica [\(Altair En](#page-108-2)[gineering,](#page-108-2) [2018b\)](#page-108-2)

**Bio-Electromagnética**: Para el cuidado del cuerpo humano se han implantado dispositivos electrónicos que usan la telemetría inalámbrica como biosensores, marcapasos, neuroestimuladores, además, para visualizar el cuerpo y detectar problemas de salud se recurre a resonancias magnéticas. Se busca el cuidado de los campos electromagnéticos para evitar problemas con el ser humano. FEKO logra simular estos procesos y dispositivos con modelos anatómicos real, usando métodos como MoM, FDTD, FEM UTD.

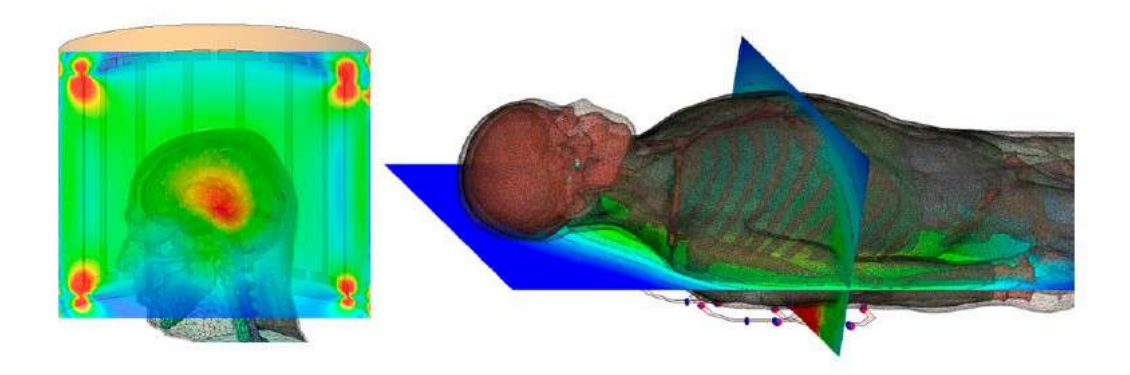

Figura 2.31: Bobina de resonancia magnética en la cabeza con siete Tesla y matriz de resonancia magnética espinal con tres Tesla. [\(Altair Engineering,](#page-108-2) [2018b\)](#page-108-2)

Circuitos Microstrip Dentro de FEKO es posible diseñar, hacer pruebas y analizar diferentes circuitos microstrip, filtros, resonadores, acopladores. inductores de espiral y estructuras de alimentación para antenas:

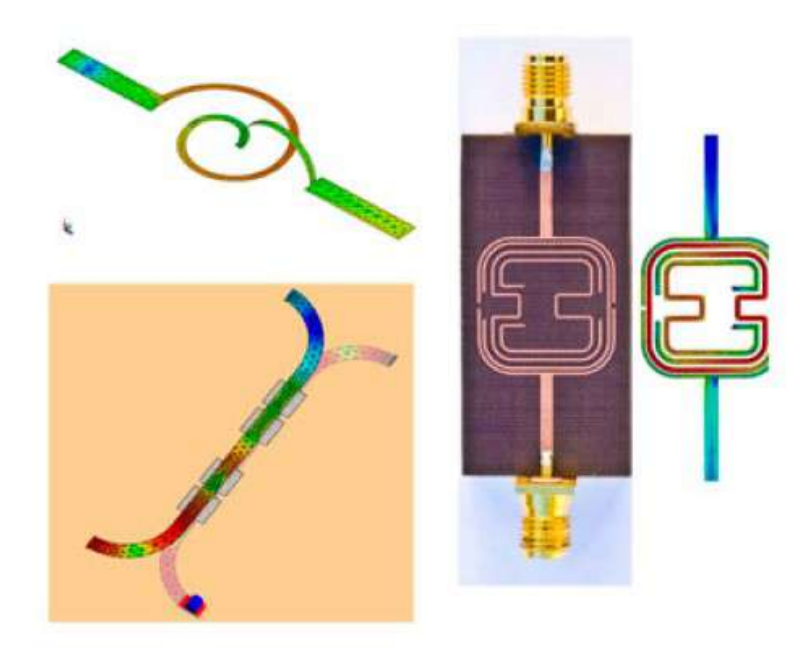

Figura 2.32: Diferentes circuitos microstip [\(Altair Engineering,](#page-108-2) [2018b\)](#page-108-2)

# 2.3.2. Componentes de FEKO

Al abrir la aplicación de FEKO se muestran diferentes ventanas para Feko, Win-Prop, newFASANT y Tools, la atención se centrará en la ventana de Feko, dentro contiene 4 aplicaciones, 2 de ellas se usan para el diseño, CADFEKO, y visualizar resultados, POSTFEKO.

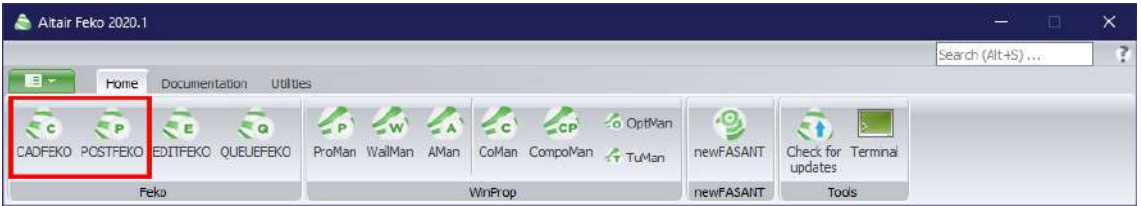

Figura 2.33: Barra de inicio de FEKO. Elaboración propia.

- CADFEKO: Dentro de la aplicación de CADFEKO es posible crear y mallar geometrías o modelos, además de definir frecuencias, especificar puertos y validar el modelo.
- **POSTFEKO:** En POSTFEKO se visualiza gráficas o una vista 3D del modelo con los campos eléctricos y magnéticos. Los resultados pueden ser exportados a imágenes o documentos y crear un reporte.

El procedimiento para realizar una simulación a través de FEKO se muestra en la figura [2.34,](#page-64-0) se siguen los pasos que se enuncian. Cuando un modelo muestra un error o una advertencia en el solucionador es necesario regresar a cada paso que se hizo para rectificar los procedimientos o datos, de lo contrario podría ocasionar resultados erróneos en POSTFEKO. En el capítulo [3](#page-65-0) se mostrará un ejemplo de cada uno de los pasos a seguir para simular una antena básica y como se muestran los resultados.

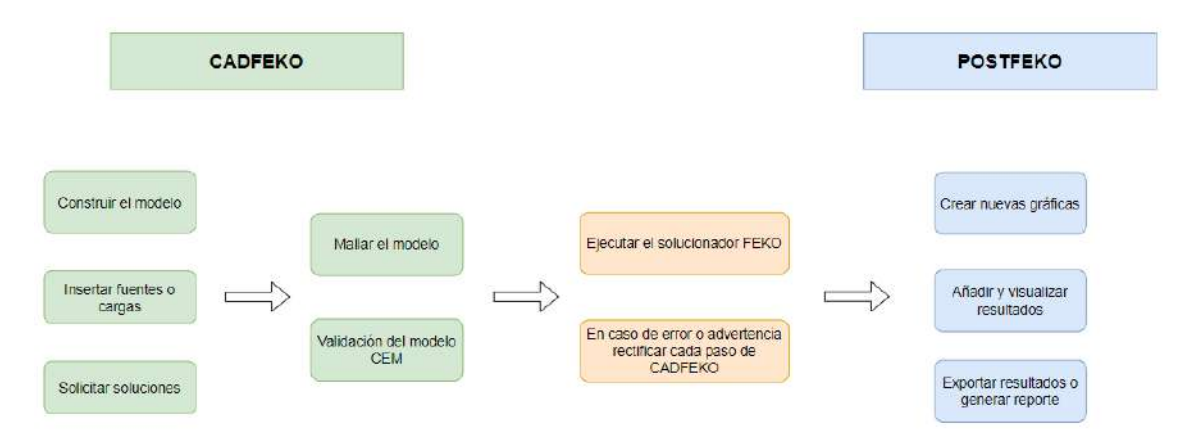

<span id="page-64-0"></span>Figura 2.34: Diagrama de pasos a seguir para simular en FEKO. Edición propia.

# <span id="page-65-0"></span>CAPÍTULO 3

# 3.1. Procedimiento para simulaciones de antenas en FEKO

Para conocer el software y la interfaz de CADFEKO y POSTFEKO, es necesario realizar el primer ejemplo propuesto por la guía de ejemplo. [\(Altair Engineering,](#page-108-3) [2018a\)](#page-108-3).

# 3.1.1. Dipolo

Calcular el patrón de radiación para un dipolo de media longitud de onda a 74.9 MHz. La longitud del dipolo es de 2 m con un radio de alambre de 2 mm.

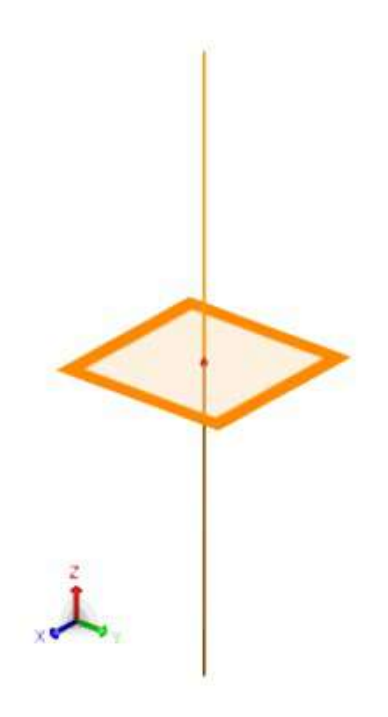

Figura 3.1: Modelo 3D de la antena dipolo con fuente de voltaje [\(Altair Engineering,](#page-108-3) [2018a\)](#page-108-3)

Al iniciar la aplicación de CADFEKO se muestra la interfaz [3.2](#page-67-0) en donde se tiene que presionar "Create a new model" o en su caso, si se cuenta con un diseño previamente hecho se procede a presionar "Open an existing model".

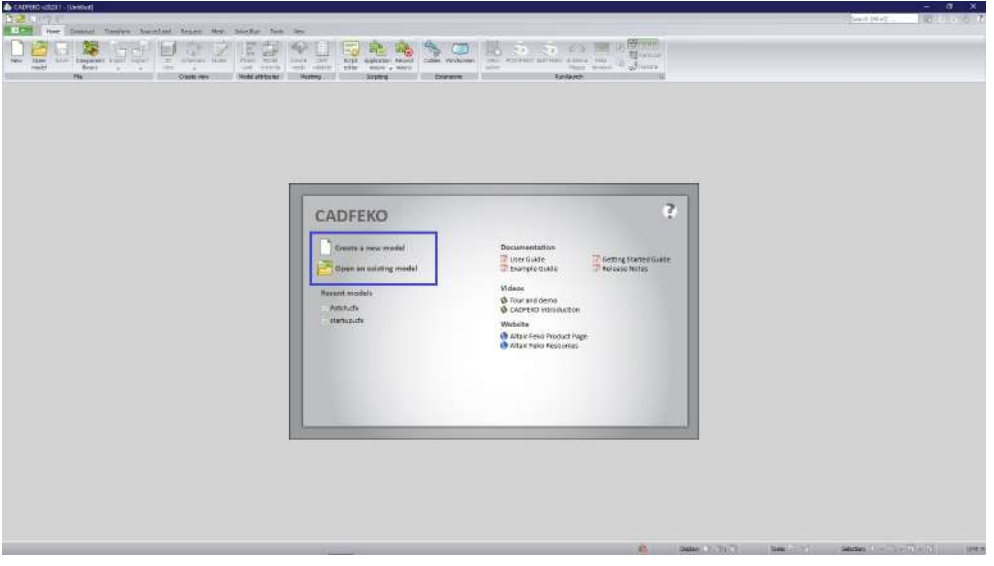

<span id="page-67-0"></span>Figura 3.2: Interfaz de CADFEKO. Elaboración propia.

# 1. Definición de variables:

Todas las variables que se ocupan dentro del diseño, se tienen que definir en el apartado de "Items", haciendo click en el icono de suma donde aparecen varias opciones, seleccionando la opción de "Add variable" como se muestra en la figura [3.3](#page-67-1)

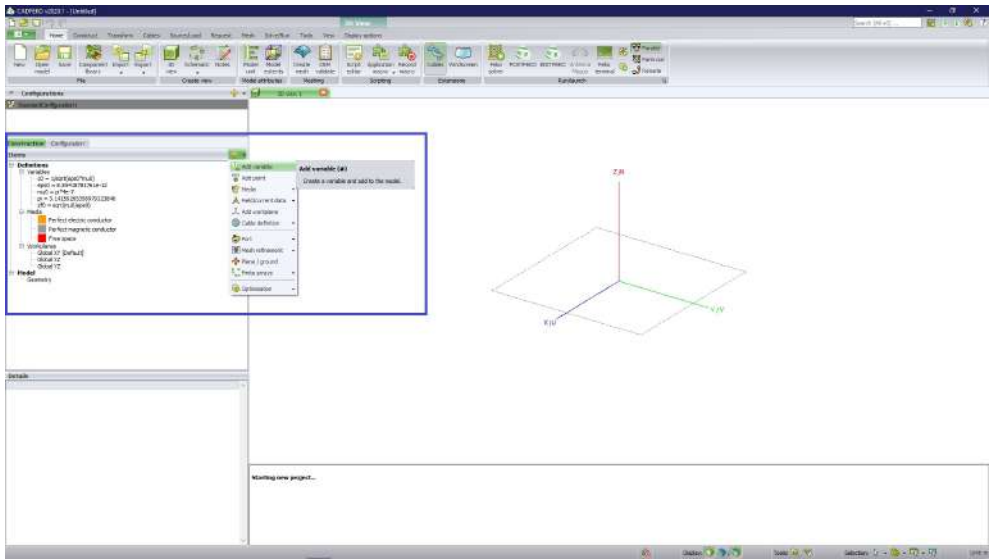

<span id="page-67-1"></span>Figura 3.3: Pestaña de definición de variables. Elaboración propia.

Aparecerá una ventana como se muestra en la figura [3.4,](#page-68-0) dependiendo las variables que se necesiten se tendrá que repetir los mismos pasos antes mencionados.

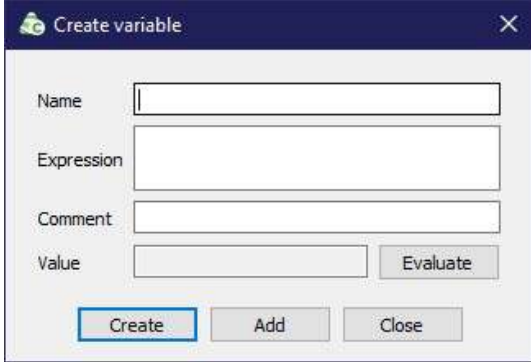

<span id="page-68-0"></span>Figura 3.4: Ventana de "Create variable" Elaboración propia.

Para el ejemplo del dipolo es necesario definir las siguientes variables:

| Nombre  | Expresión    | Comentario                           |
|---------|--------------|--------------------------------------|
| lambda. | 4            | Longitud de onda en el espacio libre |
| freq    | $c0/$ lambda | Frecuencia de operación              |
| h       | lambda/2     | Longitud del dipolo                  |
| radius  | $2F-3$       | Radio del cable                      |

Tabla 3.1: Variables a definir para el diseño de dipolo. Elaboración propia.

## 2. Construcción del dipolo:

En la pestaña "Construct" se encuentra una sección llamada "Create curve" donde se selecciona la opción de "Line", figura [3.5.](#page-69-0) Donde aparece una ventana llamada "Create line", en ésta se define el punto de origen y punto final del dipolo (U, V, N). La definición de parámetros es:

Start point:  $(0, 0, -h/2)$  End point:  $(0, 0, h/2)$ 

 $\widehat{\mathcal{C}}$ 

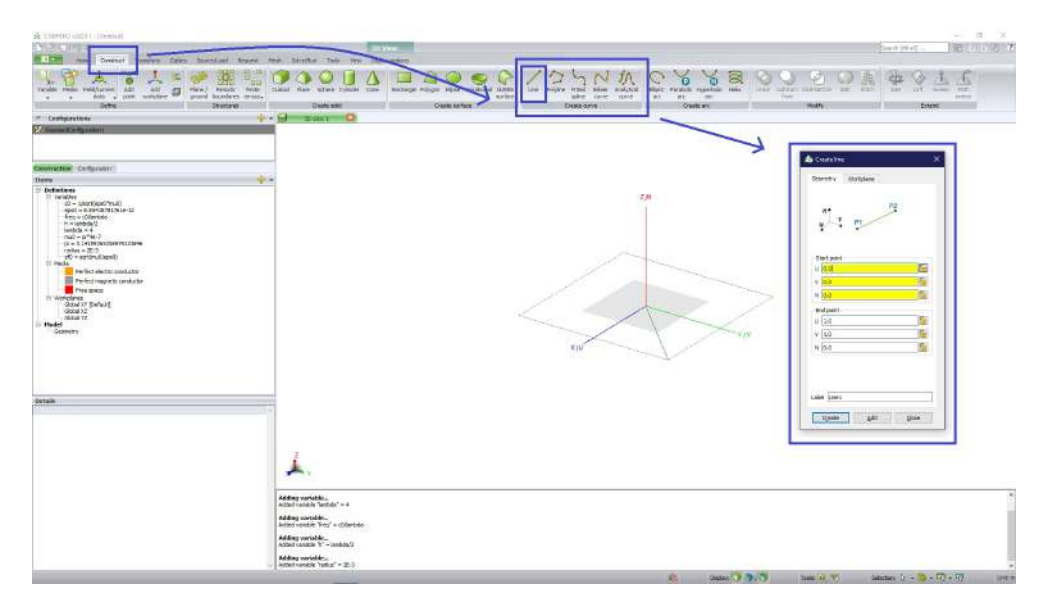

<span id="page-69-0"></span>Figura 3.5: Selección de la opción "Line". Elaboración propia.

En la pestaña "Source/Load" se selecciona la opción llamada "Wire port", se muestra otra ventana en la cual se tiene que definir primeramente el parámetro "Edge", se puede seleccionar directamente la linea que se creó en el paso anterior. Se añade en "Place port on" la opción de "Vertex" y en "Location on wire" la casilla de "Middle", figura [3.6.](#page-69-1)

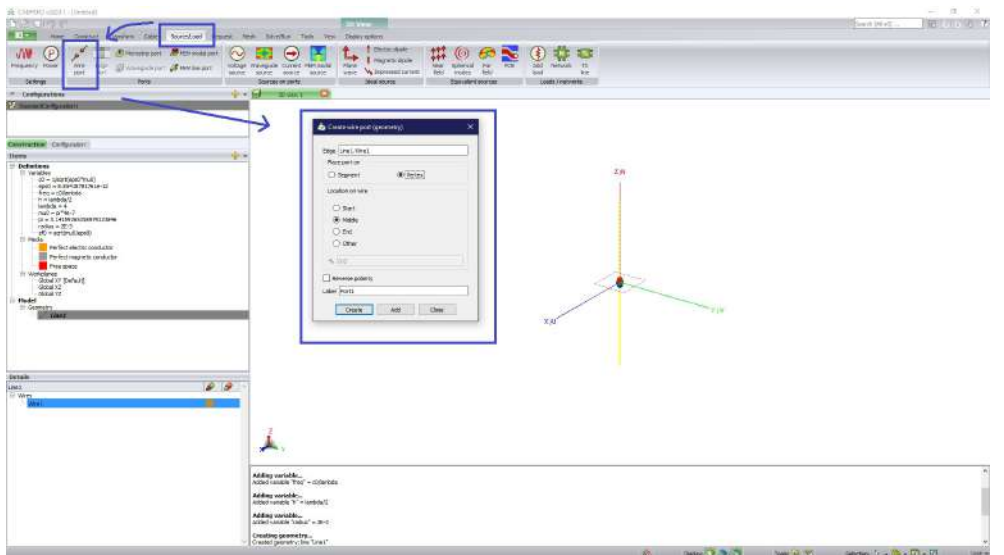

<span id="page-69-1"></span>Figura 3.6: Definición del puerto. Elaboración propia.

Para definir el voltaje se mantiene en la pestaña de "Source/Load" y se selecciona "Voltage source" donde se define el puerto que se definió en el paso anterior, después se definen los valores:

• Magnitude  $(V)$ : 1 Phase (degrees): 0

# Reference impedance (Ohm): 50

## 3. Definición de frecuencia

De la misma manera en el apartado de "Source/Load" se selecciona "Frequency" donde se despliega otra ventana, en ella se ajusta la frecuencia a la variable que se definió anteriormente, figura [3.7,](#page-70-0) quedando Frequency (Hz) : freq

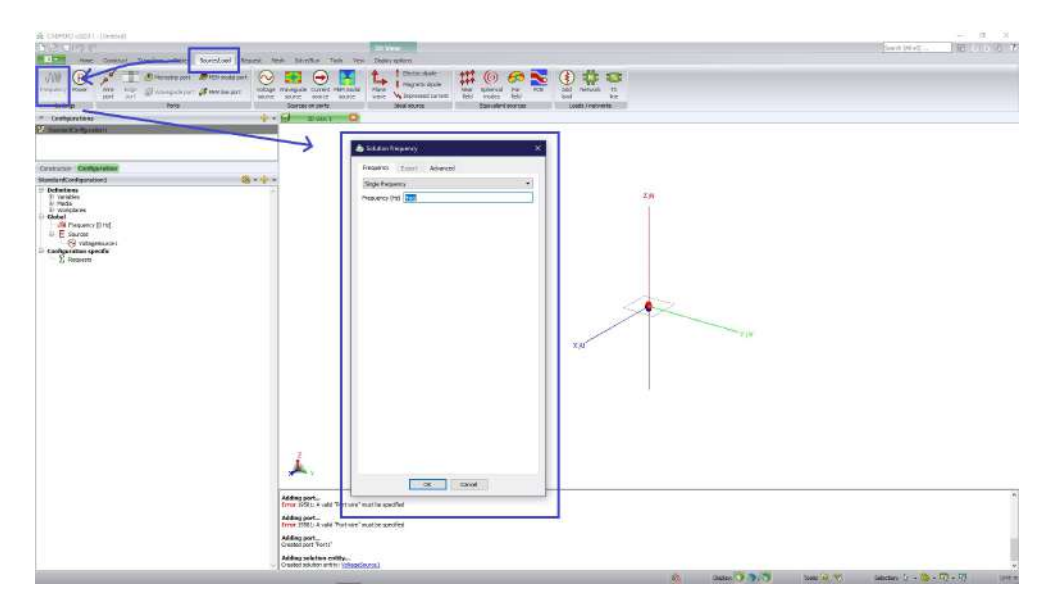

Figura 3.7: Definición de frecuencia. Elaboración propia.

## 4. Especificar la simetría

<span id="page-70-0"></span>Mediante la conveniencia geométrica, se definió que el dipolo se encuentre simétricamente en el origen, haciendo que el plano de z sea simétrico, valiendo cero, por lo tanto, el campo eléctrico es normal a este plano.

En la pestaña de "Solve/Run" se selecciona la opción de "Symmetry", mostrando una ventana, en ella se cambia la opción de "z=0 plane" como "Electric symmetry" como se muestra en la figura [3.8](#page-71-0)

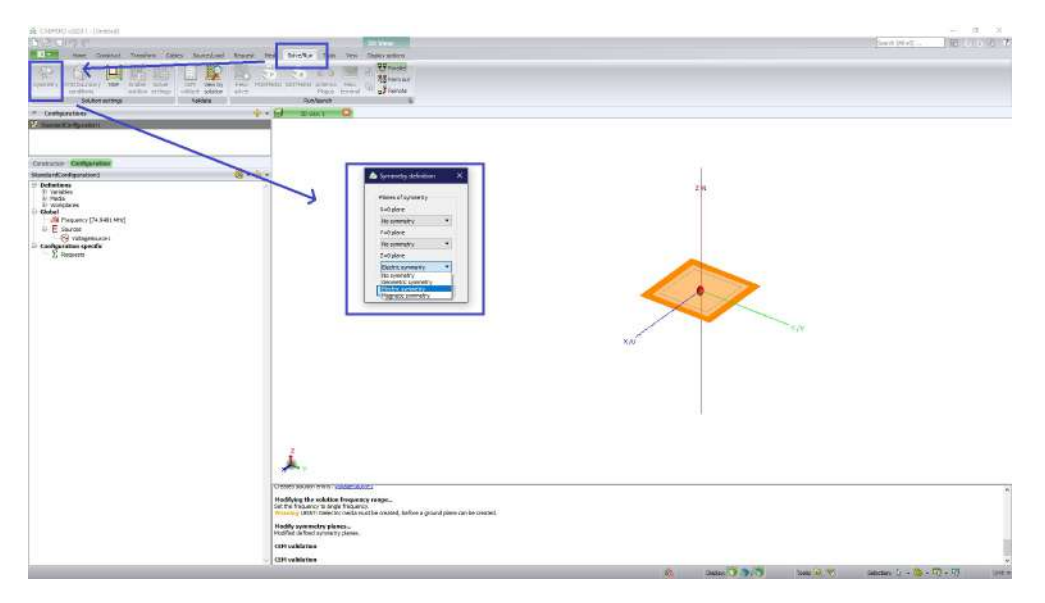

<span id="page-71-0"></span>Figura 3.8: Definición de la simetría en el plano Z. Elaboración propia.

# 5. Definición de solicitudes de cálculo

Para definir que cálculo se require, se va a la pestaña de "Request", se selecciona "Far fields" con  $(-180^{\circ} \le \theta \le 180^{\circ})$  y  $\phi = 0^{\circ}$  con un incremento de  $\theta = 2^{\circ}$ 

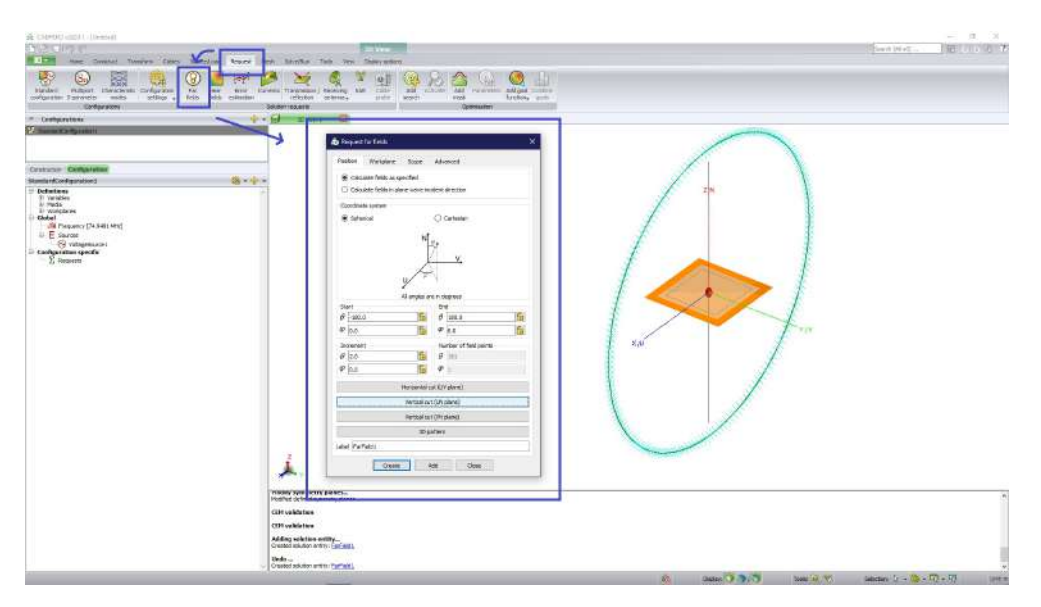

Figura 3.9: Definición de solicitudes de cálculo. Elaboración propia.
#### 6. Mallar el modelo

Cuando se dice mallar, se refiere a discretizar el modelo, para esto en la pestaña de "Mesh" se selecciona "Create mesh" donde en la sección de "Global mesh sizes" se selecciona el "Mesh size" como "Standard" y en "Global wire radius" se pone en "Wire segment radius" como "radius", figura [3.10](#page-72-0)

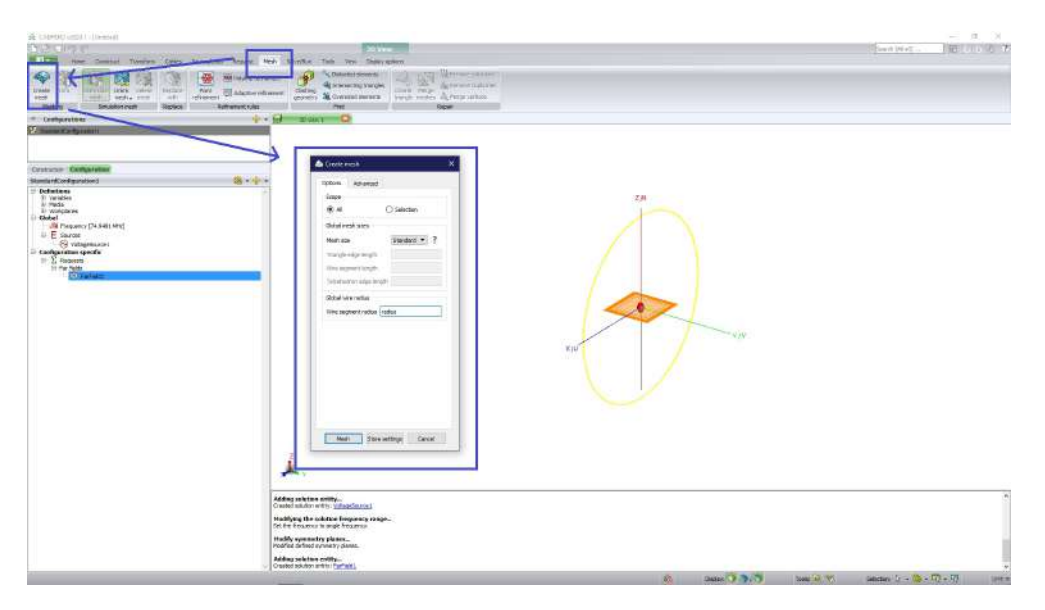

Figura 3.10: Definición de la malla. Elaboración propia.

#### 7. Validar el modelo

<span id="page-72-0"></span>Para evitar errores o advertencias en los resultados, previamente se valida en búsqueda de algún error que se haya cometido en cualquier paso, para ello en la pestaña de "Solve/Run" se selecciona "CEM validate", en seguida se muestra la ventana; si existe algún error o advertencia, marcará en la parte inferior que tipo de error o advertencia se tiene y como podría solucionarse, figura [3.11](#page-73-0)

#### 8. Ejecutar el solucionador de FEKO

En la ejecución del solucionador se hace mediante la pestaña "Solve/Run" en el apartado de "Feko Solver", mostrando la ventana de la figura [3.12,](#page-73-1) si existe algún error o advertencia que no se haya corregido en la validación, este lo mostrará para corregir.

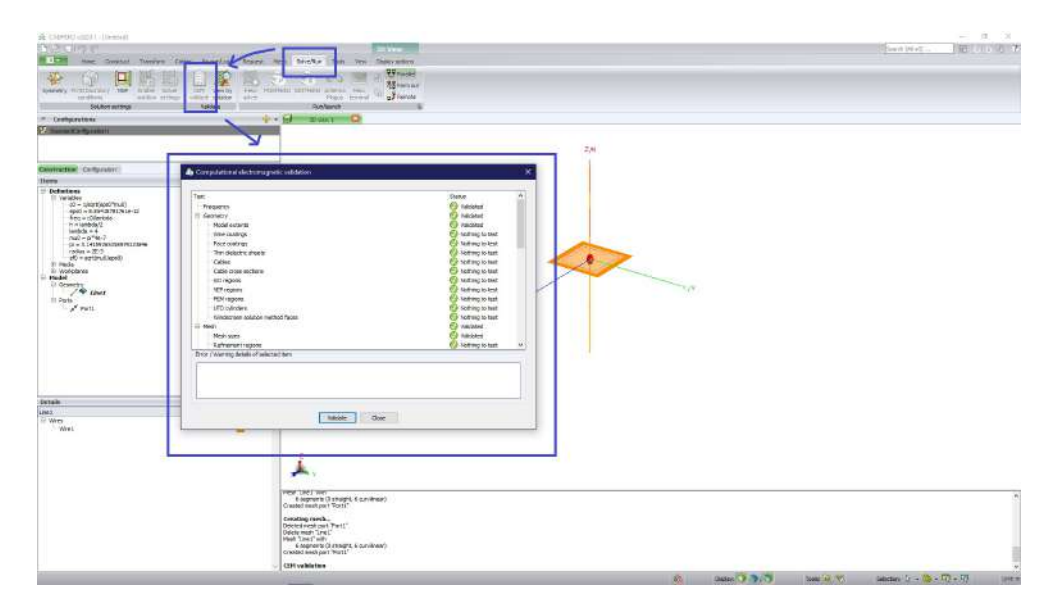

<span id="page-73-0"></span>Figura 3.11: Validación del modelo. Elaboración propia.

<span id="page-73-1"></span>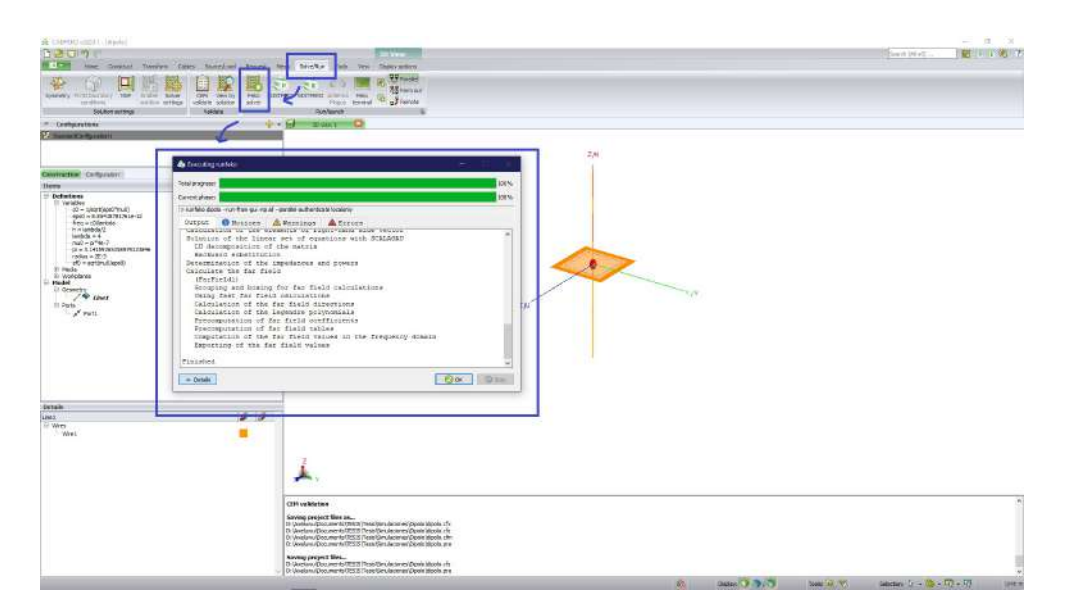

Figura 3.12: Ejecución del soluionador de FEKO. Elaboración propia.

9. Visualización de resultados

Para la visualización del resultado, se procede a presionar la aplicación de "POSTFEKO" en el apartado de "Solve/Run"

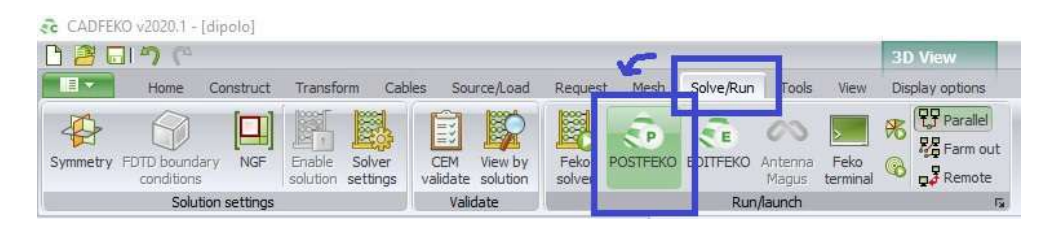

Figura 3.13: Ejecución de POSTFEKO. Elaboración propia.

La visualización de la ganancia en dB del patrón de campo lejano se ocupa un gráfico polar. En la pestaña de "Home" se selecciona "Polar" tal y como la figura [3.14](#page-74-0)

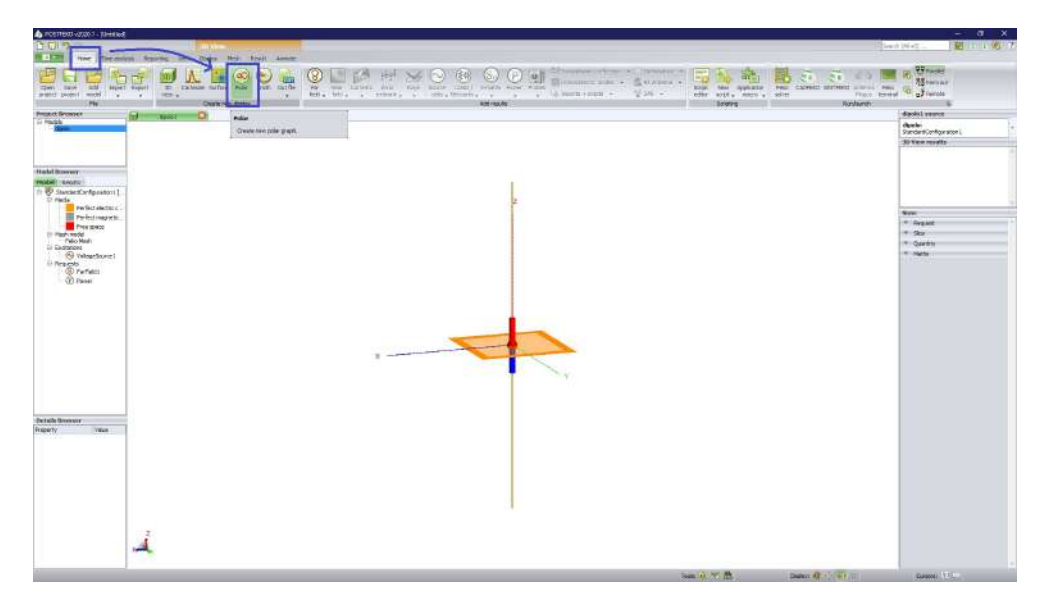

Figura 3.14: Solicitud de gráfico polar en POSTFEKO. Elaboración propia.

<span id="page-74-0"></span>Para una mejor visualización, se ajusta el tamaño de los ejes en 10 dB. En la pestaña de "Display" se selecciona "Axis settings" el cual se mostrará una venta, en la casilla de "Radial" se ajusta el "Maximum dynamic range in dB" en 10, figura [3.15](#page-75-0)

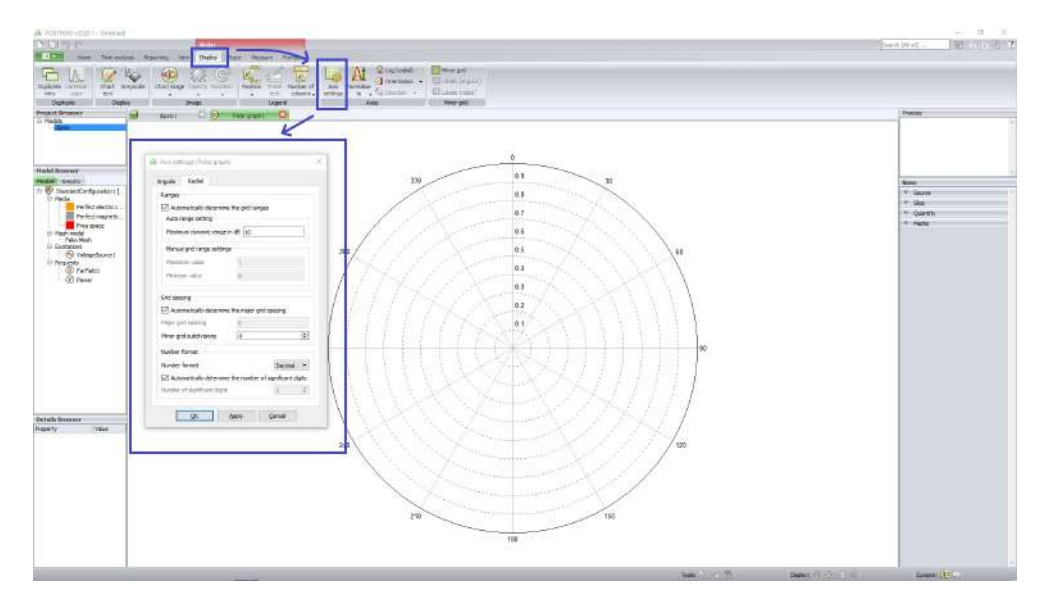

<span id="page-75-0"></span>Figura 3.15: Ajustes de los ejes para el gráfico polar. Elaboración propia.

Con la finalidad de observar la gráfica, se procede a ir a la pestaña de "Home" para seleccionar "Far field", en seguida se muestra la gráfica con los ejes correctos como en la figura [3.16](#page-75-1)

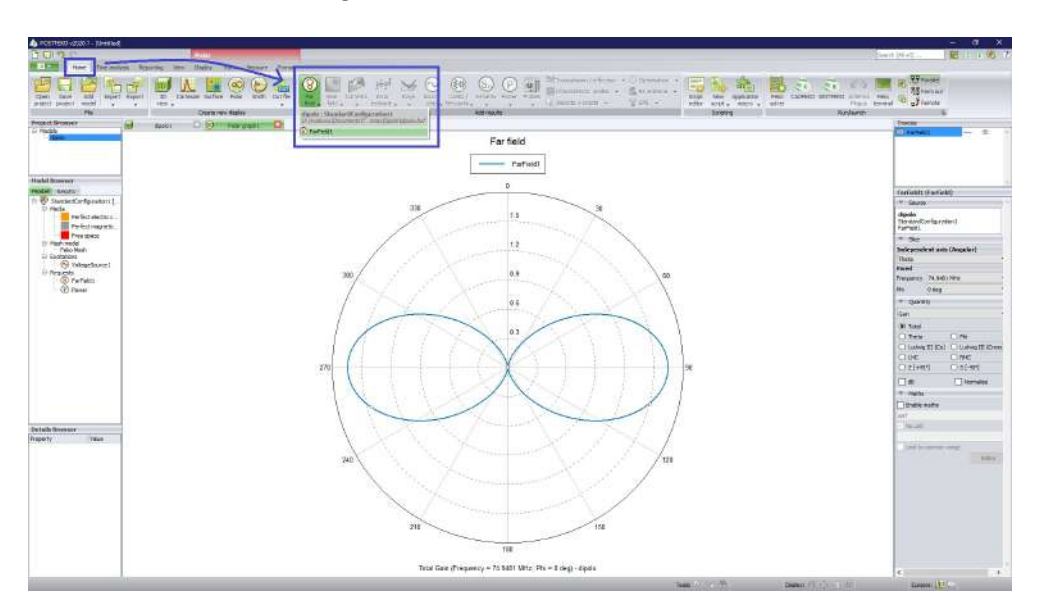

<span id="page-75-1"></span>Figura 3.16: Visualización del gráfico polar. Elaboración propia.

## <span id="page-76-0"></span>3.1.2. Monopolo en un plano de tierra circular

Calcular el patrón de radiación de una antena monopolo de alambre en un plano de tierra circular. La circunferencia del plano es de 3 longitudes de onda a 75 MHz. El radio del hilo de alambre es de 1 mm.

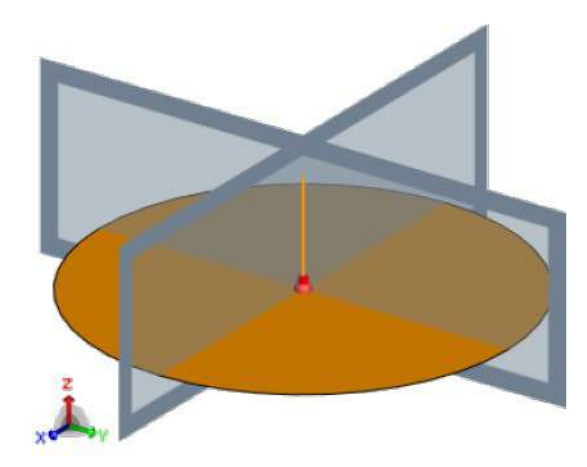

Figura 3.17: Modelo 3D de la antena monopolo en el plano circular con simetrías. [\(Altair Engineering,](#page-108-0) [2018a\)](#page-108-0)

#### 1. Definición de variables

La simulación para este ejemplo se hace de la misma forma que el ejemplo [3.1.1,](#page-66-0) unícamente las variables en este caso serán:

Tabla 3.2: Variables a definir para el diseño del monopolo en un plano de tierra circular. Elaboración propia.

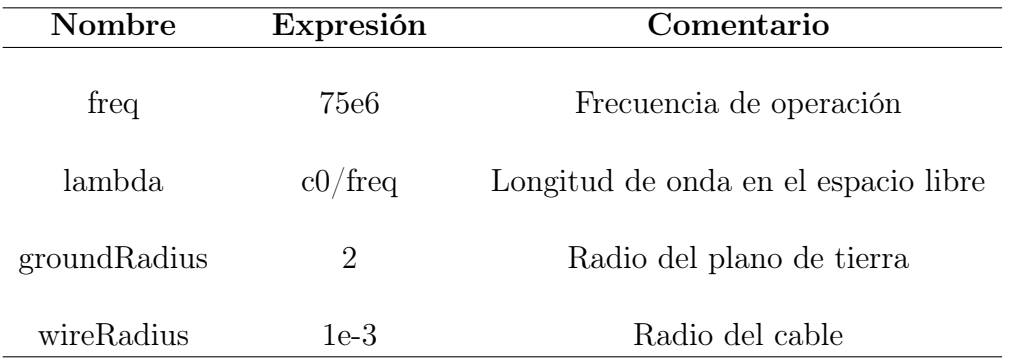

#### 2. Construcción del monopolo

Para crear el plano de tierra se escoge la opción de "Ellipse" en la pestaña de "Construct" con las especificaciones:

- Centre point:  $(0, 0, 0)$ • Radius  $(V)$ : groundRadius
- Radius (U): groundRadius ■ Label: ground

En la misma pestaña se selecciona "Line"para el alambre con unas especificaiones de:

Start point:  $(0, 0, 0)$  End point:  $(0, 0, \text{lambda}/4)$ 

#### **Label:** monopole

#### 3. Unión

Se requiere que el plano de tierra y el alambre sea parte de un mismo objeto, por lo tanto en la pestaña de "Construct" se usa la opción de "Union" donde previamente se tuvo que seleccionar tanto el plano de tierra circular como el alambre. Figura [3.18.](#page-77-0)

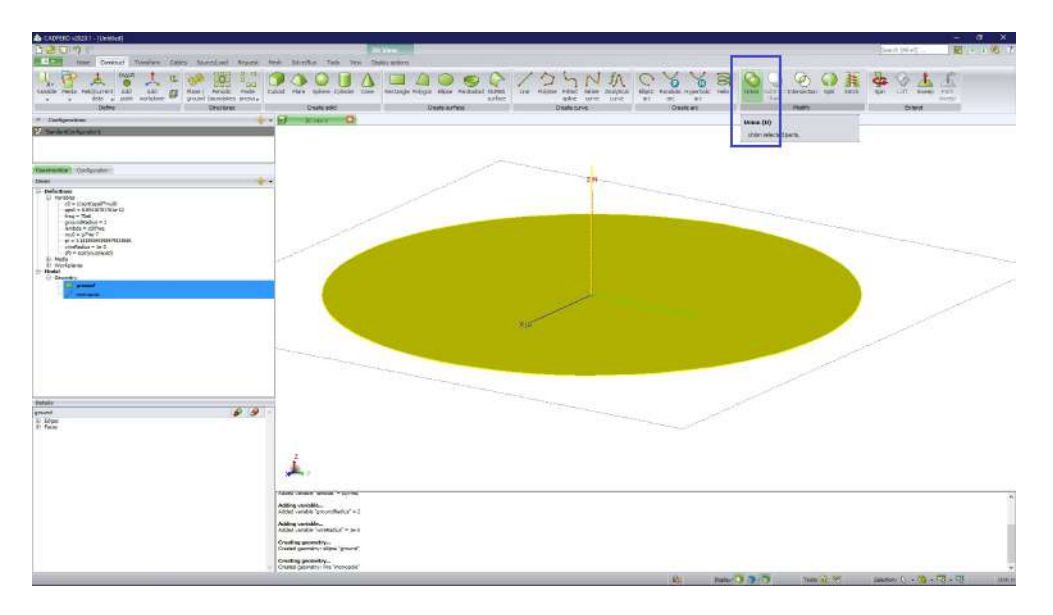

<span id="page-77-0"></span>Figura 3.18: Modelo 3D de la unión del plano de tierra circular y el alambre. Elaboración propia.

En la pestaña de "Source/Load" se especifica el "Wire port" seleccionando el alambre previamente y especificando como "Vertex" y "Start".

Al añadir el voltaje se especifica los valores siguentes:

```
\blacksquare Magnitude (V): 1 \blacksquare Phase (degrees): 0
```
#### Reference impedance (Ohm): 50

En la misma pestaña de "Source/Load" se especifica la frecuencia como la variable que se definió previamente que es freq

#### 5. Especificar las simetrías

Para definir las simetrías se accede a la pestaña de "Solve/Run", en el apartado de "Symmetry" con las simetrías siguientes. Como se ilustra en la figura [3.19.](#page-78-0)

#### $x = 0$ : Simetría magnética y = 0 : Simetría magnética

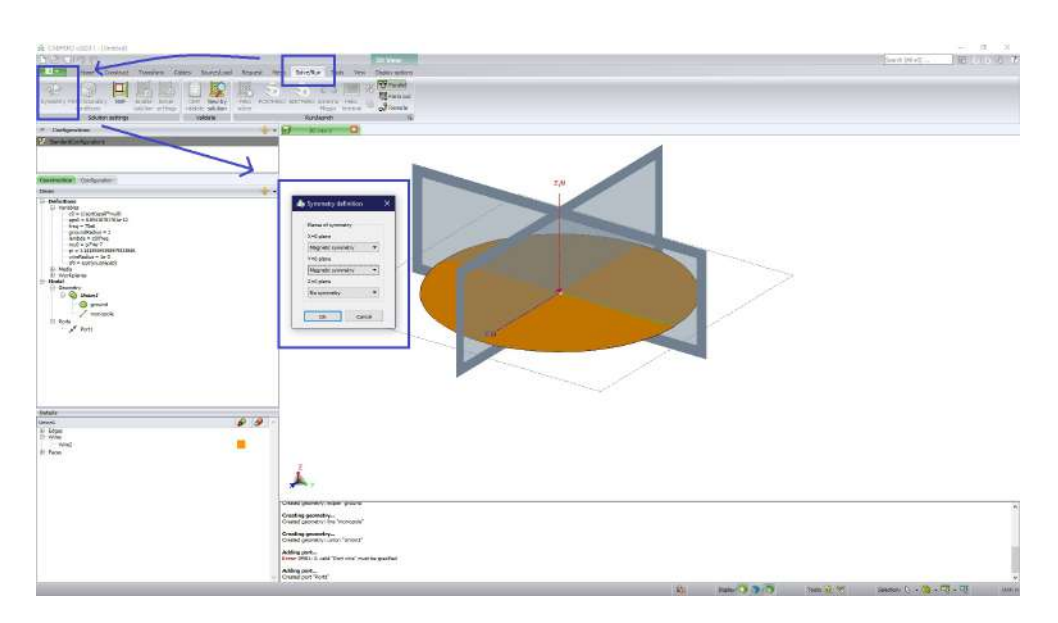

<span id="page-78-0"></span>Figura 3.19: Modelo 3D de las simetrías magnéticas. Elaboración propia.

#### 6. Definición de solicitudes de cálculo

En la pestaña de "Request", se selecciona "Far fields" con  $(0^{\circ} \le \theta \le 180^{\circ})$ ;  $(0^{\circ} \leq \phi \leq 360^{\circ})$  con un incremento de  $\theta = 2^{\circ}$  y  $\phi = 2^{\circ}$ .

En la misma pestaña, se crean las corrientes, seleccionando "Currents" y eligiendo "All currents", como se muestra en la figura [3.20.](#page-79-0)

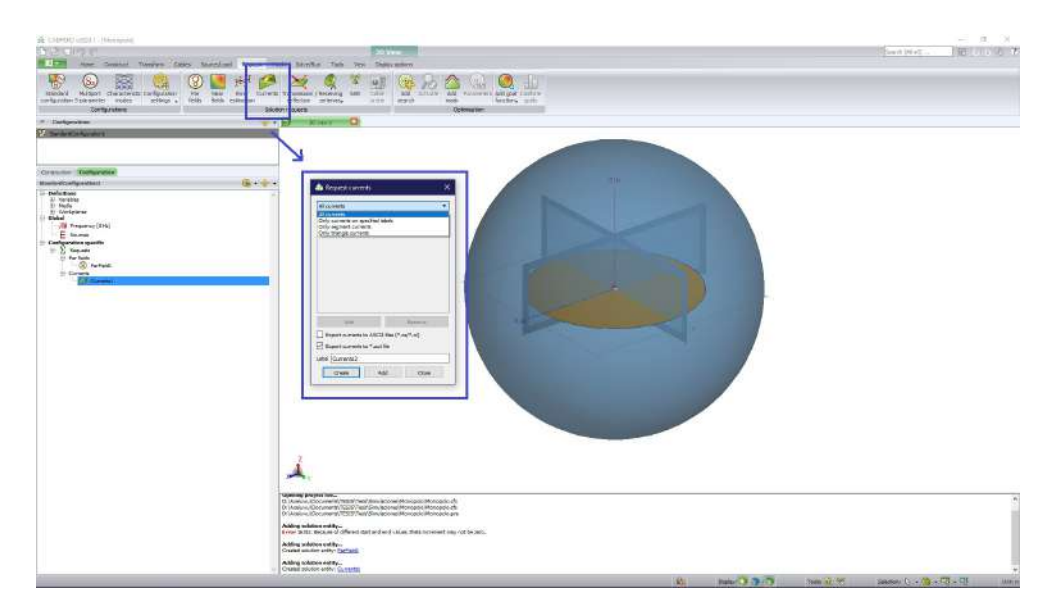

<span id="page-79-0"></span>Figura 3.20: Definición de las solicitudes de cálculo del monopolo. Elaboración propia.

### 7. Mallas del modelo

Para un correcto mallado se selecciona la opción de "Create mesh" con un tamaño de malla igual "Standard" y el radio del segmento del cable se define como la variable igual a "wireRadius".

#### 8. Solucionador de FEKO

Previamente se valida el modelo, en caso de algún warning o error se tendrá que solucionar para poder pasar a ejecutar el solucionador de FEKO en el apartado de "Feko Solver", después seleccionar "Postfeko" para la visualización de los resultados, éstos se visualizarán en el capítulo [4](#page-88-0) con su respectiva discusión.

#### <span id="page-80-0"></span>3.1.3. Antena de parche

Calcular el patrón de radiación de una antena de parche en el rango de (2.7, 3.3)GHz, además de modelar las corrientes. El radio del hilo de alambre de alimentación es de 0.25 mm con un sustrato finito.

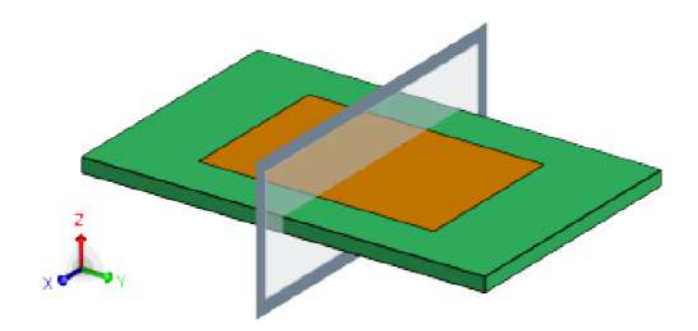

Figura 3.21: Modelo 3D de antena de parche. Elaboración propia. [\(Altair Enginee](#page-108-0)[ring,](#page-108-0) [2018a\)](#page-108-0)

#### 1. Definición de variables

En la creación del modelo de una antena de parche se requieren más variables, las cuales se muestran en la tabla [3.3.](#page-81-0)

#### 2. Construcción del parche

En la pestaña de "Construct" se selecciona "rectangle". En el apartado de "Definition methods" se define "Base centre, width, depth", el rectángulo tiene las medidas de:

- Width: lengthX Depth: lengthY
	- **Label:** patch

#### 3. Construcción del sustrato

En la misma pestaña donde se ubica el "rectangle" existe la opción de "cuboid", en éste se selecciona como definición de método como "Base corner, width. depth, height", con las medidas de:

Base corner:

 $(-substrateLengthX/2, -substrateLengthY/2, -substrateHeight)$ 

Width: substrateLengthX Depth: substrateLengthY **Height::** substrateHeight **Label:**: substrate

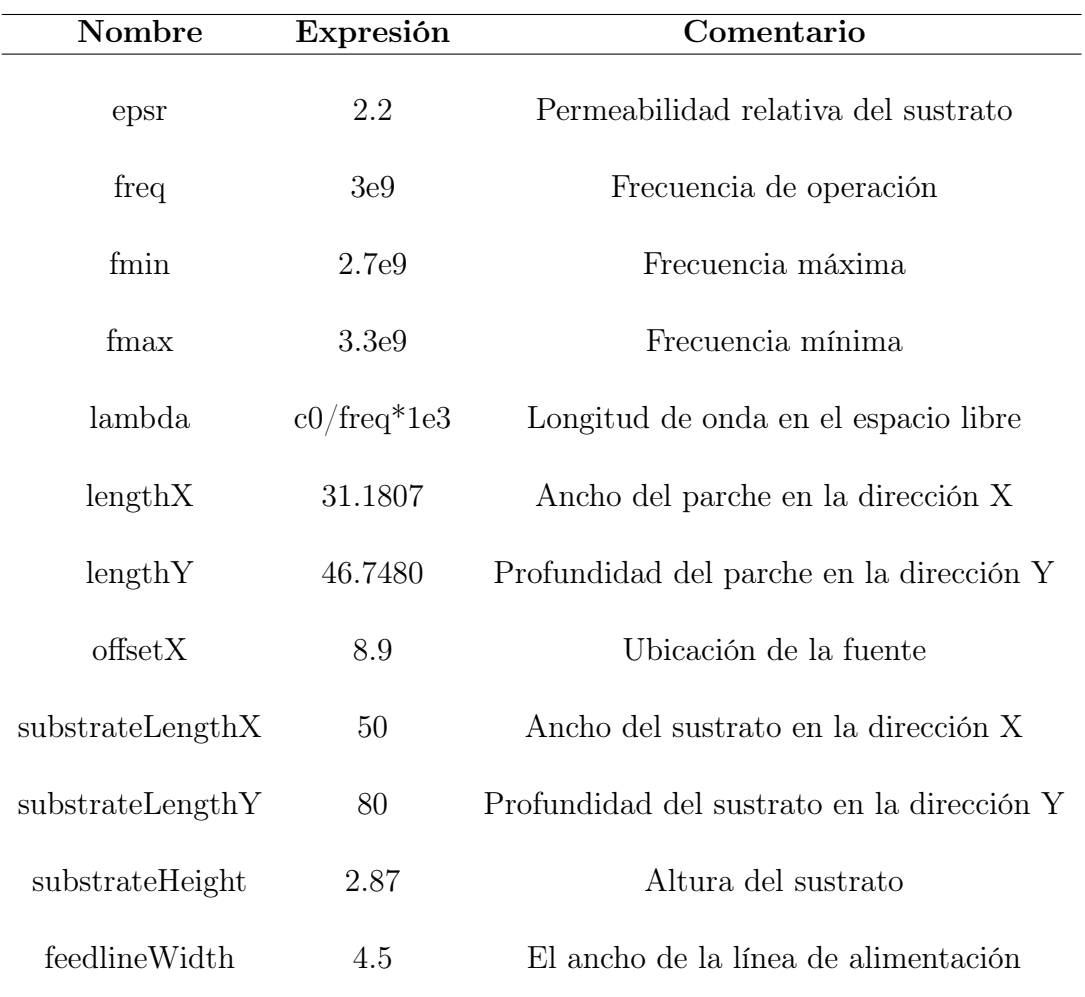

<span id="page-81-0"></span>Tabla 3.3: Variables a definir para la antena de parche. Elaboración propia.

#### 4. Cionstrucción de la alimentación

En la alimentación se usa un cable conectado desde el parche hasta la base del sustrato. El cable se simula como una linea con coordenadas:

- Start point: (-offsetX, 0, -substrateHeight)
- $\blacksquare$  End point: (-offsetX, 0, 0)

#### 5. Definición de requerimientos

Primeramente se especifica el "Wire port" con la selección de la linea que se creó previamente, seleccionando "Segment" y "Middle".

En la imagen [3.22](#page-82-0) se observa la construcción del parche, el sustrato y el alambre con una opacidad del 60 %, cabe destacar que la opacidad introducida es meramente estética para que sea visible todos los elementos.

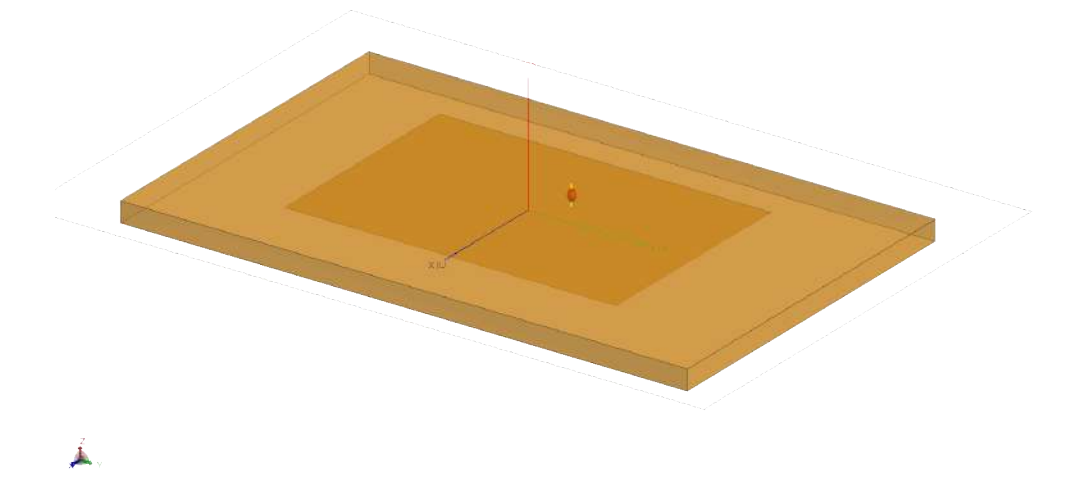

Figura 3.22: Elementos de la antena de parche con opacidad del 60 %. Elaboración propia.

<span id="page-82-0"></span>En el voltaje se introducen los valores:

• Magnitude  $(V)$ : 1 Phase (degrees): 0

#### Reference impedance (Ohm): 50

Para unir todos los elementos que se crearon se selecciona la opción de "Unión" en la pestaña de "Construct".

#### 6. Definición del sustrato

Para crear el sustrato que tendrá la antena es necesario ir al apartado de "Construct", en la opción de "Media" y seleccionar "Dielectric medium". En la se muestra en la figura [3.23](#page-83-0) se muestra los pasos a seguir. En la configuración del sustrato es necesario modificar la "Permitibilidad relativa  $\varepsilon_r$ " a la variable que se definió previamente como "epsr" y por simple estética se le cambia de igual forma el nombre a "Sustrato".

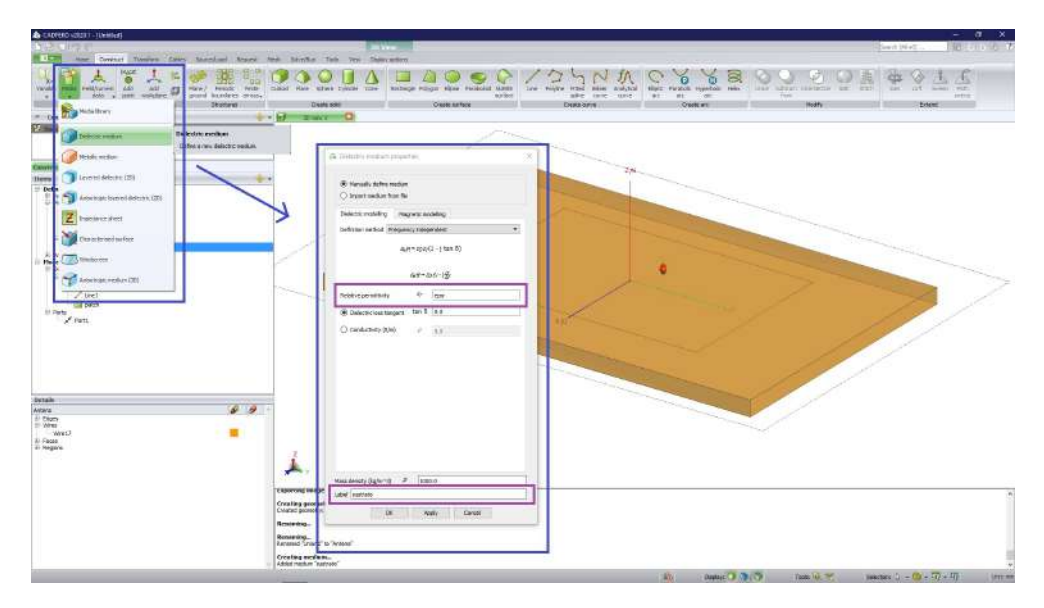

<span id="page-83-0"></span>Figura 3.23: Definición del sustrato. Elaboración propia.

En la definición de la región de la antena con el sustrato, es necesario seleccionar la antena, en seguida se observan diversos detalles como los bordes, los cables, las caras y las regiones, en ésta última se expande y se selecciona la "Región 1" para acceder a las propiedades. En la figura [3.24](#page-83-1) se muestran las diversas opciones del medio, solo se selecciona el "sustrato" que se definió previamente, observando un cambio de color en toda la región en donde se aplicó el sustrato.

<span id="page-83-1"></span>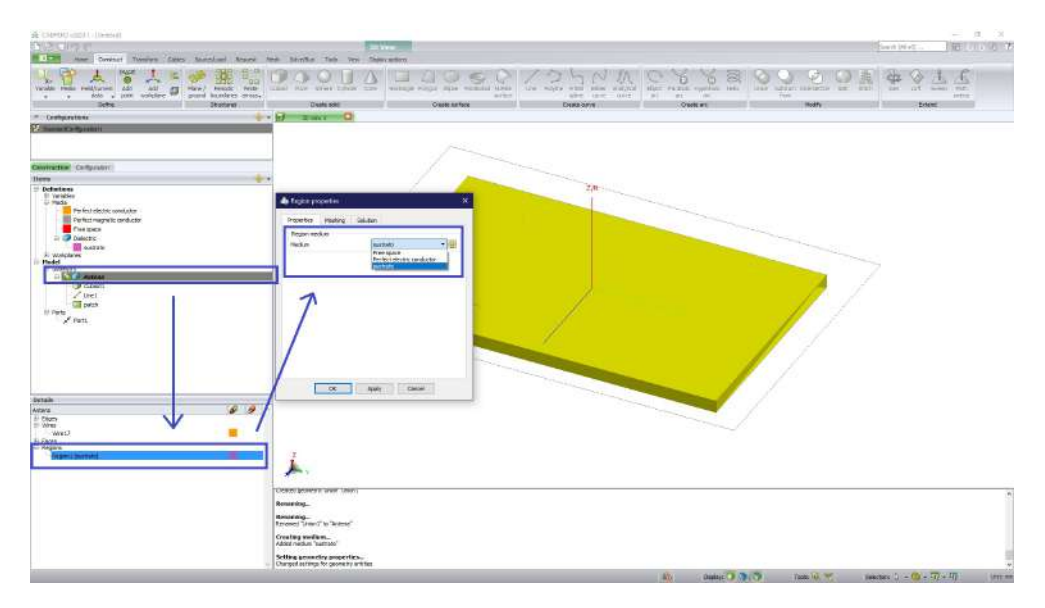

Figura 3.24: Aplicación del sustrato en la región. Elaboración propia.

En la sección caras, se tendrá que seleccionar la cara de la base del sustrato que es la cara 7 y la cara 9 que es el parche, en seguida se aplica "Perfect electric conductor" a dichas caras seleccionadas, el proceso se muestra en la figura [3.25.](#page-84-0)

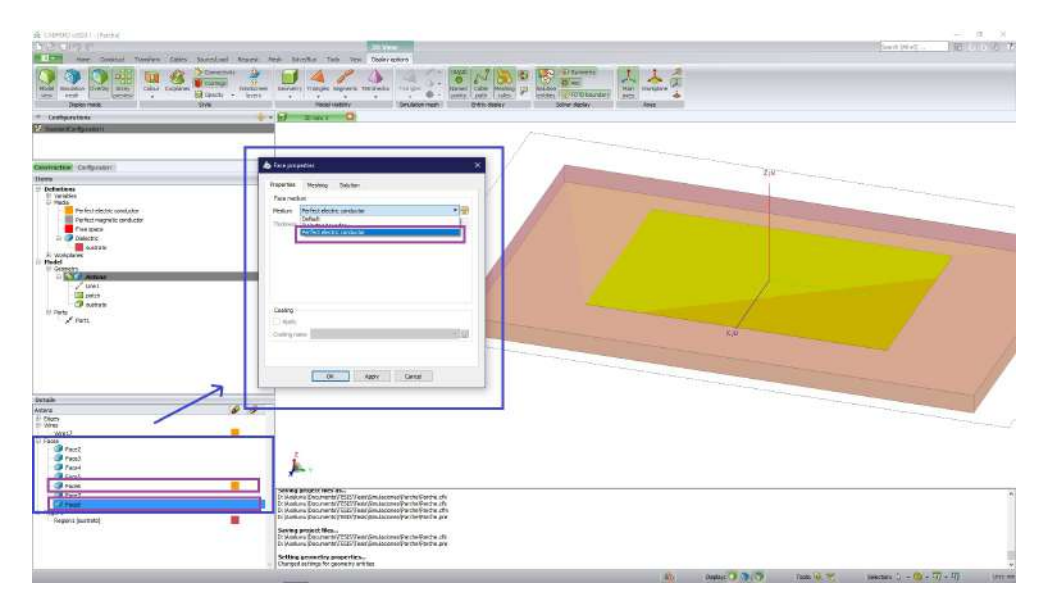

Figura 3.25: Aplicación de un conductor perfectamente eléctrico a las caras de la antena Elaboración propia.

<span id="page-84-0"></span>En la configuración de la frecuencia se establece como "Continuos (interpolated) range" a las variables de la frecuencia que se definieron los cuales son: "fmin" y "fmax". Por último se define la simetría del plano  $Y=0$  como "Magnetic symmetry" para reducir los cálculos computacionales.

#### 7. Definición de las solicitudes de cálculo

Se elige la opción de "Far fields" con  $(0^{\circ} \le \theta \le 180^{\circ})$ ;  $(0^{\circ} \le \phi \le 360^{\circ})$  con un incremento de  $\theta = 2^{\circ}$  y  $\phi = 2^{\circ}$ . Para las corrientes se selecciona "All currents".

#### 8. Mallas del modelo

El tamaño de la malla es "Standard" con un radio del segmento de cable como 0.25

#### 9. Solucionador de Feko

Al igual que ambos ejemplos anteriores se tiene que validar el modelo y ejecutar el solucionador de FEKO para la búsqueda de errores o advertencias. Posteriormente se ejecuta "Postfeko" para visualizar los resultados, éstos se muestran en el capítulo [4.](#page-88-0)

### 3.1.4. Antena de Hélice

Calcular el patrón de radiación de una antena de hélice con la frecuencia de operación de 1.654GHz, además de modelar las corrientes.

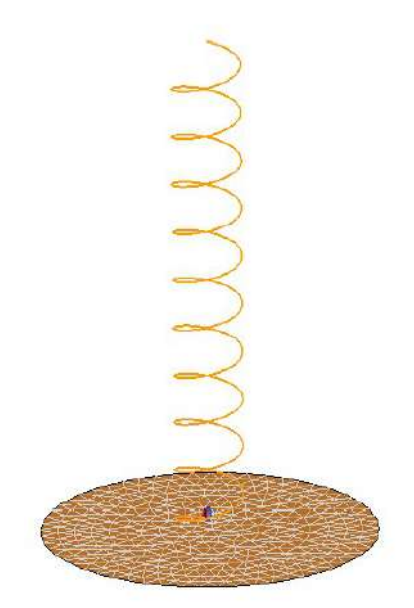

Figura 3.26: Modelo 3D de antena de hélice. [\(Altair Engineering,](#page-108-0) [2018a\)](#page-108-0)

#### 1. Definición de variables

Las variables que se ocupan en esta antena de hélice se muestran en la tabla [3.4.](#page-87-0)

#### 2. Construcción de la hélice

El plano de tierra se construye escogiendo la opción de "Ellipse" con las especificaciones:

Centre point:  $(0, 0, 0)$  Radius (U): plate radius

#### • Radius  $(V)$ : plate radius

La hélice se construye fácilmente con la opción de "Helix" en la pestaña de "Construct" con las definiciones:

#### Definition method:

Base centre, radius, pitch angle, turns

 $\widehat{\mathcal{C}}$ 

• Radius: helix radius Number of turns: n

#### 3. Definición de requerimientos

Los elementos creados se tienen que unir para que sea parte de un solo elemento, en la opción de "Union" se presiona escogiendo previamente ambos elementos creados.

La creación del puerto se hace en "Wire port" seleccionando "Segment" y "Start".

En el voltaje se introducen los valores:

 $\blacksquare$  Magnitude (V): 1  $\blacksquare$  Phase (degrees): 0

### Reference impedance (Ohm): 50

Por último de los requerimientos se define la frecuencia con la variable que se creo que es "freq".

#### 4. Definición de las solicitudes de cálculo

En la pestaña de "Request", se selecciona "Far fields" con  $(0^{\circ} \le \theta \le 180^{\circ})$ ;  $(0^{\circ} \leq \phi \leq 360^{\circ})$  con un incremento de  $\theta = 2^{\circ}$  y  $\phi = 2^{\circ}$ .

Igual se crean las corrientes, seleccionando "Currents" y eligiendo "All currents".

#### 5. Mallas del modelo

En el mallado de esta antena se requiere un tamaño de malla como "Standard" y asignar un tamaño de cable igual a "wire\_radius".

### 6. Solucionador de Feko

Es requerido validar el modelo para evitar posibles errores o advertencias en el momento de ejecutar el solucionador. Posteriormente se ejecuta "Postfeko", los resultados se muestran en el capítulo [4.](#page-88-0)

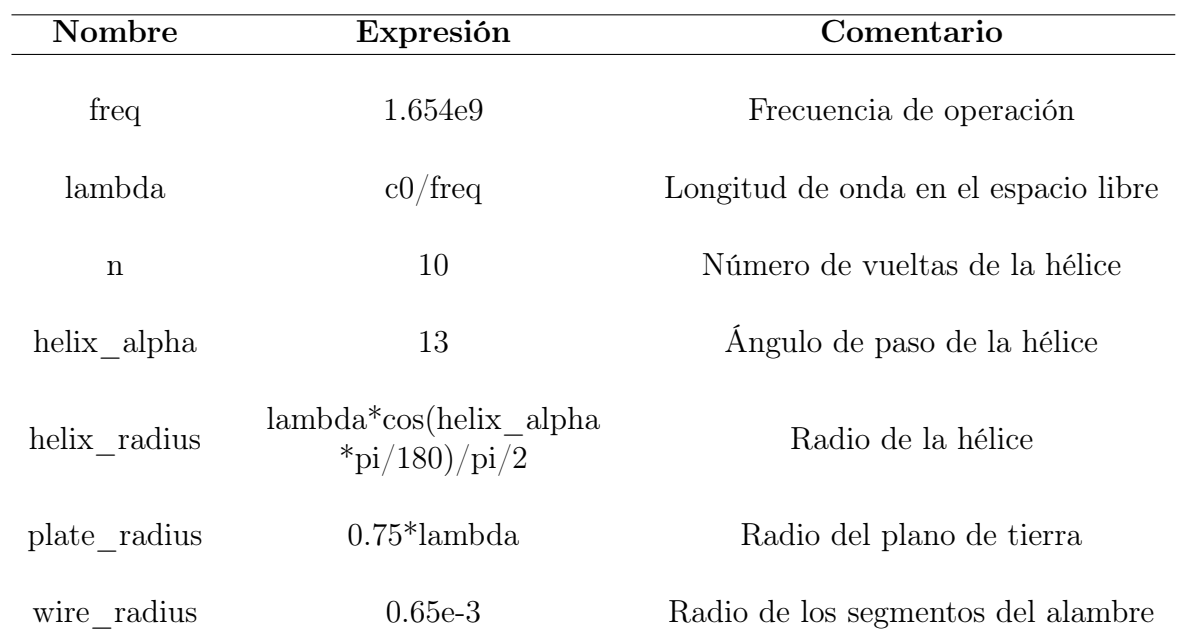

<span id="page-87-0"></span>Tabla 3.4: Variables a definir para la antena de parche. Elaboración propia.

# <span id="page-88-0"></span>CAPÍTULO 4

## 4.1. Resultados de las simulaciones de antenas en FEKO

#### 4.1.1. Dipolo

Debido que los diferentes ejercicios desarrollados a lo largo del capítulo [4](#page-88-0) son tomados de la guía de ejemplos [\(Altair Engineering,](#page-108-0) [2018a\)](#page-108-0), éstos no contienen los estándares adecuados referente al correcto rango de frecuencia que se usa en prototipos de sistemas espaciales como lo es un CubeSat. Si se revisa de nuevo la tabla [2.4](#page-39-0) y el apéndice [A,](#page-105-0) el correcto rango de frecuencia que se debe de usar para el caso de simular un dipolo es [50, 54]MHz, dentro de la banda "VHF". Dado que se encuentra reservado este rango para el uso de "Aficionados".

Por lo tanto es necesario hacer el cambio de frecuencia del ejercicio del dipolo, [3.1.1,](#page-66-0) pasando de tener un valor incorrecto de 74.9 MHz a cualquier valor que esté dentro del rango de [50, 54]MHz.

Por simplicidad, el valor de la frecuencia de 74.9 MHz se mantendrá a lo largo del procedimiento de la simulación del dipolo, explicado en [3.1.1,](#page-66-0) para así, evitar confusión al lector en dado caso que desee comparar la bibliografía con este trabajo. Únicamente, los resultados obtenidos contienen el correcto rango de frecuencia que establece el Instituto Federal de Telecomunicaciones (IFT).

Al querer analizar que tanta energía electromagnética está radiando este tipo de antena, se recurre a observar el patrón de radiación en una escala en decibelios como se aprecia en la figura [4.1.](#page-90-0) Esta antena es famosa por ser una de las más triviales y por su simetría. Cuando se ve el patrón de radiación tridimensional, éste se asemeja en forma a una manzana, si se realiza un corte en el plano XZ, este revela de forma más visible los lóbulos principales y la corriente que se atraviesa con forma de flecha. Los colores que contiene este diagrama de radiación, en su mayoría abarca el rojo, amarillo y verde. El color rojo se encuentra expandido por todos los extremos, esto quiere decir que contiene la máxima concentración de energía radiada con un valor de 5.0 dBi, los demás colores están cerca del origen y su valores se aprecian a la izquierda de la figura. En la derecha del patrón de radiación está el rango de valores para la corriente que atraviesa el alambre.

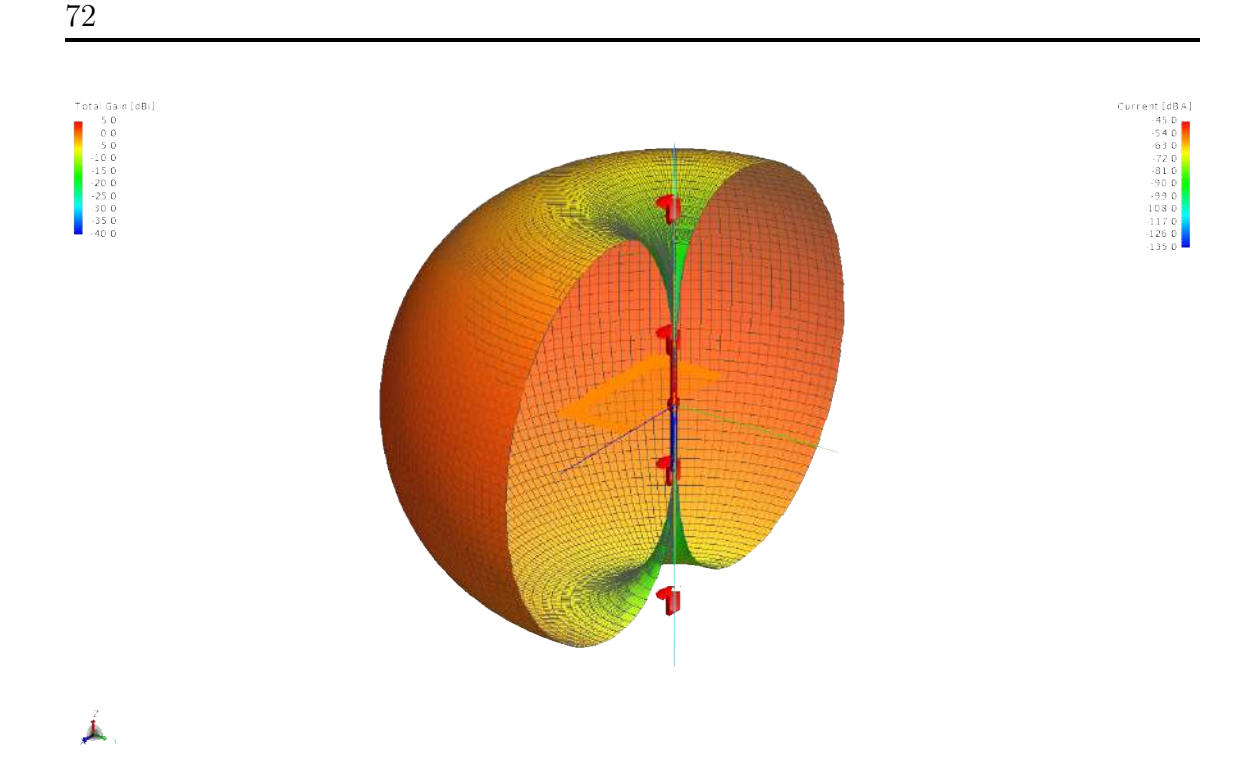

<span id="page-90-0"></span>Figura 4.1: Patrón de radiación de una antena dipolo con corte en el plano XZ. Elaboración propia.

Por simplicidad y por la simetría, se puede recurrir al patrón de radiación bidimensional, quedando una gráfica en coordenadas polares como se observa en la figura [4.2.](#page-91-0) Con ayuda del corte en el plano XZ y el patrón bidimensional, se ve mejor la forma peculiar en forma de "ocho" invertido. De esta manera se ve como la ganancia está cambiando respecto a los ángulos, dónde en el ángulo de 90° tiene la mayor ganancia de 2 dBi.

En algunas ocasiones es más deseable tener únicamente el diagrama de radiación tridimensional pero cuando se requiere ser más preciso con los datos, es preferible usar un sistema bidimensional polar siempre y cuando el diagrama de radiación sea simple y simétrico.

En el caso de esta antena de dipolo, el diagrama de radiación de la figura [4.1](#page-90-0) se ve que el máximo está en 5 dBi cuando el verdadero valor es 2 dBi, esto sucede dado que el color en 90° no es completamente rojo, sino que tiene una atenuación llegando al color naranja. Dado esta confusión, se prefirió leer el patrón de la figura [4.2](#page-91-0) para conocer exactamente la ganancia.

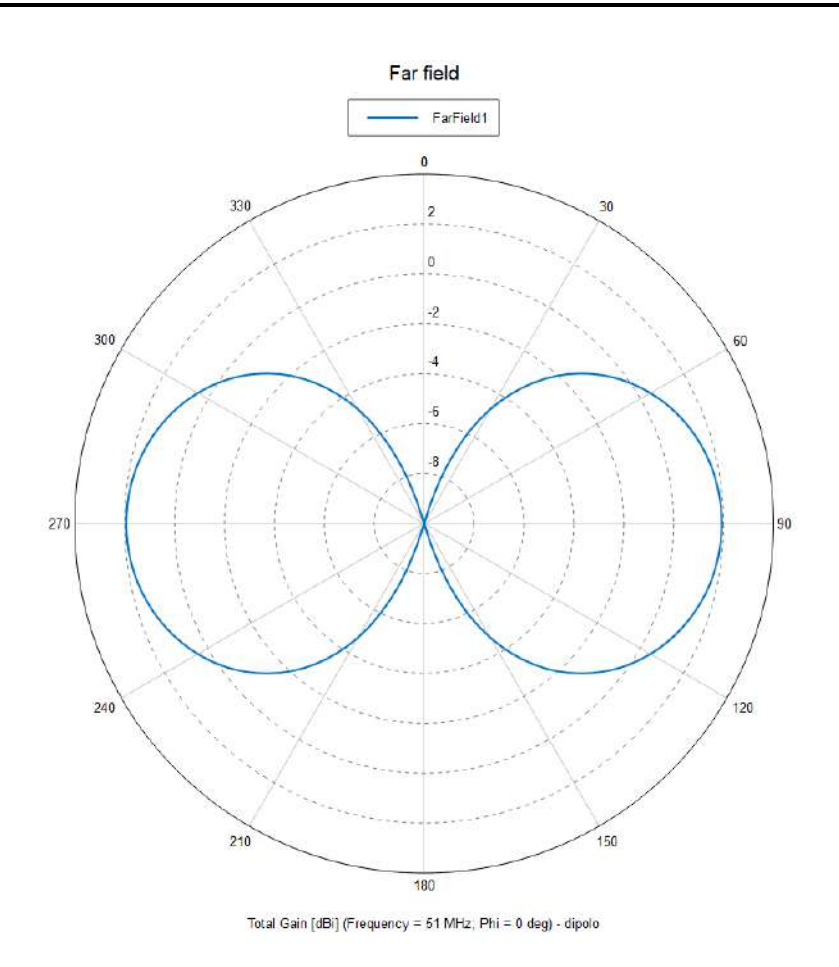

<span id="page-91-0"></span>Figura 4.2: Patrón de radiación bidimensional de una antena dipolo Elaboración propia.

#### 4.1.2. Monopolo en un plano de tierra circular

La frecuencia que indica este ejercicio en [3.1.2](#page-76-0) es de 75 MHz, donde si se revisa en el "Cuadro Nacional de Atribución de Frecuencias" del apéndice [A,](#page-105-0) se observa que este valor propuesto de frecuencia pertenece al "Servicio Fijo", por lo tanto es necesario hacer la corrección por el rango de [50, 54]MHz para "Aficionados", en este caso se usó el valor fijo de 50 MHz.

Observando el patrón de radiación de esta antena con corte en el eje XZ, figura [4.3,](#page-92-0) nos damos cuenta que es muy similar a la antena dipolo, dado que contiene la misma tabla de datos de ganancia en dBi y la geometría pareciera coincidir, debido a estos factores se considera como una limitante el tan solo contar con el diagrama de radiación tridimensional en antenas básicas. Por este motivo se opta por realizar para el caso bidimensional.

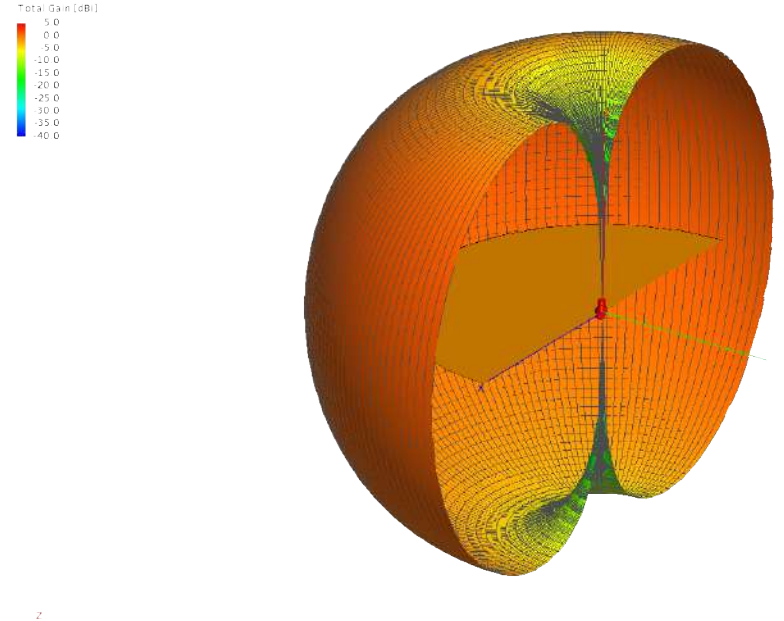

<span id="page-92-0"></span>Figura 4.3: Patrón de radiación de la antena monopolo. Elaboración propia.

En la figura [4.4](#page-93-0) se aprecia mucho mejor la existencia de diferencia entre el patrón de radiación de un dipolo y un monopolo, figuras [4.2](#page-91-0) y [4.4](#page-93-0) respectivamente. Para este último caso, se aprecia que el máximo de ganancia que tiene una antena monopolo en un plano de tierra circular a 90° es de aproximadamente de 1 dBi, teniendo un lóbulo principal con un lóbulo posterior idénticos.

Estos patrones no podrían existir sin una fuente de excitación o voltaje, dicha fuente se incrusta en la intersección del plano de tierra con el alambre, asignando una magnitud de 1 V, al momento de colocar el voltaje, las cargas eléctricas de todo el plano y el alambre comenzaran a moverse.

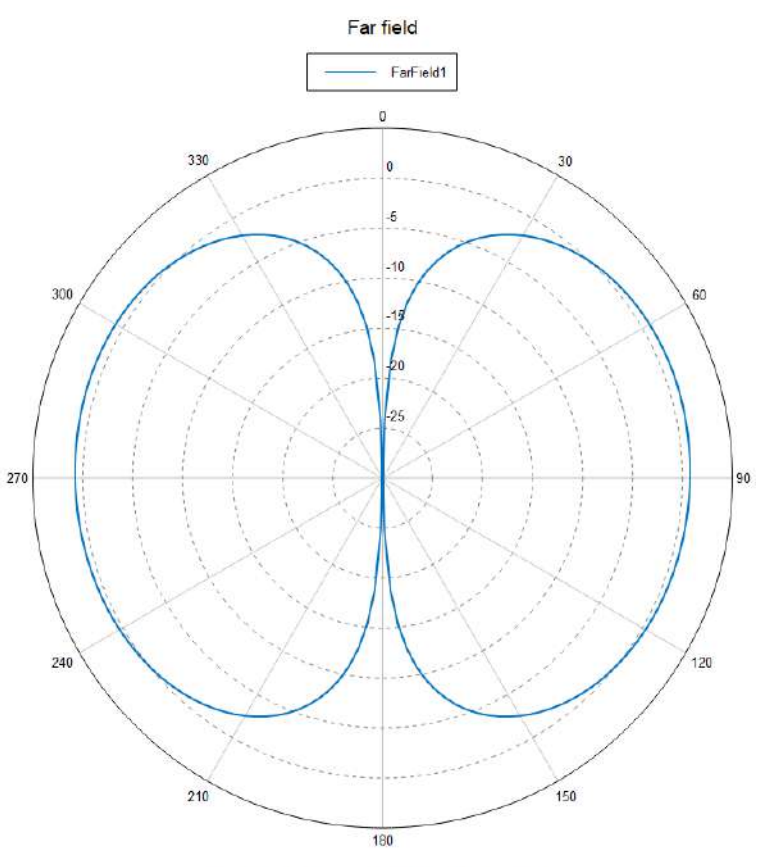

Total Gain [dBi] (Frequency = 50 MHz, Phi = 0 deg) - Monopolo

<span id="page-93-0"></span>Figura 4.4: Diagrama de radiación bidimensional de una antena monopolo. Elaboración propia.

En la figura [4.5](#page-94-0) se aprecian diversas flechas rojas, la dirección de éstas son debido que antes de colocar la fuente, existirán cargas eléctricas estáticas en el plano, por lo tanto si existe una fuente en el origen, todas las cargas del plano comenzaran a dirigirse al origen teniendo una trayectoria a lo largo de todo el alambre.

Así mismo, en la figura anteriormente citada, el rango de corriente para la superficie a puntos lejanos del origen se mantiene entre el rango de (-81, -90) dBA/m, mientras que en puntos cercanos al origen, el rango de corriente se intensifica con (-27, -81) dBA/m. En el alambre ocurre el mismo fenómeno de la distribución de las cargas eléctricas con un rango más amplio de (-63, -126) dBA/m.

Al momento de comenzar a moverse las cargas eléctricas, éstas generan un campo donde ya conocemos la distribución de este, en la figura [4.6](#page-94-1) se aprecia el conjunto de las corrientes de la superficie de plano, el alambre y el patrón de radiación que estas generan al momento de existir una excitación. Por motivos de interés visual, se hizo nuevamente un corte en el plano XZ y se disminuyó la opacidad del patrón de radiación, si afectar ningún valor.

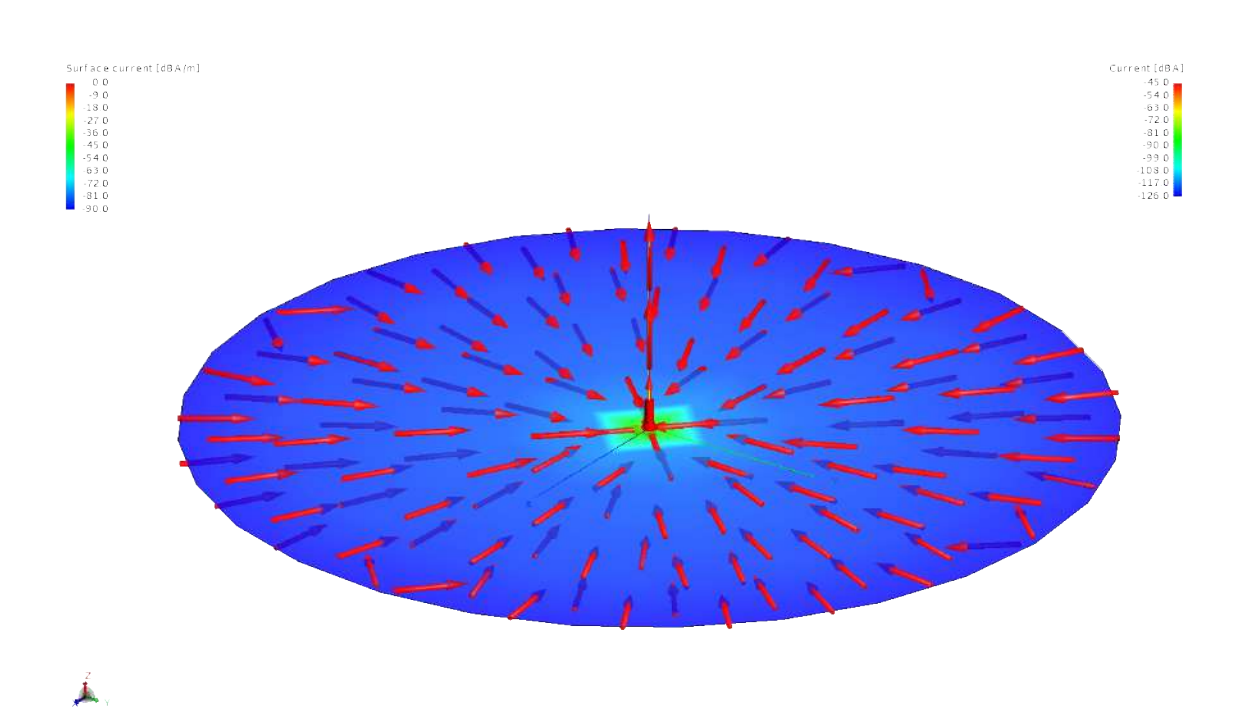

<span id="page-94-0"></span>Figura 4.5: Corrientes eléctricas de la antena monopolo. Elaboración propia.

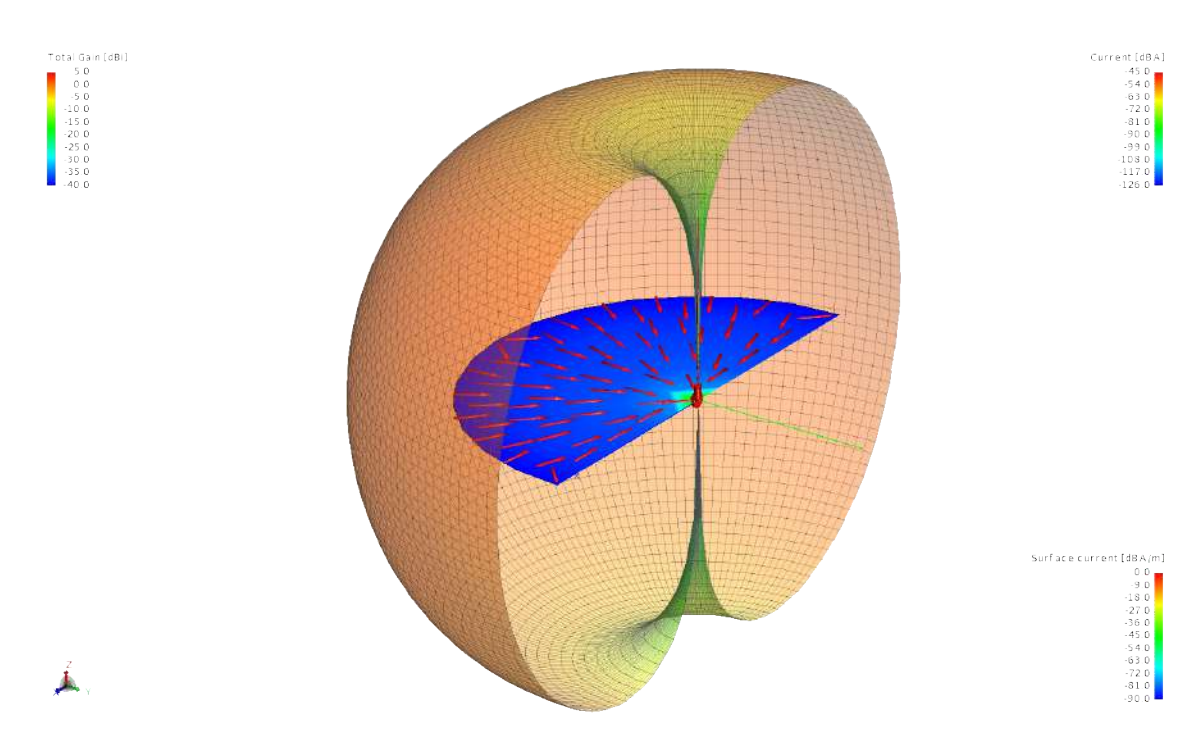

<span id="page-94-1"></span>Figura 4.6: Patrón de radiación debido a las corrientes elécticas de la antena monopolo. Elaboración propia.

#### 4.1.3. Antena de parche

Al igual que ha pasado en las dos antenas anteriores, es necesario revisar y en dado caso de ser necesario, ajustar la frecuencia correcta. En el ejercicio [3.1.3](#page-80-0) se propone usar el rango de [2.7, 3.3]GHz, sin embargo, en el apéndice [A](#page-105-0) dice que para este particular rango de frecuencia se encuentra en la transición de la banda UHF de 300 a 3000 MHz (Ondas Decimétricas) a la banda SHF de 3 a 30 GHz (Ondas Centimétricas), al igual, los servicios que están ocupando el rango de [2.7, 3.3]GHz son: Radionavegación Aeronáutica, Radiolocalización, Radionavegación, Exploración de la Tierra por satélite e Investigación espacial. Lamentablemente, el servicio de "Aficionados" no se encuentra dentro del rango propuesto, sin embargo es conveniente buscar a lo largo de ambas bandas el servicio de interés siempre y cuando esté cerca del rango propuesto por el ejercicio.

Existen dos rangos donde el servio de "Aficionados" se encuentra cerca, el primer rango se localiza en la banda de UHF de [2300, 2450]MHz mientras que el segundo está en la banda SHF de [3.3, 3.5]GHz, de esta manera cualquier nuevo rango propuesto puede funcionar, pero por conveniencia se usa el segundo nuevo rango, de la misma forma estos resultados contendrán la nueva frecuencia mientras que el ejercicio [3.1.3](#page-80-0) se queda sin modificaciones para evitar confusiones al lector.

Esta particular frecuencia se considera algo alta para las antenas que se han analizado anteriormente pero cuando se trata del caso de una antena de parche, estas son ideales dado el tipo de aplicación como en comunicaciones móviles, radares y los CubeSat, estos últimos requieren de una antena transmisora o receptora con dimensiones pequeñas; recordando que usualmente los CubeSat van desde los 10 centímetros por lado hasta los 30 centímetros. La limitante que se tiene al usar antenas de parche en CubeSat con banda de frecuencia entre VHF/UHF radica en solo transmitir información a una tasa de bit baja, para eludir esta limitante se ha sugerido en usar frecuencias superiores a las antes mencionadas, como lo es el caso de la frecuencia nueva propuesta de [3.3, 3.5]GHz en SHF. En la figura [4.7](#page-95-0) se aprecian los componentes que normalmente se usan en antenas de parche, como lo es el sustrato dieléctrico, el parche conductor y el alambre de 0.25 mm.

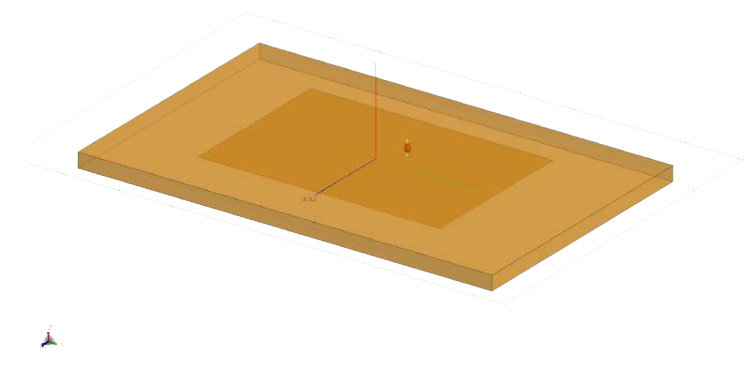

<span id="page-95-0"></span>Figura 4.7: Muestra simulada de una antena de parche rectangular. Elaboración propia.

Al momento de inducirle al alambre una alimentación con un voltaje de una unidad, se crea el patrón de radiación de la figura [4.8,](#page-96-0) a simple vista se ve que la máxima cantidad de energía radiada es en dirección normal al parche con una ganancia de 5.0 dBi, sin embargo se ha visto que con esta representación de colores, no es la adecuada para obtener el valor exacto de ganancia, dado que es una aproximación hecho por colores, se sugiere realizar un corte en el eje XZ y pasar de una representación tridimensional a una bidimensional, esto se puede lograr porque el diagrama de radiación no es tan complejo y a la vista se ve que es simétrico con dos lóbulos posteriores de aproximadamente -10 dBi de ganancia por el eje X.

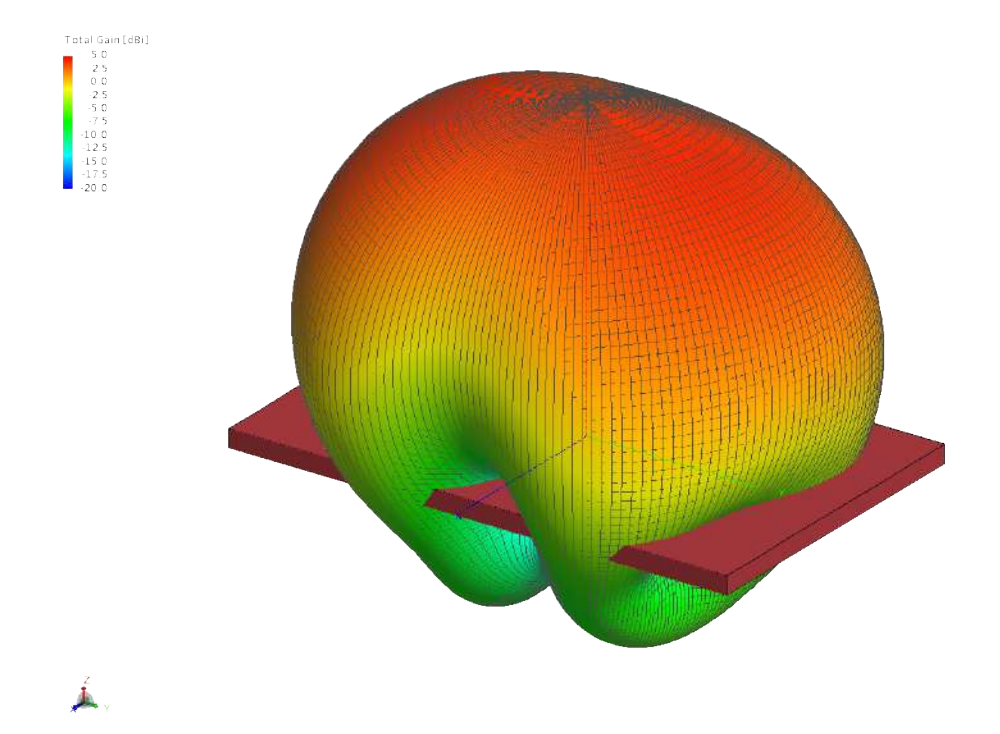

<span id="page-96-0"></span>Figura 4.8: Patrón de radiación de una antena de parche. Elaboración propia.

La representación del campo lejano de la antena de parche de la [4.9](#page-97-0) se entiende mucho mejor la forma que toma el diagrama si se corta. Mediante una herramienta de medición del software Postfeko, es posible medir con exactitud la ganancia a cualquier ángulo, por lo tanto en 0 grados que es la dirección normal al parche el máximo de ganancia es de 3.6 dBi, teniendo una significativa diferencia entre la primer medición visual que se tuvo en la representación tridimensional del diagrama de radiación. El lóbulo posterior contiene la ganancia de -11 dBi en un ángulo de 150 grados, esta potencia emitida es mucho menor en comparación del lóbulo principal debido que el plano de tierra es de dimensiones finitas.

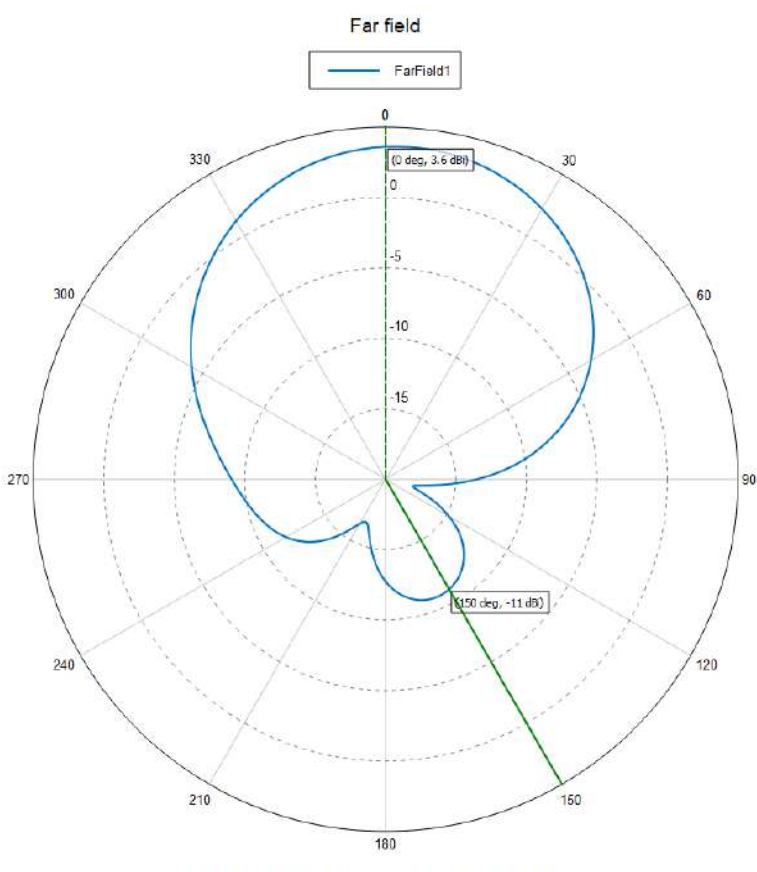

Total Gain [dBi] (Frequency = 3.3 GHz, Phi = 0 deg) - Parché

<span id="page-97-0"></span>Figura 4.9: Diagrama de radiación bidimensional de una antena de parche. Elaboración propia.

A parte de presentarse un patrón de radiación al instante de inducir una alimentación, igual aparecen corrientes en la estructura de la antena que pudieran afectar al rendimiento de esta. Las corrientes que se presentan en la figura [4.10](#page-98-0) se deben a la interacción entre el campo electromagnético que propaga a través del alambre de alimentación y la estructura de la antena de parche. A su vez, pueden existir corrientes de dos tipos, como corrientes de modo común y corrientes de modo diferencial, dónde las corrientes de modo común están corriendo en la misma dirección en ambas partes de la antena y pudieran ocasionar radiación no deseada. En la radiación deseada, las corrientes de modo diferencial corren en direcciones opuestas en ambas partes de la antena.

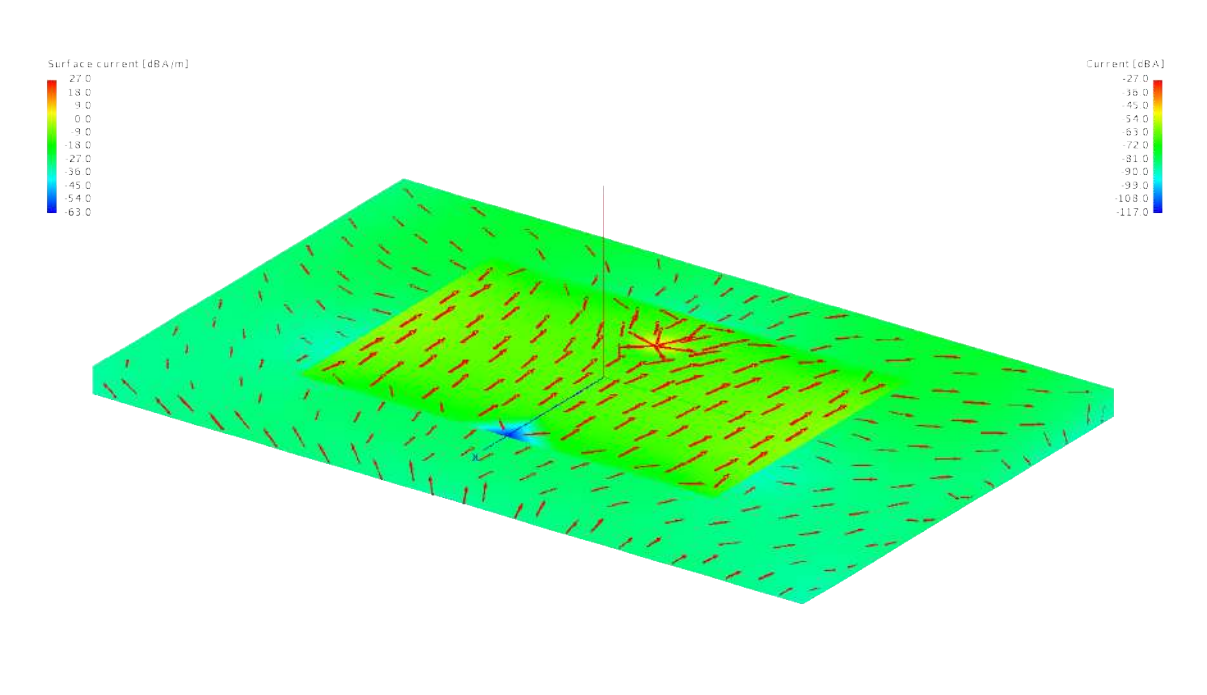

## <span id="page-98-0"></span>▲

Figura 4.10: Sentido de las corrientes dentro de la estructura de una antena de parche. Elaboración propia.

Como se ha visto en estos resultados, el patrón de radiación de esta antena de parche se vuelve un factor importante, dado las restricciones que se tiene en espacio y peso. Para compensar estas limitaciones presentes se sugiere realizar un diseño y una fabricación específica para cada caso de CubeSat, para mejorar el rendimiento de la antena de parche. Algunas mejoras puede ser la utilización de materiales de alta conductividad, la optimización de la geometría de parche y la selección adecuada de la frecuencia de operación que proporciona el Cuadro Nacional de Atribución de Frecuencias. Si se cuenta con el presupuesto adecuado, es posible utilizar algunas técnicas de formación de haz para concentrar la energía radiada en una dirección específica, la limitante de esto es el uso de componentes adicionales alterando el peso y dimensión de la antena para el CubeSat.

Por lo tanto, el patrón de radiación se vuelve factor clave a considerar debido que puede bajar la ganancia de la antena si la superficie del parche es demasiado pequeño, al igual por la cercanía de la antena a otros componentes del satélite pudiendo así interferir con la radiación.

#### 4.1.4. Antena de Hélice

Una antena helicoidal es una antena de tipo resonante que consiste en un conductor enrollado en forma de hélice. La antena helicoidal se utiliza comúnmente para comunicaciones de radio de alta frecuencia, incluyendo comunicaciones de radioaficionados, comunicaciones por satélite y aplicaciones militares.

En este caso en particular, se propone una frecuencia de operación de 1.654 GHz, pero debido a que esta frecuencia está siendo utilizada por el sistema de satélites mexicanos, se debe utilizar un rango de frecuencia más cercano permitido para la investigación, en este caso [1.24, 1.3] GHz.

El diagrama de radiación tridimensional obtenido en la figura [4.11](#page-99-0) muestra que la antena helicoidal tiene un comportamiento distinto al de las antenas anteriores mencionadas. La forma del patrón de radiación de la antena helicoidal puede depender de varios factores, como la distancia de la hélice, el número de vueltas y el ángulo de paso de la hélice, además que el radio. A su vez, las antenas helicoidales pueden diseñarse para tener polarización circular o lineal, lo que afecta el patrón de radiación de la antena. En general, las antenas helicoidales son conocidas por su buena ganancia y patrones de radiación amplios, lo que las hace adecuadas para muchas aplicaciones de comunicación.

<span id="page-99-0"></span>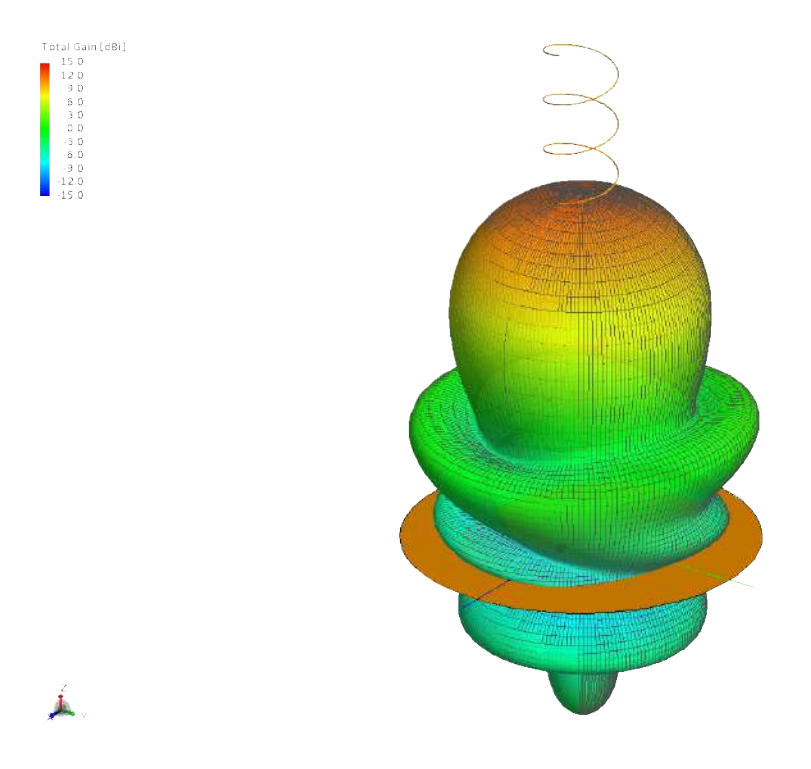

Figura 4.11: Patrón de radiación de una antena helicoidal de 1.24 GHz Elaboración propia.

A simple vista, se observa que tiene un lóbulo principal donde se ubica la máxima ganancia de aproximadamente 12 dBi, los lóbulos posteriores y secundarios se recomienda obtener el valor de la ganancia mediante el patrón de radiación bidimensional, esto se logra porque a pesar de tener una particular forma, aún es relativamente simétrica. Al realizar un corte en el plano XZ, se obtiene una representación bidimensional, figura [4.12,](#page-100-0) donde efectivamente, en el ángulo de 0° está la máxima ganancia con exactamente 12.64 dBi. Al igual que en las demás direcciones la energía esta irradiando con menor intensidad, un ejemplo de esto es el lóbulo a 306° con una baja ganancia de 0.529 dBi.

Un aspecto a considerar en los patrones de radiación, como lo es en este caso es la polarización de la antena, para este caso de una antena helicoidal, la polarización puede ser en forma circular, lo que significa que el campo eléctrico de la onda electromagnética gira en una dirección circular a medida que la onda se esta propagando. Éste fenómeno es útil para comunicación por satélites, ya que las señales se polarizan aleatoriamente a medida que pasan por la atmósfera terrestre y una antena helicoidal puede recibir señales con cualquier polarización.

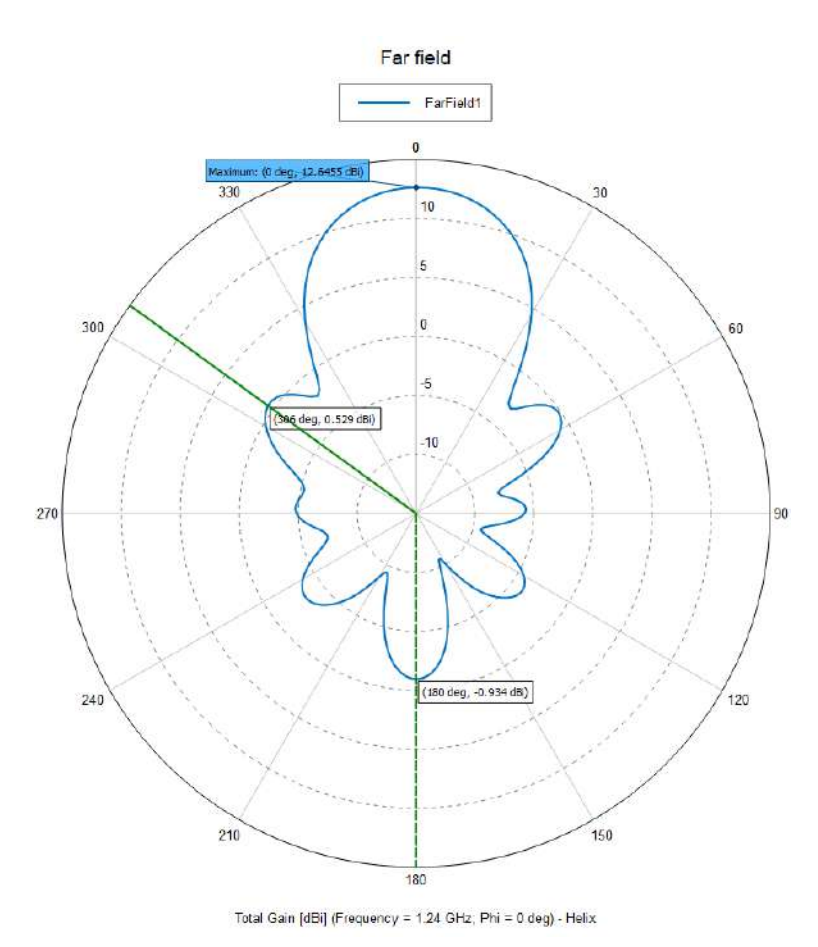

<span id="page-100-0"></span>Figura 4.12: Diagrama de radiación bidimensional de una antena helicoidal con lóbulo principal, posterior y secundarios. Elaboración propia.

En los satélites tipo CubeSat, normalmente la longitud de la antena helicoidal suele ser mucho menor que la longitud de onda de la señal de operacipon, lo que resulta en un patrón de radiación que se asemeja a un haz cónico en lugar de un haz de disco como se observó anteriormente en la figura [4.11.](#page-99-0) Aunque, en el patrón de radiación de esta antena helicoidal, montada en un satélite CubeSat puede ser seriamente afectada por la presencia de estructuras circundantes, como el chasis del CubeSat y otros componente como lo puede ser los sistemas de energía, el sistema de control de actitud y la carga útil.

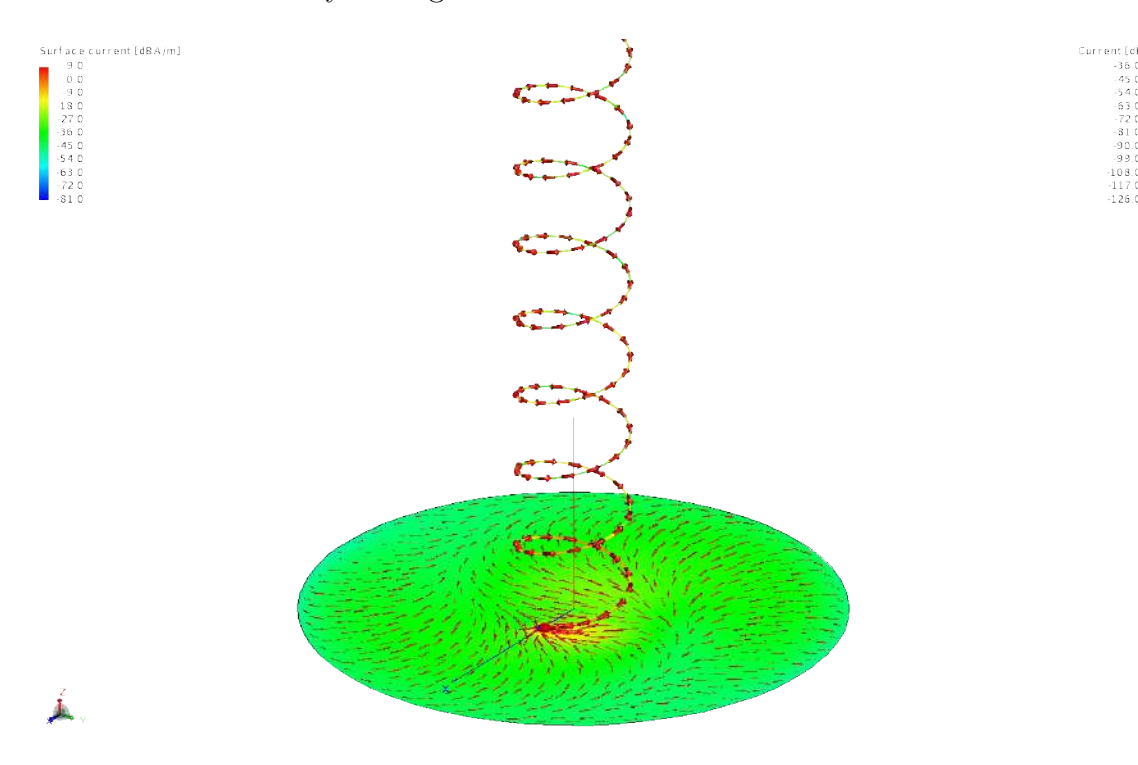

<span id="page-101-0"></span>Figura 4.13: Sentido de las corrientes dentro de la estructura de una antena de parche. Elaboración propia.

Al momento de simular las corrientes de la antena de hélice, se ve en la figura [4.13](#page-101-0) que circulan de forma complicada en la base de esta, dado a la estructura en espiral. A lo largo de la longitud de la espiral, las corrientes fluyen en dirección axial y circunferencial. Estas corrientes se desplazan a lo largo de toda la espira y crean un campo magnético a su alrededor, que a su vez induce un campo eléctrico y una onda electromagnética que se propaga por el espacio.

Las corrientes circulares en la antena helicoidal, son responsables de la polarización circular de la onda emitida por la antena. Por lo tanto, la dirección de la corriente axial y circunferencial determina el sentido de la polarización circular ya sea derecha o izquierda.

# CAPÍTULO 5

## 5.1. Conclusiones

En el presente proyecto, se ha llevado a cabo una investigación exhaustiva sobre las antenas básicas que se utilizan como soporte en los proyectos satelitales de CubeSat. Se ha enfatizado en la importancia de tener un correcto arreglo de antenas para garantizar un desempeño estable en los sistemas de comunicaciones (y se ha identificado e evidenciado la importancia de los severos problemas de icoompatibilidad ). Es crucial tener en cuenta factores como la ganancia, el patrón de radiación, las corrientes y la geometría de la antena para su correcta implementación en un CubeSat.

Durante este trabajo, se ha presentado un modelado y simulación de las principales antenas. Se ha hecho hincapié en los efectos mencionados anteriormente, todo esto con la ayuda del software FEKO, dónde éste fue elegido por sus ventajas y resultados más confiables que otros software como CST Studio Suite y COMSOL Multiphysics, debido a los métodos numéricos que contiene. FEKO es un software medianamente intuitivo que ofrece todas las características necesarias para simular la construcción de una antena desde cero. Con la ayuda de este trabajo, se ha explicado cada opción que cuenta CADFEKO de manera más intuitiva, lo que puede ayudar al lector en caso de requerir replicar las antenas o realizar un nuevo acoplamiento de estas (acorde a lo formulado hipoteticamente). Además, POSTFEKO ofrece la visualización de los resultados de forma clara y entendible, permitiendo cambiar entre diversas opciones como las diferentes coordenadas y frecuencia de la antena.

Asimismo, se ha destacado la importancia de las simulaciones en estos sistemas para la optimización de recursos en la investigación. En la simulaciones, se han obtenido patrones de radiación tridimensionales, aunque la ganancia exacta se ha visto limitada por la capacidad de colores que se tiene en la simulación. Sin embargo, ha sido posible realizar un corte en algún eje simétrico para observar la máxima y mínima ganancia de algún modelo. Por lo tanto, en la práctica de tener arreglos de antenas complejos, se buscará siempre la simplificación y la simetría. Es fundamental conocer la finalidad del arreglo de antenas antes de su implementación, ya que la Comisión Federal de Telecomunicaciones regula el uso de las frecuencias para no afectar los servicios primordiales para la vida. Por lo tanto, es recomendable siempre acudir al Cuadro Nacional de Atribución de Frecuencias para estar seguros de que la frecuencia que se esté utilizando es la correcta para evitar resultados erróneos y perdida de tiempo.

Si se requiere realizar una antena para un CubeSat, es primordial tener en cuenta la misión del mini satélite ya que puede realizar misiones desde observaciones de la tierra, mediones de clima espacias o detecciones de terremotos ya que para misiones más complejas se cuentan con mayores limitantes, un ejemplo son las antenas ya que afectará la calidad de la señal y la capacidad de comunicación del satélite. Por lo tanto es primordial hacer simulaciones y análisis detallados de las posibles antenas y otros componentes de un CubeSat antes del lanzamiento, para asó garantizar el mejor rendimiento posible del satélite y evitar interferencias en diferentes sistemas.

## APÉNDICE A

## CUADRO NACIONAL DE ATRIBUCIÓN DE FRECUENCIAS 2009

La figura [A](#page-105-0) representa el Cuadro Nacional de Atribución de Frecuencias (CNAF) del año 2009, el cual muestra la forma en la que se usa el espectro radioeléctrico en México para proporcionar una multiplicidad de servicios de radiocomunicaciones los cuales son:

- 1. Fijo
- 2. Fijo por satélite
- 3. Entre satélite
- 4. Operaciones espaciales
- 5. Móvil
- 6. Móvil por satélite
- 7. Móvil terrestre
- 8. Móvil terrestre por satélite
- 9. Móvil marítimo
- 10. Móvil marítimo por satélite
- 11. Móvil aeronáutico
- 12. Móvil aeronáutico por satélite
- 13. Radiodifusión
- 14. Radiodifusión por satélite
- 15. Radiodeterminación por satélite
- 16. Radionavegación
- 17. Radionavegación por satélite
- 18. Radionavegación marítima
- 19. Radionavegación marítima por satélite
- 20. Radionavegación aeronáutica
- 21. Radiolocalización
- 22. Radiolocalización por satélite
- 23. Ayudas a la meteorología
- 24. Exploración de la tierra por satélite
- 25. Meteorología por satélite
- 26. Frecuencias patrón y señales horarias
- 27. Frecuencias patrón y señales horarias por satélite
- 28. Investigación espacial
- 29. Aficionados
- 30. Aficionados por satélite
- 31. Radioastronomía
- 32. No atribuida

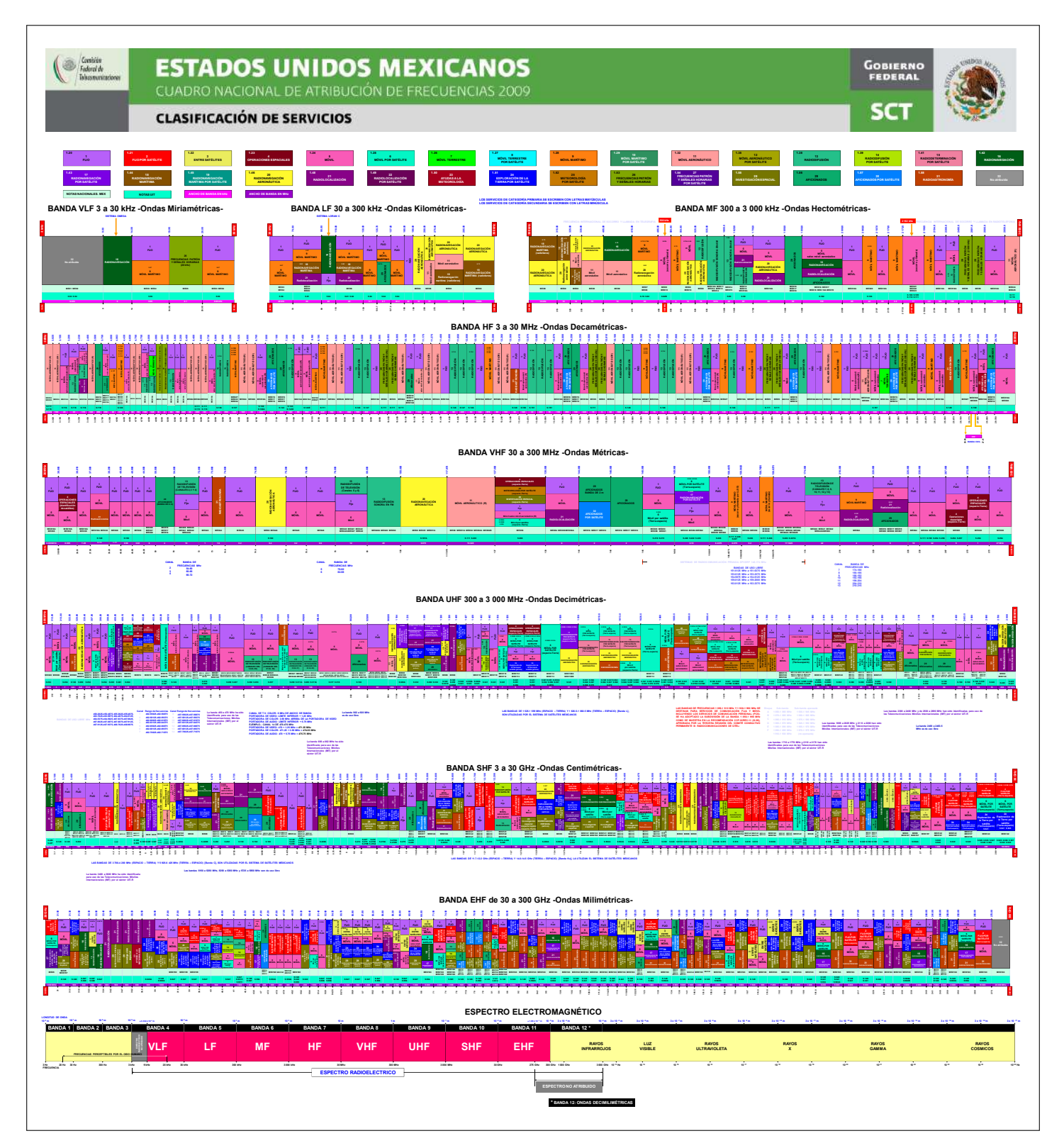

<span id="page-105-0"></span>Figura A.1: Cuadro Nacional de Atribución de Frecuencias (CNAF) del año 2009 [\(IFT,](#page-110-0) [2009\)](#page-110-0)

## APÉNDICE B

## MÉTODO DE ELEMENTO FINITO (FEM)

En la solución de la ecuación de Laplace  $\nabla^2 V = 0$  en dos dimensiones y mediante FEM se emplea los elementos triangulares. La aproximación del potencial  $V_e$  en cada elemento es:

$$
V(x,y) \approx \sum_{e=1}^{N} V_e(x,y)
$$
 (B.1)

<span id="page-106-0"></span>Donde N es el número de elementos en los cuales se divide la región. Normalmente se usa una aproximación de tipo polinomial para representar el potencial  $V_e$ , que es:

$$
V_e(x, y) = a + bx + cy \tag{B.2}
$$

Si se considera un elemento triangular de 3 nodos para la función  $V_e$ , se forma un triángulo con  $V_{e1}, V_{e2}, V_{e3}.$  Con la ecuación [B.2](#page-106-0) se forma una matriz

$$
\begin{bmatrix}\nV_{e1} \\
V_{e2} \\
V_{e3}\n\end{bmatrix} = \begin{bmatrix}\n1 & x_1 & y_1 \\
1 & x_2 & y_2 \\
1 & x_3 & y_3\n\end{bmatrix} \begin{bmatrix}\na \\
b \\
c\n\end{bmatrix}
$$
\n(B.3)

Los coeficientes se determinan con

$$
\begin{bmatrix} a \\ b \\ c \end{bmatrix} = \begin{bmatrix} 1 & x_1 & y_1 \\ 1 & x_2 & y_2 \\ 1 & x_3 & y_3 \end{bmatrix}^{-1} \begin{bmatrix} V_{e1} \\ V_{e2} \\ V_{e3} \end{bmatrix}
$$
 (B.4)

Los coeficientes se sustituyen respectivamente en la ecuación  $B.2$ 

$$
V_e = \begin{bmatrix} 1 & x & y \end{bmatrix} \frac{1}{2A} \begin{bmatrix} (x_2y_3 - x_3y_2) & (x_3y_1 - x_1y_3) & (x_1y_2 - x_2y_1) \ (y_2 - y_3) & (y_3 - y_1) & (y_1 - y_2) \ (x_3 - x_2) & (x_1 - x_3) & (x_2 - x_1) \end{bmatrix} \begin{bmatrix} V_{e1} \ V_{e2} \ V_{e3} \end{bmatrix}
$$

o de forma similar

$$
V_e = \sum_{i=1}^{3} \alpha_i(x, y) V_{ei}
$$
 (B.5)

donde  $\alpha_{1,2,3}$  son funciones de interpolación lineal que valen uno en el nodo que se está estudiando y cero en los restantes, estas funciones se denominan como funciones de forma del elemento

$$
\alpha_1 = \frac{1}{2A} [(x_2y_3 - x_3y_2) + (y_2 - y_3)x + (x_3 - x_2)y]
$$
  
\n
$$
\alpha_2 = \frac{1}{2A} [(x_3y_1 - x_1y_3) + (y_3 - y_1)x + (x_1 - x_3)y]
$$
  
\n
$$
\alpha_3 = \frac{1}{2A} [(x_1y_2 - x_2y_1) + (y_1 - y_2)x + (x_2 - x_1)y]
$$
\n(B.6)

Ahora  $V_{e0}$ es la solución para las condiciones de frontera,  $V_{ei}$ es el valor de la función sobre los nodos de la frontera y  $\alpha_i(x, y)$  es la función del nodo i con respecto a cada elemento, la función V se aproxima:

$$
V(x, y) = V_{e0} + \sum_{i=n+1}^{m} V_{ei} \alpha_i (x_i, y_i)
$$
 (B.7)
## REFERENCIAS

- Achard, F. (2005). James clerk maxwell, a treatise on electricity and magnetism, first edition (1873). Landmark Writings in Western Mathematics 1640-1940 , 564- 587. Descargado de [ttps://www.sciencedirect.com/science/article/pii/](ttps://www.sciencedirect.com/science/article/pii/B978044450871350125X) [B978044450871350125X](ttps://www.sciencedirect.com/science/article/pii/B978044450871350125X) doi: https://doi.org/10.1016/B978-044450871-3/50125 -X
- Acherman, S. R. (2011). Michael faraday: De encuadernador a hombre de ciencia. Ingeniería y Competitividad,  $3(1)$ , 50-72. doi: https://doi.org/10.25100/iyc.v3i1 .2336
- Acherman, S. R. (2016). Georg simon ohm and the first comprehensive theory of electrical conductivity in metals [scanning our past]. Proceedings of the IEEE,  $104(1)$ , 198-209. doi: 10.1109/JPROC.2015.2503461
- Albornoz, J. M. (2013). Radioenlaces digitales (1.ª ed.). Editorial Académica Española.
- Altair Engineering, I. (2018a). Examples guide for feko 2018 [Manual de software informático]. Descargado de <https://www.altair.com/feko/resources/>
- Altair Engineering, I. (2018b). User manual for feko 2018 [Manual de software informático]. Descargado de <https://www.altair.com/feko/resources/>
- Balanis, C. A. (2016). Anthena theory analysis and design  $(4^a \text{ ed.})$ . John Wiley and Sons, Inc.
- Beléndez, A. (2008, julio). La unificación de luz, electricidad y magnetismo: la "síntesis electromagnética" de maxwell. Revista Brasileira de Ensino de Física,  $30(2)$ , 20. doi: doi:10.1590/s1806-11172008000200012Âă
- Beléndez, A. (2018). James clerk maxwell: vida, ciencia y enseñanza. En Holografía y procesado Óptico | gite - física, Óptica y telecomunicaciones. Descargado de <http://hdl.handle.net/10045/73947>
- Blokhin, A. V. (2017). Alexander stepanovich popov the inventor of radio. Ural radio engineering journal,  $1(1)$ , 8-24. Descargado de [http://hdl.handle.net/](http://hdl.handle.net/10995/58733) [10995/58733](http://hdl.handle.net/10995/58733) doi: 10.15826/urej.2017.1.1.001
- Braun, E. (1998). Electromagnetismo. de la ciencia a la tecnología (Primera ed.). Fondo de cultura económica.
- Bulnes, F. (Ed.). (2019). Recent advances in integral equations. London, United Kingdom: IntechOpen. doi: 10.5772/intechopen.79094
- Cal Poly San Luis Obispo, C. (2022, febrero). Cubesat design specification for 1u-12u (14.1 ed.) [Manual de software informático]. Descargado de [https://](https://www.cubesat.org/cubesatinfo) [www.cubesat.org/cubesatinfo](https://www.cubesat.org/cubesatinfo)
- Cano, C. R. S. (2013). Antena helicoidal para satélites pequeños (Tesis de Maestría). Instituto Politécnico Nacional.
- Cheng, D. K. (1997). Fundamentos de electromagnetismo para ingeniería (I. Addison-Wesley Publishing Company, Ed.). Pearson Educación.
- COMSOL. (2022). The comsol product suite. Descargado de [https://www.comsol](https://www.comsol.com/products#modules) [.com/products#modules](https://www.comsol.com/products#modules)
- Cosin, N. P. (2019). Diseño de antenas uwb directivas y tamaño compacto para aplicaciones médicas operando en el entorno corporal (Tesis de Maestría,, Universitat Politècnica de València). Descargado de [http://hdl.handle.net/10251/](http://hdl.handle.net/10251/124628) [124628](http://hdl.handle.net/10251/124628)
- Fuentes, J. J. M. (2007). Fundamentos de radiación y radiocomunicación (1.ª ed.). Dep. Teoría de la Señal y Comunicaciones.
- González, L. A. D. (2014). Sistema personal de comunicaciones satelitales globalstar como carga de paga y sistema de comunicación principal en el nanosatélite aztechsat (Tesis de Licenciatura, Instituto Politécnico Nacional). Descargado de <https://tesis.ipn.mx/handle/123456789/15438?show=full>
- Griffiths, D. J. (2013). *Introduction to electrodynamics* (4.<sup>a</sup> ed.). Pearson Education, Inc.
- Harrington, R. F. (1993). Field computation by moment methods. IEEE PRESS.
- IARU. (2019, mayo). Iaru amateur satellite frequency coordination for the aztechsat-1. Descargado de [http://www.amsatuk.me.uk/iaru/finished\\_detail.php](http://www.amsatuk.me.uk/iaru/finished_detail.php?serialnum=661) [?serialnum=661](http://www.amsatuk.me.uk/iaru/finished_detail.php?serialnum=661)
- IEEE. (1983). Ieee standard definitions of terms for antennas. IEEE Std 145-1983 , 1-31. Descargado de <https://ieeexplore.ieee.org/document/30651> doi: 10 .1109/IEEESTD.1983.82386
- IFT. (2015). Cuadro nacional de atribución de frecuencias (cnaf). Descargado de <http://cnaf.ift.org.mx>
- Johnson, M. (2019, diciembre). Spacex dragon heads to space station with nasa science. National Aeronautics and Space Administration (NASA). Descargado de [https://www.jpl.nasa.gov/news/spacex-dragon-heads-to-space](https://www.jpl.nasa.gov/news/spacex-dragon-heads-to-space-station-with-nasa-science) [-station-with-nasa-science](https://www.jpl.nasa.gov/news/spacex-dragon-heads-to-space-station-with-nasa-science)
- Jímenez, J. L., Aquino, N., y Campos, I. (1999). Heaviside y las ecuaciones de maxwell. *ContactoS*(33), 48-58. Descargado de [http://www2.izt.uam.mx/newpage/](http://www2.izt.uam.mx/newpage/contactos/anterior/n33ne/pdf/heavi.pdf) [contactos/anterior/n33ne/pdf/heavi.pdf](http://www2.izt.uam.mx/newpage/contactos/anterior/n33ne/pdf/heavi.pdf)
- Kelley, R. L., y Jarkey, D. R. (2015, agosto). Cubesat material limits for design for demise. AIAA SPACE 2015 Conference and Exposition. Descargado de [https://](https://arc.aiaa.org/doi/10.2514/6.2015-4671) [arc.aiaa.org/doi/10.2514/6.2015-4671](https://arc.aiaa.org/doi/10.2514/6.2015-4671) doi: 10.2514/6.2015-4671
- Lara, E. S. (2021). Manual para la obtención de permisos y licencias orbitales de nanosatélites mexicanos (1.<sup>a</sup> ed.). El Errante Editor S. A. de C. V. Descargado de [https://isbnmexico.indautor.cerlalc.org/catalogo.php?mode=](https://isbnmexico.indautor.cerlalc.org/catalogo.php?mode=detalle&nt=330708) [detalle&nt=330708](https://isbnmexico.indautor.cerlalc.org/catalogo.php?mode=detalle&nt=330708)
- Lozano, E. A. M., y Hernández, H. C. (2012). Aportes de oliver heaviside a la teoria electromagnetica de maxwell y a su enseñanza. (Inf. Téc.). Universidad Pedagógica Nacional. Descargado de <http://hdl.handle.net/20.500.12209/2125>
- M2 Antenna Systems, I. (2018, octubre). M2 antenna systems, inc. model no: 436cp42ug [Manual de software informático]. N. Selland Ave. Fresno, CA 93722. Descargado de <https://www.m2inc.com/FG436CP42UG>
- Marston, P. L. (2016). James clerk maxwell: Life and science. *Journal of Quantitati*ve Spectroscopy and Radiative Transfer, 178, 50-65. Descargado de [https://www](https://www.sciencedirect.com/science/article/pii/S0022407315301539) [.sciencedirect.com/science/article/pii/S0022407315301539](https://www.sciencedirect.com/science/article/pii/S0022407315301539) doi: https:// doi.org/10.1016/j.jqsrt.2015.11.013
- Martínez, J. A. D. (2003). Martínez, j. a. d. (2003). michael faraday: El encuadernador que revolucionó la ciencia. En R. S. E. de Química. (Ed.), Anales de la real sociedad española de química (p. 36-46).
- Maxwell, J. C. (1865). Viii. a dynamical theory of the electromagnetic field. Philosophical Transactions of the Royal Society of London, 155(0), 459-512. Descargado de [https://royalsocietypublishing.org/doi/10.1098/rstl.1865.0008#](https://royalsocietypublishing.org/doi/10.1098/rstl.1865.0008#d3148754e1) [d3148754e1](https://royalsocietypublishing.org/doi/10.1098/rstl.1865.0008#d3148754e1) doi: http://doi.org/10.1098/rstl.1865.0008
- Navarro, E. A., Segura, J., y Sanchis, R. (2003). Aplicación del método de diferencias finitasen el dominio del tiempo (fdtd) al estudio deproblemas acústicos bidimensionales. Revista de acústica, 34 (3-4), 19-28. Descargado de <https://dialnet.unirioja.es/servlet/articulo?codigo=2092990>
- NCERT. (2006). Physics text for class xii. National Council of Educational Research and Training. Descargado de [https://ncert.nic.in/textbook.php?leph1=ps](https://ncert.nic.in/textbook.php?leph1=ps-8) [-8](https://ncert.nic.in/textbook.php?leph1=ps-8)
- Nielsen, J. R. (1939). Nielsen, j. r. (1939). hans christian oersted—scientist, humanist and teacher. american journal of physics. American Journal of Physics,  $\gamma(1)$ , 10-22. Descargado de <https://aapt.scitation.org/doi/abs/10.1119/1.1991388> doi: https://doi.org/10.1119/1.1991388
- Nuñez, K. N. O. (2019). Diseño, modelado y caracterización de arreglo de antenas microstrip para aplicaciones del internet de las cosas (Tesis de Maestría, Instituto Nacional de Astrofísica, Óptica y Electrónica (INAOE)). Descargado de [http://](http://inaoe.repositorioinstitucional.mx/jspui/handle/1009/1793) [inaoe.repositorioinstitucional.mx/jspui/handle/1009/1793](http://inaoe.repositorioinstitucional.mx/jspui/handle/1009/1793)
- Paola, C. A., Vito, M. A. D., y Dirani, L. D. (2019). Electricidad y magnetismo (1.<sup>a</sup> ed.). Editorial de la Universidad de la Plata. Descargado de [http://sedici](http://sedici.unlp.edu.ar/handle/10915/87001) [.unlp.edu.ar/handle/10915/87001](http://sedici.unlp.edu.ar/handle/10915/87001)
- Pozo, F. E. A., y López, C. S. C. (2020, marzo). Diseño de una antena de apertura con polarizador para la banda de onda milimétrica (Informe de Investigación). Universidad Politécnica Salesiana Sede Quito. Descargado de [http://dspace](http://dspace.ups.edu.ec/handle/123456789/18577) [.ups.edu.ec/handle/123456789/18577](http://dspace.ups.edu.ec/handle/123456789/18577)
- Rodríguez, S. F. (2016, octubre). Feko overview. En Altair techday.
- Sadiku, M. N. (2013). Numerical techniques in electromagnetics  $(2^a \text{ ed.})$ . Boca Raton: CRC Press. doi: https://doi.org/10.1201/9781420058277
- Saldarriaga, C. A. Z. (2012). La instauración histórica de la noción de vector como concepto matemático (Tesis de Maestría,, Universidad Del Valle). Descargado de <https://bibliotecadigital.univalle.edu.co/handle/10893/4650>
- Santander, M. (2006). Las contribuciones de gauss a la física: Un panorama. En F. de Matemàtiques i Estadística (Ed.), Conferències fme (Vol. III, p. 51-73). Descargado de <http://hdl.handle.net/2117/81172>
- Silos, D. A. A. (2020). Ecuaciones de maxwell. Universidad Autónoma de Nuevo León. doi: 10.13140/RG.2.2.24946.32961
- Systèmes, D. (2018). Cst studio suite electromagnetic field simulation software [Manual de software informático]. CST – Computer Simulation Technology, Bad Nauheimer Str. 19, 64289 Darmstadt, Germany. Descargado de [https://www.3ds](https://www.3ds.com/products-services/simulia/products/cst-studio-suite/) [.com/products-services/simulia/products/cst-studio-suite/](https://www.3ds.com/products-services/simulia/products/cst-studio-suite/)
- Sánchez, A., Jaimes, O., y Aguilera, J. R. (2020). La enseñanza basada en preguntas: la ley deampère y el término de maxwell. Didáctica de las ciencias experimentales y sociales(38), 115-132. doi: 10.7203/DCES.38.15427
- Taüeña, J., y Martina, E. (1997). De la brújula al espín. el magnetismo (Segunda edición ed.). La ciencia para todos.
- UIT-R. (2016). Nomenclatura de las bandas de frecuenciasy de las longitudes de onda empleadasen telecomunicaciones [Manual de software informático].
- UPAEP. (2017, julio). Aztechsat-1 mission operations website. Descargado de <https://upaep.mx//aztechsat>
- Valencia, J. E., C., A. M., y Correa, V. D. (2008, septiembre). Método de elementos finitos en dos dimensiones para estudio de propagación en potenciales electrostáticos. Scientia et Technica, 2 (39). Descargado de [https://](https://revistas.utp.edu.co/index.php/revistaciencia/article/view/3165) [revistas.utp.edu.co/index.php/revistaciencia/article/view/3165](https://revistas.utp.edu.co/index.php/revistaciencia/article/view/3165) doi: 10.22517/23447214.3165
- Vallina, A. U. (2004). Hisoria de la física de arquímides a einsein. Madrid: Editorial Síntesis, S. A.
- Vega, C. P., López, A. C., y Sainz, J. M. Z. (2007). Sistemas de telecomunicación (1.<sup>a</sup> ed.). Universidad de Cantabria.
- Williams, L. P. (1989). Andre-marie ampere. the first investigator to quantify the magnetic effects of electriccurrent, ampere was also a pioneer in the philosophyof science. his philosophy shaped his method of scientific discovery. Scientific American, a division of Nature America, Inc., 260 (1), 90-97. Descargado de <https://www.jstor.org/stable/10.2307/24987112>
- Yee, K. (1966). Numerical solution of initial boundary value problems involving maxwell's equations in isotropic media. IEEE Transactions on Antennas and Propagation, 14 (3), 302-307. doi: 10.1109/tap.1966.1138693
- Zubía, V. M. H., y Guzman, H. G. (2020, julio). Diseño y evaluación de prototipos con diversas geometrías de antenas con microcinta debajo de 6 ghz. Pistas educativas, 42 (136), 14. Descargado de [http://www.itcelaya.edu.mx/ojs/](http://www.itcelaya.edu.mx/ojs/index.php/pistas/article/view/2392) [index.php/pistas/article/view/2392](http://www.itcelaya.edu.mx/ojs/index.php/pistas/article/view/2392)
- Ángel Cardama Aznar, Roca, L. J., Casals, J. M. R., Robert, J. R., Boris, S. B., y Bataller, M. F. (2002). Antenas  $(2^a \text{ ed.})$ . Edicions UPC.